Σχολή Εφαρμοσμένων Επιστημών Τ.Ε.Ι. Κρήτης - Τμήμα Ηλεκτρονικών Μηχανικών

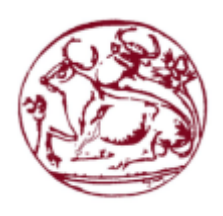

**Τ.Ε.Ι. ΚΡΗΤΗΣ Σχολή Εφαρμοςμένων Επιςτημών Τμήμα Ηλεκτρονικών Μηχανικών**

Μελέτη των δυνατοτήτων της υπολογιστικής πλατφόρμας RaspberryPi, μέσω της υλοποίησης κατασκευής που έχει ως σκοπό την ειδοποίηση για διακοπή ηλεκτρικού ρεύματος σε απομακρυσμένη περιοχή και ενημέρωση μέσω e-mail και SMS.

#### ΠΤΥΧΙΑΚΗ ΕΡΓΑΣΙΑ ΤΟΥ: Φραντζεσκάκη Θεοφάνη

Υανιά 2016

Επιβλέπων: **Δρ. Αντώνιος Ι. Κωνσταντάρας**

**Επίκοσρος Καθηγητής**

Φραντζεσκάκης Θεοφάνης Πτυχιακή Εργασία Εργασία

Σχολή Εφαρμοσμένων Επιστημών Τ.Ε.Ι. Κρήτης - Τμήμα Ηλεκτρονικών Μηχανικών

#### **ΕΤΧΑΡΙΣΙΕ**

Ευχαριστώ πολύ την Σχολή Εφαρμοσμένων Επιστημών του Τ.Ε.Ι. Κρήτης, καθώς και το εκπαιδευτικό της προσωπικό που με βοήθησαν να μπω στον κόσμο των Ηλεκτρονικών Εφαρμογών.

#### **ΠΕΡΙΛΗΨΗ ΠΣΤΧΙΑΚΗ**

Στην εποχή του αυτόματου ποτίσματος, της απομακρυσμένης παρακολούθησης και λήψης δεδομένων και γενικά της ηλεκτροδότησης ακόμα και των πιο απομονωμένων περιοχών, οι δυνατότητες και οι εφαρμογές πληθαίνουν. Παρόλα αυτά όμως, δημιουργούνται και προβλήματα. Ένα από αυτά είναι και η ασταθής ηλεκτροδότηση αυτών των περιοχών, λόγο συνεχούς ανάπτυξης και επέκτασης του ηλεκτρικού δικτύου, ακόμα και ίσως λόγο των έντονων καιρικών φαινομένων. Σε πολλές απομακρυσμένες περιοχές στην Ελλάδα , δημιουργούνται εγκαταστάσεις που βασίζονται κυρίως στο ηλεκτρικό ρεύμα, όπως θερμοκήπια, αντλιοστάσια και κτηνοτροφικές μονάδες. Μια διακοπή ρεύματος μπορεί να αποβεί από ενοχλητική έως και καταστροφική εάν έχει μεγάλη διάρκεια. Όλα αυτά καθιστούν αναγκαία την παρακολούθηση και την ενημέρωση του κατόχου για τυχόν διακοπές, έτσι ώστε να προλάβει να επέμβει εγκαίρως και να αποφύγει τυχόν ζημιές. Η παρούσα εργασία στοχεύει στην υλοποίηση ενός τέτοιου συστήματος που θα προειδοποιεί μέσω mail και SMS τον κάτοχο για το πότε έγινε η διακοπή και για το αν και πότε επανήλθε το ρεύμα. Το σύστημα χωρίζεται σε υλισμικό και λογισμικό και η μελέτη γίνεται για το σενάριο όπου ο χρήστης διαθέτει μόνο ηλεκτρικό ρεύμα και κάλυψη κινητής τηλεφωνίας, για το σημείο που πρόκειται να γίνει η εγκατάσταση. Τα κύρια σημεία υλισμικού είναι η αναπτυξιακή πλατφόρμα Arduino, και της υπολογιστικής πλατφόρμας Raspberry Pi, μιας υπολογιστικής πλατφόρμας μικρής σε μέγεθος, χαμηλής κατανάλωσης σε ενέργεια που διαθέτει ότι χρειαζόμαστε για το σκοπό μας. Από λογισμικό χρησιμοποιήθηκε το περιβάλλον εφαρμογών του Arduino και το λειτουργικό Raspbian Jessie, για τα οποία θα δοθούν πληροφορίες στην συνέχεια της παρούσας εργασίας.

#### **Abstract**

We live in the age where automations, remote data collection and generally the introduction of the power grid, to rural and isolated areas and therefore the range of possible applications has increased. Many of those areas suffer from sudden power blackouts that can last for long and can prove to be harmful for the power depending applications , such as automatic feeding or watering. The necessity to act quickly to such situations in order to minimize and prevent losses , led us to the development of an implementation which will notify the user in the event of a power outage, via e-mail and SMS. The system uses both software and hardware materials. The main hardware parts are the Arduino development board and the Raspberry Pi computer, a small reliable low power consumption computer , fitting our needs. The software part consists of the Raspbian Jessie Operating system and the Arduino Intergraded Development Environment, as well as some additional packets that will be mentioned in this assignment.

ii

#### **Περιεχόμενα**

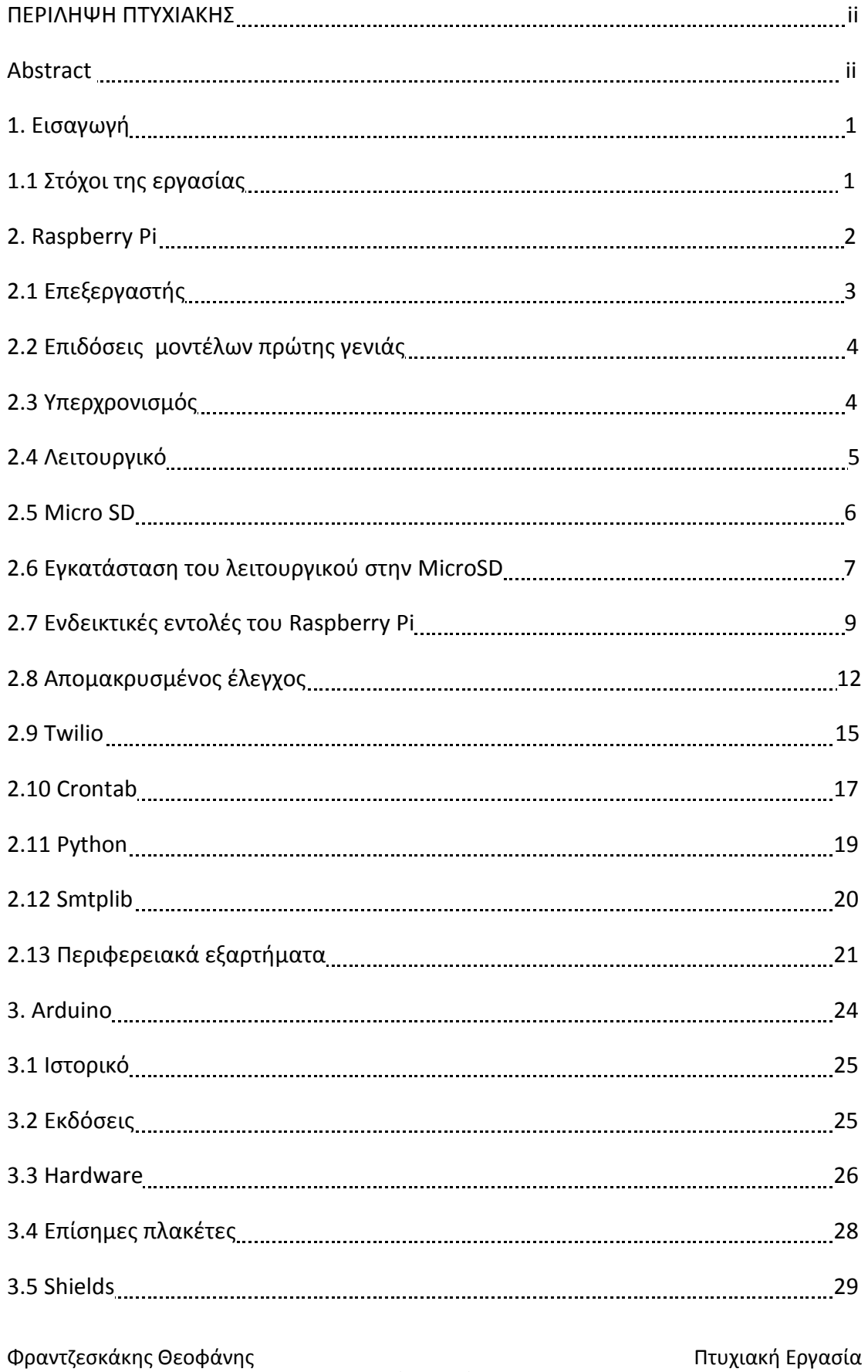

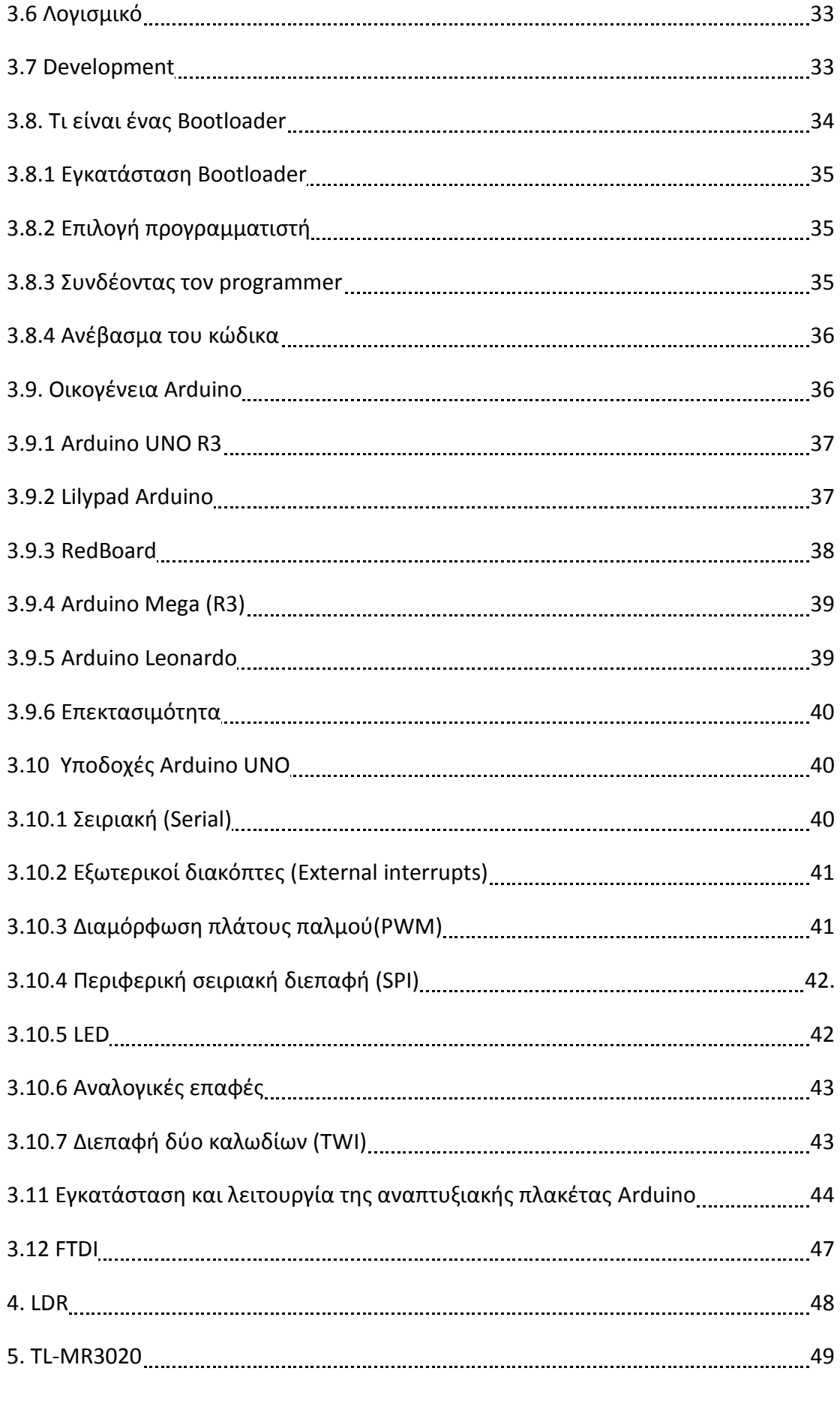

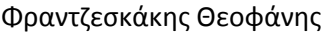

Πτυχιακή Εργασία

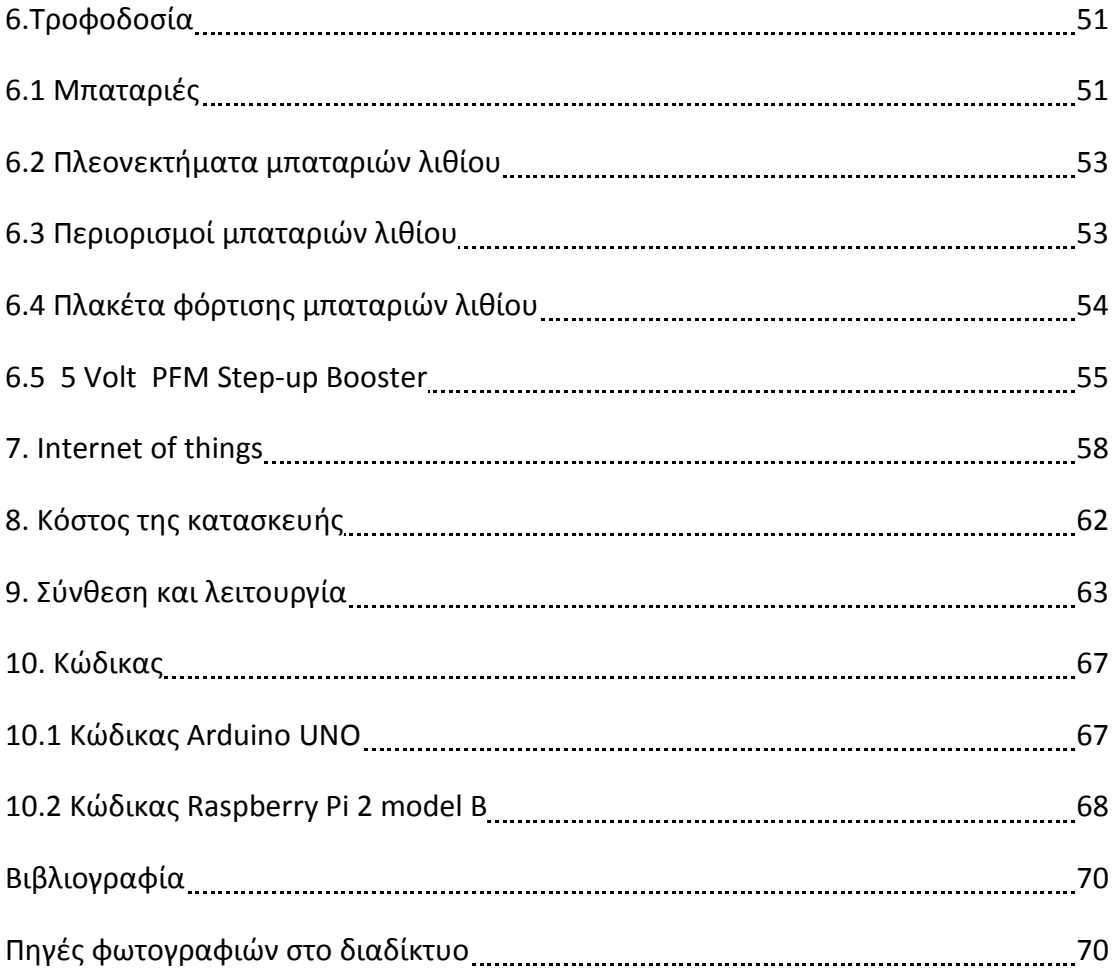

### 1. Εισαγωγή

Η εξέλιξη των αυτοματισμών προχωρεί με ραγδαίους ρυθμούς και σε άμεση αναλογία με την εξέλιξη των μικροελεγκτών. Με την εξέλιξη των ενσωματωμένων συστημάτων, μας δίνετε η δυνατότητα να ενώσουμε κομμάτια υλικού με διαφορετικές δυνατότητες το κάθε ένα, και αυτά να επιτελέσουν μια διεργασία. Όλα αυτά έγιναν διότι υπήρχε ελεύθερο και ανοικτό, διαθέσιμο υλικό και λογισμικό, πράμα που επέτρεψε σε ομάδες να δημιουργήσουν τις κατασκευές τους και τις αναπτυξιακές τους πλακέτες σύμφωνα με τις ανάγκες τους. Από ελεύθερες βιβλιοθήκες, δωρεάν αναπτυξιακά περιβάλλοντα και τη δυνατότητα να μάθουμε εύκολα τον προγραμματισμό των μικροελεγκτών, παντού έχει συμβάλει ένας άνθρωπος ή μια ομάδα ατόμων, χωρίς πριν να έχουν αγοράσει δικαιώματα πατέντας που να τους περιορίζουν στο τι θα κάνουν. Αυτές οι αναπτυξιακές πλακέτες, κυκλοφορούν έπειτα στο εμπόριο. Σε μια τέτοια κατηγορά ανήκει και ο μικροελεγκτής Arduino, που απευθύνετε τόσο σε αρχάριους χρήστες όσο και σε χρήστες που εργάζονται στο αντικείμενο και έχουν εμπειρία με μικροελεγκτές. Η χρήση των αναπτυξιακών πλακετών Arduino μειώνει την ποσότητα ανάπτυξης υλικού και λογισμικού που απαιτείται για να λειτουργήσει ένα σύστημα. Από θέμα υλικού, η πλατφόρμα Arduino Περιέχει ήδη το κύκλωμα τροφοδοσίας και σύνδεσης με τον υπολογιστή, με τους ακροδέκτες εισόδου-εξόδου να είναι ήδη προσαρμοσμένοι για εύκολη χρήση. Από θέμα λογισμικού, παρέχονται αρκετές βιβλιοθήκες που δίνουν δυνατότητες σε χρήστες χωρίς πολύ εμπειρία, να υλοποιήσουν τις ιδέες τους. Ο μικροελεγκτής Arduino προορίζετε για εκπαιδευτικούς σκοπούς και προορίζετε για όλους τους χρήστες. Στην αγορά έχει παρουσιασθεί και η υπολογιστική πλατφόρμα Raspberry Pi. Πρόκειται για έναν πολύ φθηνό ηλεκτρονικό υπολογιστή, μικρό σε μέγεθος με τάση λειτουργίας τα 5 Volt που διαθέτει όλες τις δυνατότητες για ευέλικτες δημιουργίες. Είναι φορητή, χαμηλής κατανάλωσης σε ενέργεια, φθηνή και σε συνδυασμό με τον μικροελεγκτή Arduino, μπορεί να δημιουργήσει από απλούς αυτοματισμούς έως διαδικτυακό εξυπηρετητή, και όλα αυτά με λίγες απλές κινήσεις και πάντα με την υποστήριξη της κοινότητας ανοικτού λογισμικού.

## 1.1 Στόχοι της εργασίας

Η εργασία αυτή σαν στόχο έχει την εξερεύνηση των δυνατοτήτων της υπολογιστικής πλατφόρμας Raspberry Pi, εφαρμόζοντας τις σε ένα αληθινό πρόβλημα, που είναι η διακοπή του ρεύματος σε απομακρυσμένη περιοχή. Σε μερικές περιπτώσεις, αυτό δεν είναι σοβαρό πρόβλημα, ενώ σε άλλες είναι. Μέσα από αυτήν την εργασία, μελετάμε τις προϋποθέσεις για την επικοινωνία μεταξύ αναπτυξιακής πλατφόρμας και υπολογιστικής πλατφόρμας και το πώς συνεργάζονται αυτά τα δύο στοιχεία, με την βοήθεια μερικών επιπλέον προσθηκών, για να πετύχουμε το σκοπό μας.

1

#### 2 Raspberry Pi

Οι Raspberry Pi είναι μια σειρά από μικρούς σε μέγεθος υπολογιστές, κατασκευασμένοι σε μια και μόνο πλακέτα, αναπτύσσονται στο Ηνωμένο Βασίλειο από την Raspberry Pi Foundation με σκοπό την διδασκαλία βασικής επιστήμης Ηλεκτρονικών Υπολογιστών στα σχολεία .Οι αυθεντικοί Raspberry Pi και Raspberry Pi 2 κατασκευάζονται σε μεγάλη ποικιλία διατάξεων πλακετών ,μέσω αδειοδοτημένων συμφωνιών κατασκευής, από τις Newark, Element14, Rs Components και Egoman. Αυτές οι εταιρίες διαθέτουν τις πλατφόρμες προς πώληση, στο διαδίκτυο. Τα υλικό κατασκευής (Hardware) δεν διαφέρει από εταιρία σε εταιρία. Τα αυθεντικά Raspberry Ρi βασίζονται στο BCM2835 System On a Chip (SOC) της Broadcom, που διαθέτει επεξεργαστή ARM1176JZF-S 700MHz, μονάδα επεξεργασίας γραφικών VideoCore IV (GPU), και αρχικά διανέμονταν με 256 Megabytes μνήμη, όπου αργότερα αναβαθμίστηκε σε 512 Megabytes στα μοντέλα Β και Β+. Το σύστημα διαθέτει θύρα για εξωτερική μνήμη (SD) ενώ τα μοντέλα A+ και Β+ διαθέτουν θύρα MicroSD, για δεδομένα εκκίνησης και αποθηκευμένων ςτοιχείων ςυςτιματοσ (Persistent Storage). Σο 2014, το ίδρυμα Raspberry Pi, λάνσαρε το υπολογιστικό μοντέλο που περιείχε BCM2835, 512 MB RAM και Embedded MMC για χρήση ως τμήματος ενσωματωμένων συστημάτων. Το ίδρυμα, επίσης, παρέχει εκδόσεις λειτουργικού συστήματος όπως Debian και ARCHlinux διαθέσιμες για λήψη και επιπλέον εργαλεία είναι διαθέσιμα για την γλώσσα προγραμματισμού Python, που είναι και η κύρια γλώσσα προγραμματισμού, όμως παρέχεται και υποστήριξη για C, C++, Java, pearl και Ruby. Έως το Φεβρουάριο του 2015, οι πωλήσεις του Raspberry Pi ξεπέρασαν τα 5 εκατομμύρια. Νωρίς τον Φεβρουάριο του 2015, ανακοινώθηκαν και επισήμως οι πλατφόρμες νέας γενιάς Raspberry Pi και Raspberry Pi2. Ο νέος υπολογιστής πλακέτας, αρχικά θα είναι διαθέσιμος σε μια μόνο διάταξη (Μοντέλο Β) και διαθέτει ένα BCM2836 SoC, με τετραπύρηνο επεξεργαστή ARM Cortex-A7 και μονάδα επεξεργασίας γραφικών VideoCore IV dual-core, 1GB RAM με τις υπόλοιπες προδιαγραφές να παραμένουν όπως ήταν. Ο Raspberry Pi2 θα παραμείνει στην τιμή των 35 δολαρίων, στην τιμή του μοντέλου Β ενώ το μοντέλο Α με τιμή 25 δολάρια θα παραμείνει στην αγορά.

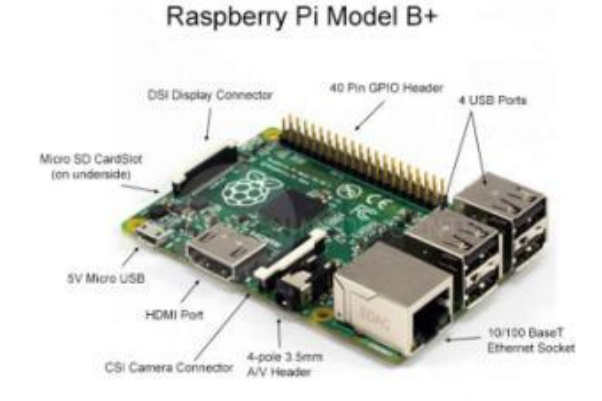

Σχήμα 2.1: Η υπολογιστική πλατφόρμα και τα επιμέρους στοιχεία της

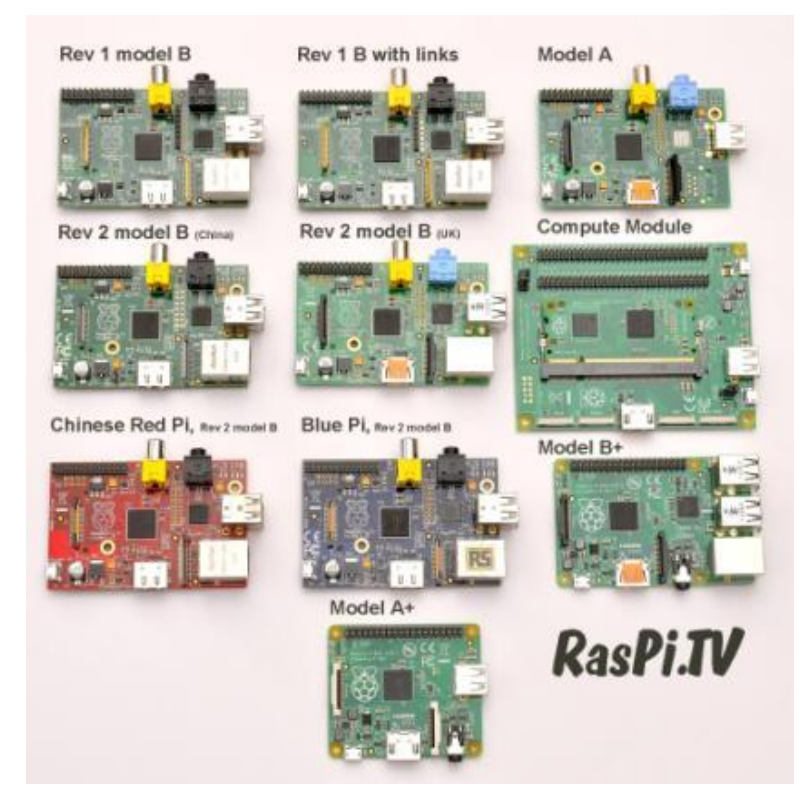

Σχήμα 2.2: Πρώτες εκδώσεις Raspberry pi

## 2.1 Επεξεργαστής

Το SOC που χρησιμοποιήθηκε στην πρώτη γενιά Raspberry μπορεί να θεωρηθεί ίδιο με αυτό που χρησιμοποιείται στα πρώτα έξυπνα κινητά τηλέφωνα. Το Raspberry PI βασίζεται στο BCM2835 που περιέχει επεξεργαστή 700Mhz, GPU Και RAM. Επιπλέον, διαθέτει πρώτου επιπέδου κρυφή μνήμη 16 ΚΒ και 128ΚΒ δευτέρου επιπέδου. Η κρυφή μνήμη δευτέρου επιπέδου χρησιμοποιείται κυρίως από την GPU.

## 2.2 Επιδόσεις μοντέλων πρώτης γενιάς

Aν και λειτουργεί στα 700MHz, η πρώτη γενιά Raspberry Pi παρείχε επιδόσεις περίπου στα 0,041 Gflops. Όσον αφορά την επεξεργαστική ισχύ, η απόδοση είναι όμοια με αυτή ενός Pentium 2 300 MHz του 1999. Η GPU παρέχει 1Gpixels ανά δευτερόλεπτο επεξεργασία γραφικών ή 24Gflops γενικού σκοπού υπολογιστική ισχύ. Οι δυνατότητες γραφικών του Raspberry Pi είναι όμοιες με αυτές του Xbox που κυκλοφόρησε το 2001.

## 2.3 Υπερχρονισμός

Η πρώτη γενιά Raspberry Pi λειτουργούσε στα 700MHz και δεν ζεσταινόταν σε σημείο που να χρειάζεται ψήκτρα γα την ομαλή του λειτουργία, εκτός και εάν το chip ήταν υπερχρονισμένο. Η δεύτερη γενιά λειτουργεί στα 900MHz και ούτε πάλι απαιτείται ψήκτρα επάνω στο SOC (System On a Chip) παρά μόνο εάν υπερχρονισθεί. Τα περισσότερα Raspberry Pi μπορούσαν να υπερχρονισθούν στα 800ΜΗz, μερικά ακόμα και στα 1000ΜΗz. Υπάρχουν αναφορές ότι τα Raspberry Pi δεύτερης γενιάς μπορούν να υπερχρονισθούν ακόμα και στα 1500MHz, εφόσον παρεμβάλουμε όλα τα μέσα ασφαλείας και τους περιορισμούς τάσης. Στην έκδοση Linux Raspbian, ο υπερχρονισμός μπορεί να γίνει μέσω εντολής, χωρίς να ακυρωθεί η εγγύηση. Σε αυτές τις περιπτώσεις, το Raspberry Pi σταματά τον υπερχρονισμό, μόλις φτάσει 85°C , όμως είναι πιθανό να απενεργοποιηθούν οι έλεγχοι υπέρτασης και υπερχρονισμού, καθιστώντας την εγγύηση άκυρη. Αντί αυτού, ο χρήστης μπορεί να χρησιμοποιήσει ψήκτρα και να εμποδίσει το chip στο να ξεπεράσει τους 85<sup>°</sup>C. Οι νέες εκδόσεις του Firmware παρέχουν στον χρήστη την επιλογή μεταξύ πέντε προκαθορισμένων ταχυτήτων υπερχρονισμού, φτιαγμένες με τέτοιο τρόπο ώστε να μην μειώνουν τον χρόνο ζωής του Raspberry Pi. Αυτό επιτυγχάνεται με το να παρακολουθείται η θερμοκρασία στον πυρήνα του chip, το φορτίο της CPU και δυναμικά να αλλάζει η ταχύτητα του ρολογιού και η τάση στον πυρήνα. Όταν η CPU δεν έχει φορτίο ή υπερθερμαίνεται, η επίδοση μειώνεται ενώ όταν η CPU έχει φόρτο εργασίας, και η θερμοκρασία είναι στα αποδεκτά όρια, οι επιδόσεις αυξάνονται προσωρινά, με ταχύτητες ρολογιού να φτάνουν το 1GHz, ανάλογα την εκάστοτε πλακέτα και την επιλογή που δόθηκε από τον χρήστη. Οι πέντε επιλογές είναι

- Καμία (none) : 700 MHz ARM, 250 MHz core, 400 MHz SDRAM, 0 V υπέρταση.
- Χαμηλή (modest): 800 MHz ARM, 250 MHz core, 400 MHz SDRAM, 0 V υπέρταση.
- Μζτρια (Medium): 900 MHz ARM, 250 MHz core, 450 MHz SDRAM, 2 V υπέρταση.

- Υψηλή (High): 950 MHz ARM, 250 MHz core, 450 MHz SDRAM, 6 V υπέρταση.
- Τούρμπο (turbo): 1000 MHz ARM, 500 MHz core, 600 MHz SDRAM, 6 V υπέρταση. [1]

### 2.4 Λειτουργικό

Για την υπολογιστική πλατφόρμα Raspberry Pi, διατίθενται αρκετά λειτουργικά, αναλόγως και τη χρήση που το προορίζουμε. Τα λειτουργικά αυτά βασίζονται στο ευέλικτο και εύκολα προσαρμόσιμο λειτουργικό Debian. Το πιο διαδεδομένο σε χρήση λειτουργικό, όσον αφορά το Raspberry Pi είναι το Raspbian. Το Raspbian είναι μια ανεπίσημη κυκλοφορία του Debian Wheezy προσαρμοσμένη με τέτοιο τρόπο ώστε να λειτουργεί στο Raspberry Pi. Η προσαρμογή έγινε διότι το Debian Wheezy υποστηρίζει επεξεργαστές μεταγενέστερους από αυτόν που διαθέτει το Raspberry Pi (ARMv6 CPU). [2]

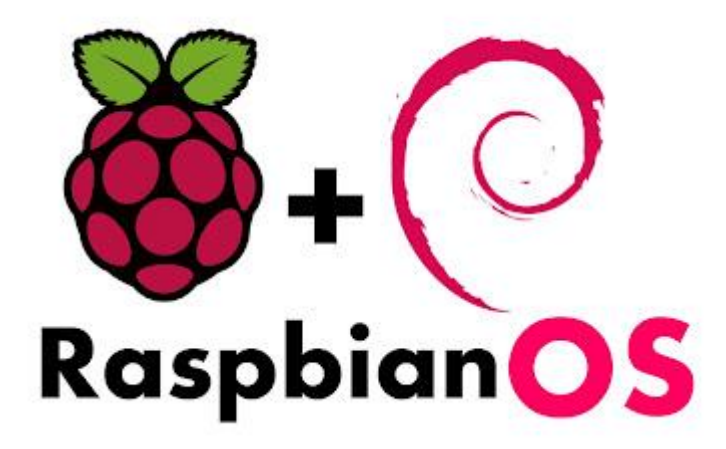

Σχήμα 2.3:Λογότυπο λειτουργικού συστήματος Raspbian

Σχολή Εφαρμοσμένων Επιστημών Τ.Ε.Ι. Κρήτης - Τμήμα Ηλεκτρονικών Μηχανικών

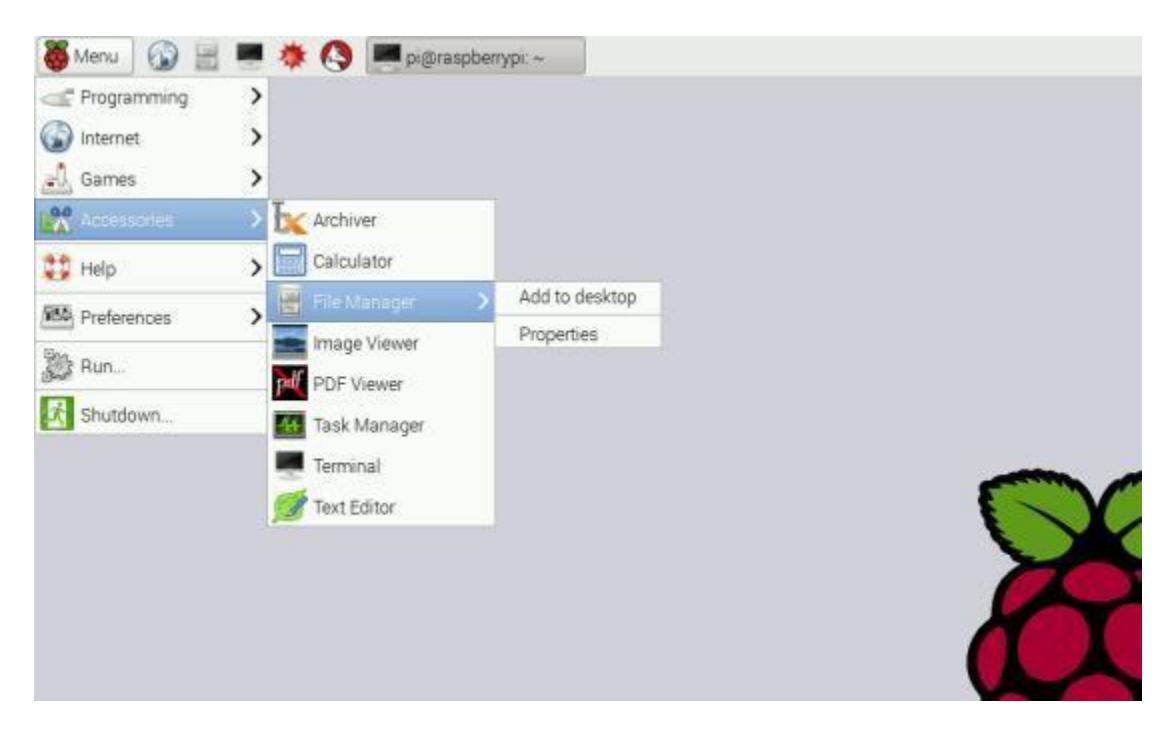

Σχήμα 2.4: Επιφάνεια εργασίας Raspbian OS

#### 2.5 Micro SD

Όποιος είναι κάτοχος φορητής συσκευής, έχει την ανάγκη να αποθηκεύει δεδομένα και πληροφορίες σε ένα επίσης φορητό αποθηκευτικό μέσο. Αυτό ισχύει ειδικά για τους κατόχους κινητών τηλεφώνων, φορητών συσκευών GPS και πολυμέσων αναπαραγωγής εικόνας και ήχου. Η επικρατέστερη μορφή φορητού αποθηκευτικού μέσου είναι η microSD card η οποία είναι μια από τις μικρότερες αποθηκευτικές μνήμες στο εμπόριο. Κατασκευάζονται από την SanDisk για αυτό και περιέχουν το SD στην ονομασία τους. Η SanDisk αρχικά κατασκεύασε την SD Card η οποία ήταν λίγο μεγαλύτερη σε μέγεθος από την microSD. Στην συνέχεια κυκλοφόρησε η miniSD και έπειτα η microSD. Η microSD έχει μέγεθος το ένα τέταρτο σε σχέση με την SD card αλλά με τον ειδικό προσαρμογέα μπορεί να χρησιμοποιηθεί σε συσκευές που έχουν θύρα υποδοχής για SD card. Η υπολογιστική πλατφόρμα Raspberry Pi χρησιμοποιεί SD κάρτα για την εγκατάσταση του λειτουργικού της συστήματος. Η SD κάρτα περιέχει αποθηκευμένη οποιαδήποτε προσθήκη και προσαρμογή κάνουμε στο σύστημα μας. Στην υπολογιστική πλατφόρμα δεν αποθηκεύεται τίποτα από ότι κάνουμε, συνεπώς καλό θα είναι πάντοτε να κρατάμε αντίγραφα ασφαλείας. Όταν διαλέγουμε την κάρτα που θα εγκαταστήσουμε το λειτουργικό σύστημα, θα πρέπει να τηρούνται μερικές προϋποθέσεις.

Η χωρητικότητα της SD κάρτας θα πρέπει να είναι το ελάχιστο 4 Gigabyte λόγο του ότι τόσο χρειάζονται τα υπάρχοντα λειτουργικά συστήματα για Raspberry Pi ώστε να λειτουργήσουν σωστά.

Φραντζεσκάκης Θεοφάνης Σου Στου Περγασία Στους Πτυχιακή Εργασία

- SD card class: Φανερώνει την ταχύτητα εγγραφής δεδομένων στην SD κάρτα. Για παράδειγμα, μια κάρτα class 4 θα μπορεί να γράψει με ταχύτητα 4 Megabyte/Second ενώ μια class 10, με ταχύτητα 10 Megabyte/Second. Αυτό δεν σημάνει ότι η class 10 κάρτα θα λειτουργεί πάντα πιο γρήγορα από την class 4 διότι η μεγάλη ταχύτητα εγγραφής συνήθως επιτυγχάνεται εις βάρος του χρόνου ανάγνωσης και του χρόνου αναζήτησης.
- Οι υπολογιςτικζσ πλατφόρμεσ Raspberry Pi Model A και Raspberry Pi Model B χρησιμοποιούσαν τις αυθεντικές SD Cards ως δίσκο. Τα νεότερα μοντέλα Raspberry Pi Model A+, Raspberry Pi Model B+ και Raspberry Pi Model B, χρησιμοποιούν microSD card. [3]

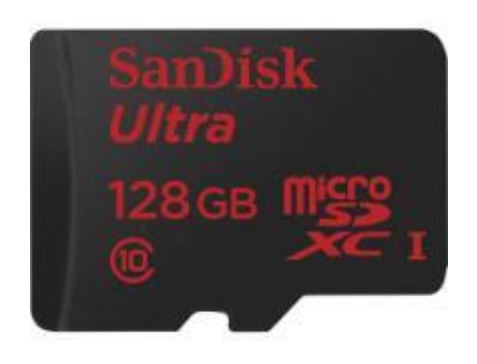

Σχήμα 2.5: MicroSD κάρτα, χωρητικότητας 128Gb, ταχύτητας Class 10

# 2.6 Εγκατάσταση του λειτουργικού στην MicroSD

Η εγκατάσταση του λειτουργικού συστήματος στην MicroSD γίνεται πολύ απλά με την χρήση του λογισμικού Win32DiskImager. Αρχικά, θα πρέπει να κατεβάσουμε το αρχείο εικόνας του λειτουργικού που θέλουμε να εγκαταστήσουμε. Στην ιστοσελίδα <https://www.raspberrypi.org/downloads/> βρίσκεται μια λίστα με αρκετά λειτουργικά, μέσα σε αυτά και το Raspbian που θέλουμε εμείς. Υπάρχουν αρκετές εκδόσεις του Raspbian που μπορούμε να επιλέξουμε, αναλόγως το τι θέλουμε να πετύχουμε. Αφού κατεβάσουμε το αρχείο εικόνας που θέλουμε, θα πρέπει στην συνέχεια να βρούμε τρόπο να συνδέσουμε την MicroSD στον υπολογιστή μας, προκειμένου να εγκαταστήσουμε εκεί το Raspbian. Μια καλή λύση είναι, όταν αγοράζουμε την MicroSD, να συνοδεύεται και από USB προσαρμογέα . Το επόμενο βήμα είναι να εκκινήσουμε το Win32DiskImager και στο παράθυρο που θα εμφανισθεί, στο πλαίσιο Image File να αναζητήσουμε και να εισάγουμε το αρχείο εικόνας του Raspbian. Στο παράθυρο Device επιλέγουμε την MicroSD και αφού βεβαιωθούμε ότι είναι άδεια από αρχεία, πατάμε το κουμπί Write. Μετά από την πάροδο κάποιου χρόνου το λειτουργικό έχει εγκατασταθεί στην MicroSD και

είμαστε έτοιμοι να εκκινήσουμε την υπολογιστική μας πλατφόρμα Raspberry Pi. Υπάρχει το ενδεχόμενο να εμφανισθούν σφάλματα κατά την εκκίνηση. Στην περίπτωση αυτήν θα πρέπει να εγκαταστήσουμε ξανά το Raspbian στην MicroSD, αφού πρώτα διαγράψουμε τα περιεχόμενα από αυτήν. Σαν αξιόπιστη και γρήγορη λύση για διαγραφή περιεχομένων χρησιμοποιήσαμε το SDFormatter. Αφού το κατεβάσουμε , το εγκαταστήσουμε και το εκκινήσουμε ,αυτόματα θα εμφανισθεί η MicroSD Που έχουμε συνδέσει στον υπολογιστή μας, μέσω του USB Adapter, και οι πληροφορίες της. Δεν μας μένει παρά να πατήσουμε το κουμπί Format και η MicroSD είναι πάλι έτοιμη για νέα εγκατάσταση του λειτουργικού μας συστήματος. Όλες οι εγγραφές και οι λειτουργίες που γίνονται με τη χρήση του Raspberry Pi, αποθηκεύονται στην MicroSD. Εάν έχουμε παραμετροποιήσει το σύστημά μας, σύμφωνα με τις προτιμήσεις μας, καλό θα είναι να κρατήσουμε αντίγραφο ασφαλείας. Αυτό γίνεται πάλι μέσω του Win32DiskImager. Αφού συνδέσουμε την MicroSD Που περιέχει το λειτουργικό μας σύστημα, εκκινούμε το Win32DiskImager, στο πεδίο Image File βρίσκουμε τον φάκελο που θέλουμε να αποθηκεύσουμε το Image του λειτουργικού μας, από το πεδίο Device επιλέγουμε την MicroSD και στην συνέχεια πατάμε το κουμπί Read. Το Win32DiskImager θα δημιουργήσει αρχείο εικόνας με όλες τις αλλαγές και τις τροποποιήσεις που έχουμε κάνει και που στην συνέχεια μπορούμε να αντιγράψουμε σε όσες MicroSD επιθυμούμε . Πέρα από το κόστος των υλικών κομματιών που αναφέραμε, τα υπόλοιπα εργαλεία διανέμονται για χρήση ,δωρεάν και νόμιμα από το διαδίκτυο και από τις ιστοσελίδες <https://sourceforge.net/projects/win32diskimager/> και [https://www.sdcard.org/downloads/formatter\\_4/](https://www.sdcard.org/downloads/formatter_4/).

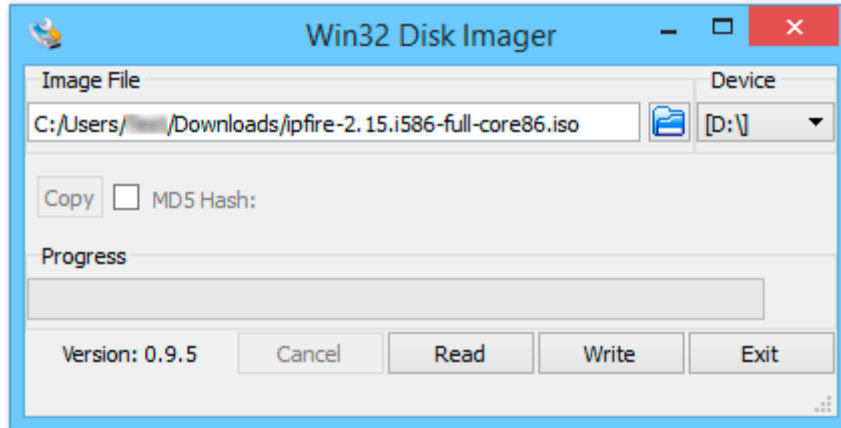

Σχήμα 2.6: Παράθυρο εργασίας Win32DiskImager

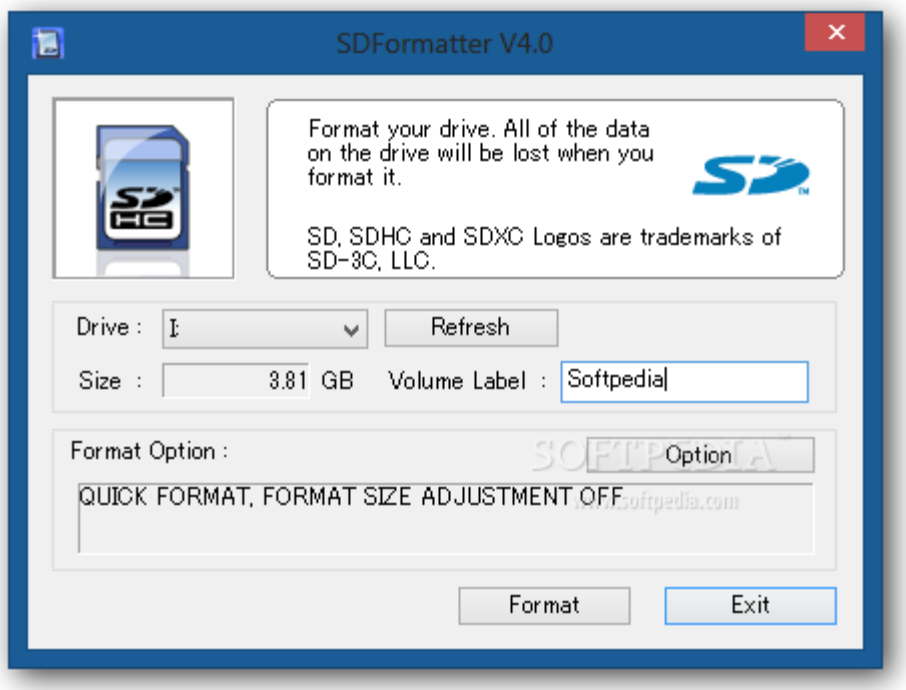

Σχήμα 2.7: Παράθυρο εργασίας του SDFormatter

## 2.7 Ενδεικτικές εντολές του Raspberry Pi

Παρακάτω ακολουθούν μερικές από τις πολλές εντολές που μπορούμε να εκτελέσουμε στην τερματική(Terminal) κονσόλα του Raspberry Pi. Αυτές οι εντολές χρησιμοποιήθηκαν και κατά κύριο λόγο στην ανάπτυξη της παρούσας εργασίας και αποτελούν και τις πρώτες εντολές που θα μπορούσε να χρησιμοποιήσει κάποιος αρχάριος για να εξοικειωθεί καλύτερα με την υπολογιστική πλατφόρμα Raspberry Pi.

**Pwd** : Εμφάνιση πλήρης μονοπατιού του φάκελου που βρισκόμαστε (PrintWork Directory)

- Ls : Εμφάνιση στοιχείων και φακέλων του φάκελου που βρισκόμαστε..
- **Df** : Προβολή ελεύθερου χώρου στο δίσκο.
- Cd : Μετάβαση σε directory (Πχ: Cd Desktop).
- **Cd ..** : Επιστροφή στο προηγούμενο directory.

**mkdir DirectoryName**: Δημιουργία Directory στο μονοπάτι που ορίζουμε. Εάν δεν ορίσουμε μονοπάτι, το Directory θα δημιουργηθεί στον φάκελο που επεξεργαζόμαστε.

9

**cat /proc/cpuinfo** : Πληροφορίες συστήματος

Φραντζεσκάκης Θεοφάνης Στην Καταστική Εργασία (Πτυχιακή Εργασία

**vcgencmd measure\_temp : Προβολή Θερμοκρασίας CPU** 

**lsusb** : Εμφάνιση λίστας συνδεδεμένων συσκευών USB

**sudo** : Εκτέλεση εντολών με προνόμια διαχειριστή.

**Startx** : Μετάβαση στο γραφικό περιβάλλον του λειτουργικού, εάν αυτό είναι διαθέσιμο.

**sudo shutdown −h** : Σβήσιμο του υπολογιστή.

**sudo shutdown - r now**: Επανεκκίνηση του υπολογιστή.

**sudo raspi-config** : άνοιγμα παραθύρου ρυθμίσεων του Raspberry pi

**sudo apt-get purge --auto-remove** : Απεγκατάσταση μιας εφαρμογής.

**Sudo apt-get install tightvncserver** : Εγκατάσταση software για δημιουργία εικονικού server.

**Vncserver :1 - geometry 800x600 - depth 24** : Εντολή δημιουργίας εικονικού server. Πιο αναλυτικά, αυτή η εντολή δημιουργεί τον εικονικό Server νούμερο 1, με ανάλυση οθόνης 800x600 και βάθος χρωμάτων 24 bit. Στην συνέχεια με ένα πρόγραμμα προβολής VNC, για παράδειγμα το VNC viewer, μπορούμε να συνδεθούμε στην υπολογιστική πλατφόρμα Raspberry Pi και να την λειτουργήσουμε στο γραφικό περιβάλλον που δημιουργήσαμε. Πάρα πολύ χρήσιμο διότι αρκεί απλά να συνδέσουμε ένα καλώδιο δικτύου από την Ethernet του Router μας στην Ethernet του Raspberry Pi και στην συνέχεια να τροφοδοτήσουμε το Raspberry Pi και ήμαστε έτοιμοι να συνδεθούμε μέσω του υπολογιστή μας, στην υπολογιστική πλατφόρμα Raspberry Pi, χωρίς τη χρήση επιπλέον πληκτρολόγιου, ποντικιού και οθόνης με υποδοχή HDMI.

Ls /dev/tty\* : Εμφάνιση λίστας συνδεδεμένων συσκευών. Μετά τη σύνδεση οποιασδήποτε συσκευής, για την περίπτωση μας το Arduino UNO, εκτελούμε την εντολή για να δούμε εάν έγινε επιτυχώς η σύνδεση και σε ποια θύρα συνδέθηκε η συσκευή μας, πράμα που μας χρειάζεται για να πούμε στον κώδικα της Python την σειριακή θύρα που πρέπει να ανοίξει για να επικοινωνήσουν Arduino και Raspberry.

**Nano** : Δημιουργία και επεξεργασία αρχείου κειμένου.

**Python < όνομα αρχείου >.py** : εκτέλεση αρχείου τύπου python. Σε συνδυασμό με την εντολή ls, βλέπουμε την ακριβής ονομασία των αρχείων που βρίσκονται στον τρέχοντα φάκελο και εάν κάποιο είναι python script, το εκτελούμε με την εντολή.

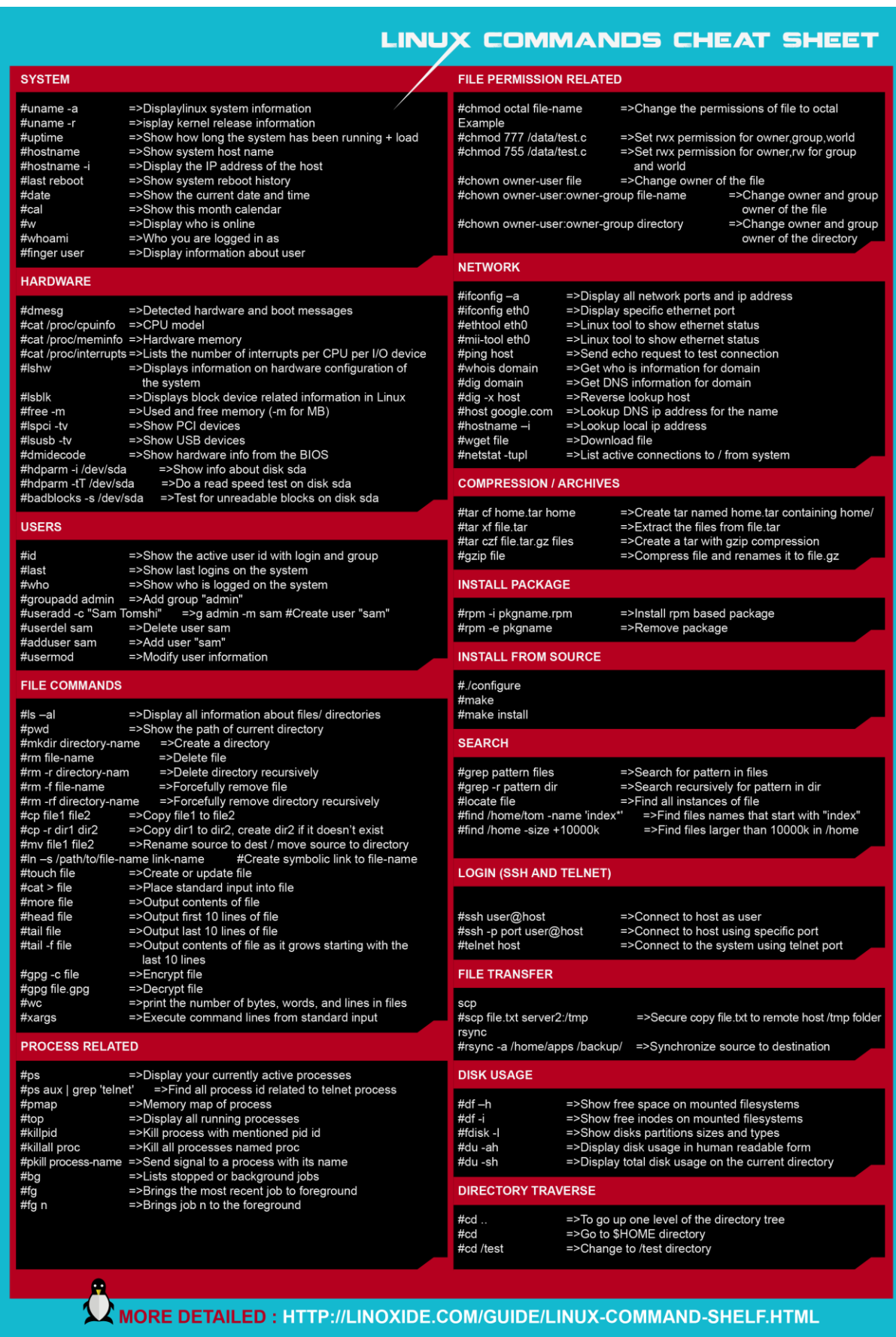

Σχήμα 2.8:Λίστα μερικών εντολών Linux

11

### 2.8 Απομακρυσμένος έλεγχος

Ο πιο εύκολος τρόπος για να λειτουργήσουμε και να προγραμματίσουμε την υπολογιστική πλατφόρμα Raspberry Pi είναι μέσω SSH, μέσω VNC ή συνδυάζοντας και τα δύο για ακόμα περισσότερη ευκολία και αυτονομία. Με αυτόν τον τρόπο αποφεύγουμε να συνδέουμε οθόνη, πληκτρολόγιο και ποντίκι στο Raspberry Pi. Aρχικά θα πρέπει να κατεβάσουμε το SSH software. Σαν SSH Software επιλέχθηκε ο Putty.Ο Putty είναι ένας δωρεάν και ανοικτού πηγαίου κώδικα εξομοιωτής τερματικού. Λειτουργεί και σαν σειριακή κονσόλα και εφαρμογή μεταφοράς αρχείων μέσω δικτύου. Υποστηρίζει αρκετά πρωτόκολλα δικτύου όπως SPC,SSH,Telnet και rlogin. Σο πρωτόκολλο επικοινωνίασ SSH, από τα αρχικά Secure Shell είναι ένα κρυπτογραφημένο (encrypted) πρωτόκολλο επικοινωνίας που λειτουργεί στο έβδομο επίπεδο του μοντέλου OSI, με σκοπό την απομακρυσμένη εγγραφή και λειτουργία, με ασφαλή τρόπο σε μη ασφαλές δίκτυο. Το SSH παρέχει έναν ασφαλή δίαυλο επικοινωνίας μέσε σε ένα μη ασφαλές δίκτυο σε αρχιτεκτονική πελάτη-εξυπηρετητή (Client-Server), και συνδέει SSH εφαρμογές πελάτη με SSH server. Οι κοινές εφαρμογές περιέχουν την απομακρυσμένη ταυτοποίηση μέσω γραμμής εντολών και την απομακρυσμένη εκτέλεση εντολών αλλά και κάθε άλλη υπηρεσία δικτύου μπορεί να ασφαλισθεί με SSH. Για να πραγματοποιηθεί ο απομακρυσμένος έλεγχος, θα πρέπει να ξέρουμε την IP στο δίκτυο, του υπολογιστή που θέλουμε να συνδεθούμε. Αυτό επιτυγχάνεται εύκολα με τη χρήση του Advanced IP Scanner. Το πρόγραμμα αυτό διανέμεται δωρεάν και εκτελεί σάρωση δικτύου και ανάλυση δικτύου LAN. Το πρόγραμμα σαρώνει όλες τις δικτυακές <u>συσκευές, παρέχει πρόσβαση σε κοινόχρηστους φακέλους και διακομιστές FTP,</u> παρέχει απομακρυσμένο έλεγχο υπολογιστών (μέσω RDP και του Radmin), ενώ επιτρέπει ακόμη και την απομακρυσμένη απενεργοποίηση υπολογιστών. Γνωρίζοντας λοιπόν την IP που έχει δώσει ο δρομολογητής στο Raspberry Pi, την εισάγουμε στο Putty και είμαστε έτοιμοι να ανοίξουμε ασφαλή δίαυλο επικοινωνίας. Με το που γίνει η επικοινωνία, θα πρέπει να κάνουμε login στο Raspberry Pi. Το λειτουργικό που χρησιμοποιούμε είναι το Raspbian που από μόνο του περιέχει ήδη έναν χρήστη με όνομα και κωδικό. Με το που γίνει η σύνδεση μέσω SSH, θα εμφανισθεί το παράθυρο κονσόλας του Raspberry και εκεί θα πρέπει να εισάγουμε τα στοιχεία χρήστη. Ο προεγκατεστημένος χρήστης ονομάζετε **pi** και ο κωδικός εισόδου είναι **raspberry.** Πλέον και μετά την επιτυχή μας είσοδο, ήμαστε έτοιμοι να εκτελέσουμε εντολές στο τερματικό παράθυρο που παρουσιάζεται. Το πρώτο βήμα είναι να εγκαταστήσουμε το λογισμικό δημιουργίας εικονικού server για να αποκτήσουμε πρόσβαση στο Raspberry Pi και μέσω απομακρυσμένου γραφικού περιβάλλοντος. Όπως προαναφέρθηκε στο κεφάλαιο με τις ενδεικτικές εντολές, η εντολή εγκατάστασης είναι **Sudo apt-get install tightvncserver.** Εδώ να επισημανθεί ότι ο προεγκατεστημένος χρήστης δεν έχει απόλυτο έλεγχο στο σύστημα και συνεπώς πολλές εντολές θα πρέπει να αρχίζουν με την εντολή **sudo** 

που δίνει στην εντολή δικαιώματα εκτέλεσης ως διαχειριστής. Αφού ακολουθήσουμε τις οδηγίες εγκατάστασης που θα παρουσιαστούν στο παράθυρο εντολών (Terminal command window) και μετά που θα ολοκληρωθεί η εγκατάσταση, ήμαστε έτοιμοι να δημιουργήσουμε εικονικό server μέσα στο Raspberry Pi και να συνδεθούμε σε αυτόν μέσω VNC Software. Σε αυτό το σημείο ας αναφέρουμε μερικές πληροφορίες σχετικά με το VNC. Στους υπολογιστές το Virtual Network Computing(VNC) είναι ένα γραφικό σύστημα κοινής χρήσης υπολογιστών, μέσω του πρωτοκόλλου Remote Frame Buffer(RBF) με σκοπό τον απομακρυσμένο έλεγχο ενός υπολογιστή. Εκπέμπει τα δεδομένα του ποντικιού και του πληκτρολογίου από τον ένα υπολογιστή στον άλλο και επιστρέφει τις γραφικές αντιδράσεις και ενημερώσεις στον πρώτο υπολογιστή, μέσω του δικτύου. Υπάρχουν αρκετά δωρεάν VNC Software στο διαδίκτυο και αυτό που επιλέξαμε είναι το VNC viewer. Πριν εκτελέσουμε το VNC viewer, και έχοντας συνδεθεί με SSH στο Raspberry Pi, θα πρέπει να δημιουργήσουμε πρώτα τον εικονικό server. Αυτό γίνεται με τθν εντολι **Vncserver :1 –geometry 800x600 –depth 24.** τθν ενότθτα των ενδεικτικών εντολών έχει γίνει ανάλυση της εντολής και το τι σημαίνουν τα στοιχεία που περιέχει. Εάν όλα γίνουν σωστά, μπορούμε να συνδεθούμε στον VNC Server του raspberry Pi, μέσω του VNC viewer. Εκτελώντας την εφαρμογή θα μας ζητηθεί η IP του Raspberry Pi και ο κωδικός που τον ορίσαμε κατά την εγκατάσταση του tightvncserver. Μόλις εισάγουμε αυτά τα στοιχεία, ανοίγει ένα νέο παράθυρο που περιέχει το γραφικό περιβάλλον του Raspberry Pi και που μπορούμε πλέον να εργασθούμε σε αυτό, ταυτόχρονα και με υποστήριξη εντολών μέσω SSH με τη χρήση του Putty. Οι αλλαγές που θα κάνουμε, τα προγράμματα και οι φάκελοι που θα δημιουργήσουμε θα παραμείνουν στο σύστημα και θα αποθηκευθούν κανονικά στην MicroSD. Μετά από κάθε επανεκκίνηση θα πρέπει να ξανασυνδεόμαστε μέσω SSH και να ξαναδημιουργούμε τον εικονικό Server, προκειμένου να ξανασυνδεθούμε εικονικά στο σύστημά μας. Και έτσι υλοποιούμε πλήρη απομακρυσμένο έλεγχο της υπολογιστικής πλατφόρμας Raspberry Pi. [23] [24] [25] [26]

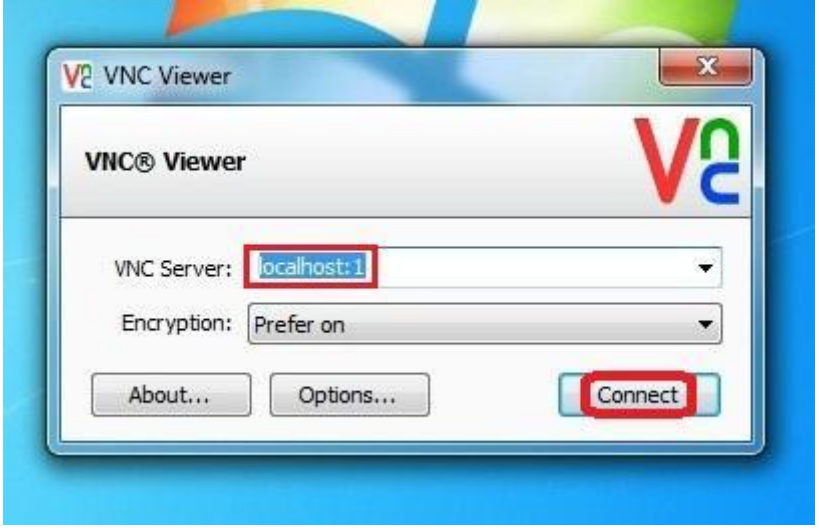

Σχήμα 2.9:Παράθυρο εργασίας VNC Viewer

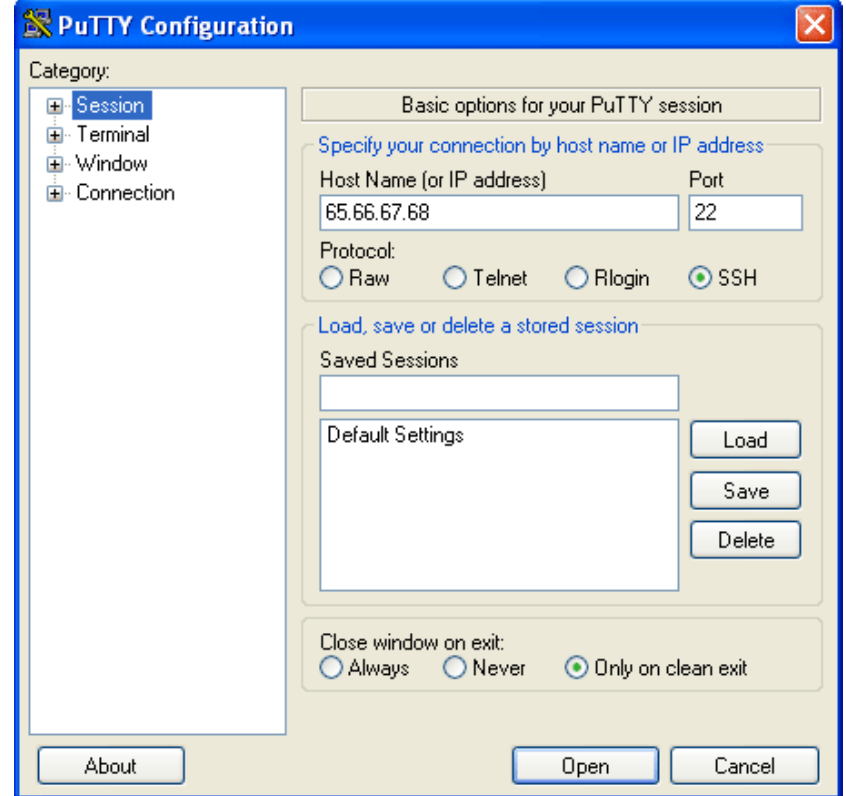

Σχήμα 2.10:Παράθυρο εργασίας PuTTY

| Results<br>Favorites |                                                             |                                                                | 192.168.0.1 - 192.168.0.254                                                                                                    |                   |  |  |  |
|----------------------|-------------------------------------------------------------|----------------------------------------------------------------|----------------------------------------------------------------------------------------------------|-------------------|--|--|--|
|                      |                                                             |                                                                |                                                                                                    |                   |  |  |  |
| <b>Status</b>        | Name                                                        | ŵ                                                              | Manufacturer                                                                                                    | MAC address       |  |  |  |
|                      | 192-168-0-1.rdsnet.ro<br>Raffaello<br>Leonardo<br>Donatello | 192,168.0.1<br>192.168.0.194<br>192.168.0.195<br>192,168.0.198 | D-Link Corporation<br>ELITEGROUP COMPUTER S., 44:87:FC:DA:30:BD<br>ELITEGROUP COMPUTER S., 44 87 FC DA 30 00<br>ELITEGROUP COMPUTER S., 44:87:FC:DA:2F:C8 | 00:26:5A:F4:F7:53 |  |  |  |
|                      | <b>Vlad</b>                                                 | 192.168.0.199                                                  | ELITEGROUP COMPUTER S., 44:87:FC:D6:2C:E3                                                                                                    |                   |  |  |  |
|                      |                                                             |                                                                |                                                                                                    |                   |  |  |  |

Σχημα 2.11: Εντοπισμός Ip διεύθυνσης σε συσκευές του τοπικού δικτύου, μέσω Advanced Ip Scanner

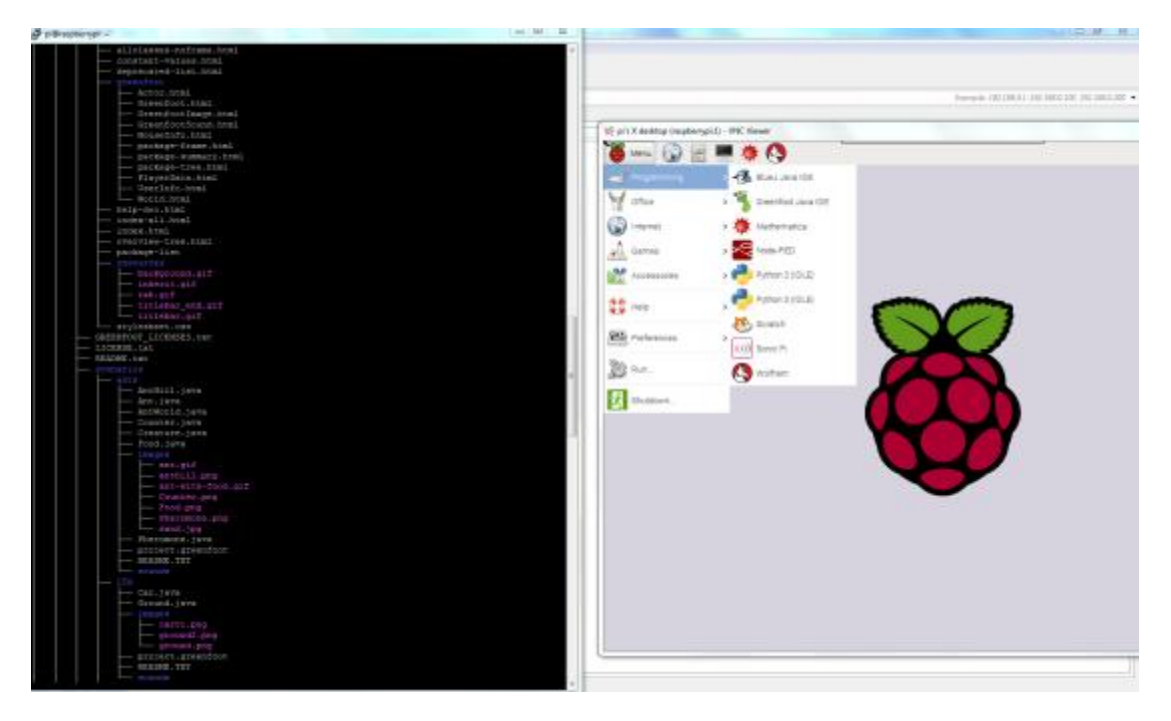

Σχημα 2.12:Ταυτόχρονη πρόσβαση στο Raspberry Pi, Μέσω PuTTY και VNC Viewer

## 2.9 Twilio

H Twillio είναι εταιρία cloud επικοινωνιών και τα κεντρικά γραφεία της βρίσκονται στο San Francisco California. Η Twillio επιτρέπει σε προγραμματιστές λογισμικού να κάνουν και να λάβουν τηλεφωνικές κλήσεις, αποστολή και λήψη μηνυμάτων SMS με τη χρήση της διαδικτυακής της εφαρμογής προγραμματιζόμενης διεπαφής της(API). Η πρόσβαση στης υπηρεσίες της Twillio γίνεται μέσω HTTP και χρεώνονται αναλόγως τη χρήση που κάνουμε. Η Twillio χρησιμοποιεί τις διαδικτυακές υπηρεσίες της Amazon για τις τηλεφωνικές τις υποδομές και παρέχει σύνδεση μεταξύ HTTP και PSTN μέσω των εφαρμογών προγραμματιζόμενης διεπαφής της. Η

Twillio υποστηρίζει την κοινότητα ανοικτού και ελεύθερου λογισμικού και σε τακτική βάση συνεισφέρει σε αυτήν. Τον Ιούνιο του 2010 η Twillio παρουσίασε το OpenVBX, μια εφαρμογή ανοικτού πηγαίου κώδικα που επιτρέπει σε επιχειρηματίες να ρυθμίσουν τηλεφωνικές γραμμές με σκοπό την λήψη και δρομολόγηση κλήσεων. Ένα μήνα αργότερα ο Kyle Conroy κυκλοφόρησε το Stashboard, έναν πίνακα καταστάσεων, ανοικτού λογισμικού και γραμμένο στην Python. Μέσω αυτού ο χρήστης μπορεί να ενημερώνεται εάν η διαδικτυακή του υπηρεσία λειτουργεί σωστά και σε τι κατάσταση βρίσκεται. [4] Η ενσωμάτωση και η χρήση της εφαρμογής Twillio στο πρόγραμμά μας για αποστολή SMS είναι αρκετά απλή. Αρχικά θα πρέπει να δημιουργήσουμε λογαριασμό στην ιστοσελίδα www.twilio.com και στην συνέχεια να φορτώσουμε με κάποια χρήματα το λογαριασμό μας. Έπειτα θα νοικιάσουμε έναν αριθμό για ένα μικρό μηνιαίο κόστος που θα αφαιρείται από το λογαριασμό μας. Έπειτα από τα στοιχεία του λογαριασμού μας θα πρέπει να κρατήσουμε τα στοιχεία που θα χρησιμοποιούμε για τη σύνδεσή μας στο δίκτυο της Twillio. Όπως θα δούμε και παρακάτω, αυτά είναι το account sid, το auth token και τον αριθμό που νοικιάζουμε. Αφού ολοκληρώσουμε το λογαριασμό μας θα πρέπει να δημιουργήσουμε το πρόγραμμα που θα εκτελείται αναλόγως τις συνθήκες που έχουμε επιλέξει για την αποστολή του SMS. Η διαδικασία διαφέρει από γλώσσα προγραμματισμού σε γλώσσα προγραμματισμού και από λειτουργικό σε λειτουργικό. Στην παρούσα εργασία χρησιμοποιούμε λειτουργικό Raspbian που βασίζεται σε Debian και σαν γλώσσα προγραμματισμού την Python. Για την αποστολή αιτημάτων HTTP από το πρόγραμμά μας απαιτείται η βιβλιοθήκη Twillio-python. Η εγκατάσταση γίνεται απλά εκτελώντας στο Terminal του Raspbian την εντολή easy install twilio . Στην συνέχεια δεν έχουμε παρά να την εισάγουμε στο πρόγραμμά μας με την εντολή from twilio.rest import TwilioRestClient. Ακολουθεί παράδειγμα γραμμένο σε Python με τη μορφή και τα στοιχεία που μας είναι απαραίτητα για την αποστολή μηνυμάτων.

from twilio.rest import TwilioRestClient

# Your Account Sid and Auth Token from twilio.com/user/account

 $account\_sid = "Acc\_sid"$ 

auth token = " auth token"

client = TwilioRestClient(account\_sid, auth\_token)

message = client.messages.create(body="Μηνυμα που θα αποσταλεί",

to="αριθμός παραλήπτη", from ="+αριθμός Twillio αποστολέα")

print message.sid

Τέλος να αναφέρουμε ότι η αποστολή SMS δεν κοστίζει στον πάροχο του δικτύου απολύτως τίποτα και θα μπορούσε να είναι δωρεάν και ανώνυμη όπως και ήταν για μερικές διαδικτυακές πλατφόρμες μέχρι το 2011 όπου με νόμο καταργήθηκε η ανωνυμία λόγο του ότι μεγάλο μέρος των χρηστών χρησιμοποιούσαν την δωρεάν αυτή υπηρεσία για διαφημιστικούς σκοπούς και για απόπειρες κλοπών προσωπικών δεδομένων. Οι υπηρεσίες και οι πάροχοι λάμβαναν καθημερινά μεγάλο αριθμό παραπόνων ή και μηνύσεων πράμα που τους ανάγκασε να ελέγξουν περισσότερο τις υπηρεσίες που παρείχαν αλλιώς έπρεπε να τις καταργήσουν.

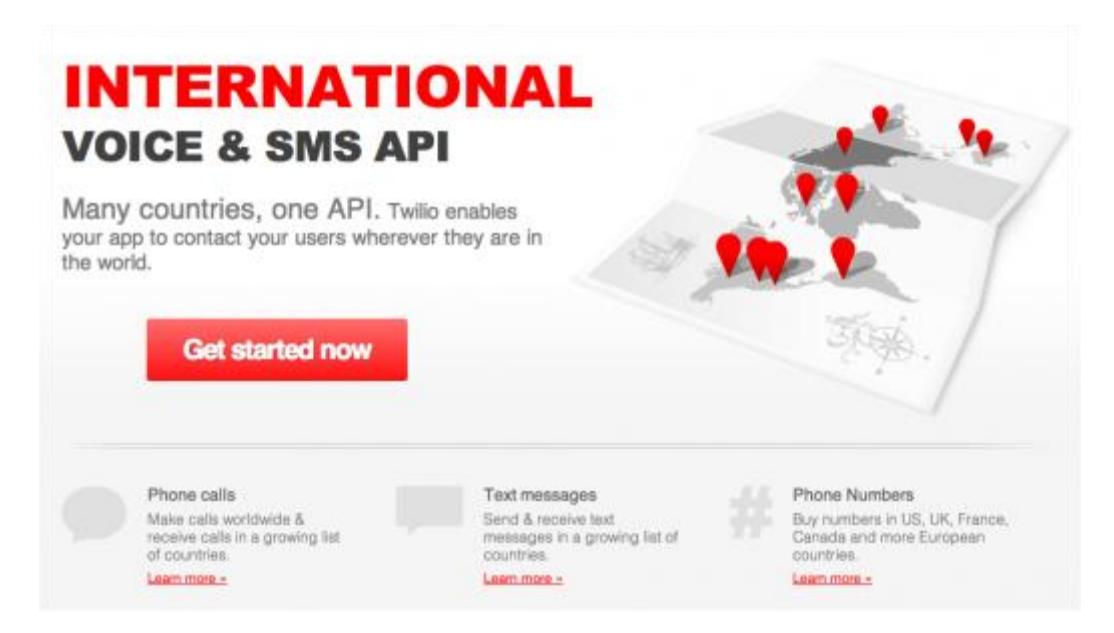

## 2.10 Crontab

Σαν σκοπό της η εργασία αυτή έχει την λήψη τιμών από την αναπτυξιακή πλατφόρμα Arduino και να εκτελεί μια συνθήκη που θα αποφασίζει εάν ο υπολογιστής μας, το Raspberry Pi, θα πρέπει να μας ενημερώσει μέσω SMS ή και mail. Όλη αυτή η διαδικασία θα πρέπει να εκτελείται κατά την εκκίνηση του Raspberry Pi και αυτός είναι ο σκοπός της Cron. Η Cron είναι μια εφαρμογή που λειτουργεί στο παρασκήνιο του UNIX συστήματός μας και που ως σκοπό έχει την εκτέλεση εντολών σε συγκεκριμένες χρονικές στιγμές και ημερομηνίες. Για εντολές που θέλουμε να επαναλαμβάνονται ανά τακτά χρονικά διαστήματα η εντολή είναι η Crontab. Με την εντολή crontab –e δημιουργούμε ή επεξεργαζόμαστε το αρχείο της εφαρμογής όπου έπειτα μπορούμε να εισάγουμε εντολές που θα εκτελεσθούν. Η κάθε καταχώριση στο crontab θα πρέπει να ακολουθεί την εξής μορφή. **Minutes hours days months weekdays commands.** Το κάθε στοιχείο χωρίζεται από το άλλο με ένα κενό και οι τιμές τους είναι ως εξής.

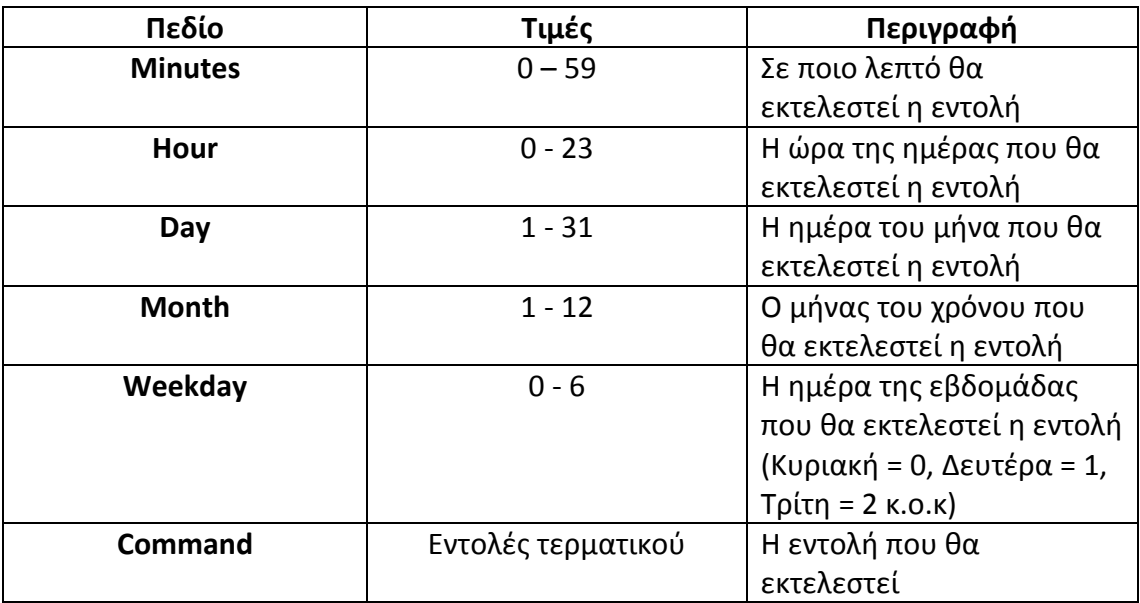

Το κάθε ένα από τα πέντε χρονικά πεδία μπορεί να έχει ως τιμή τον αστερίσκο (\*) που σημαίνει ότι λαμβάνει όλο το εύρος τιμών ή διάφορες τιμές που χωρίζονται από κόμμα. Ακολουθούν παραδείγματα.

#### **0 0 1,15 \* 1 /mydir/myprogram**

Η εφαρμογή cron θα εκτελέσει το πρόγραμμα myprogram που βρίσκεται στην θέση mydir κάθε 1 και 15 του μήνα καθώς και κάθε Δευτέρα.

#### **0 0 \* \* 1 /mydir/myprogram**

Στο παραπάνω παράδειγμα η εφαρμογή θα εκτελέσει το πρόγραμμα μόνο κάθε Δευτζρα. [5]

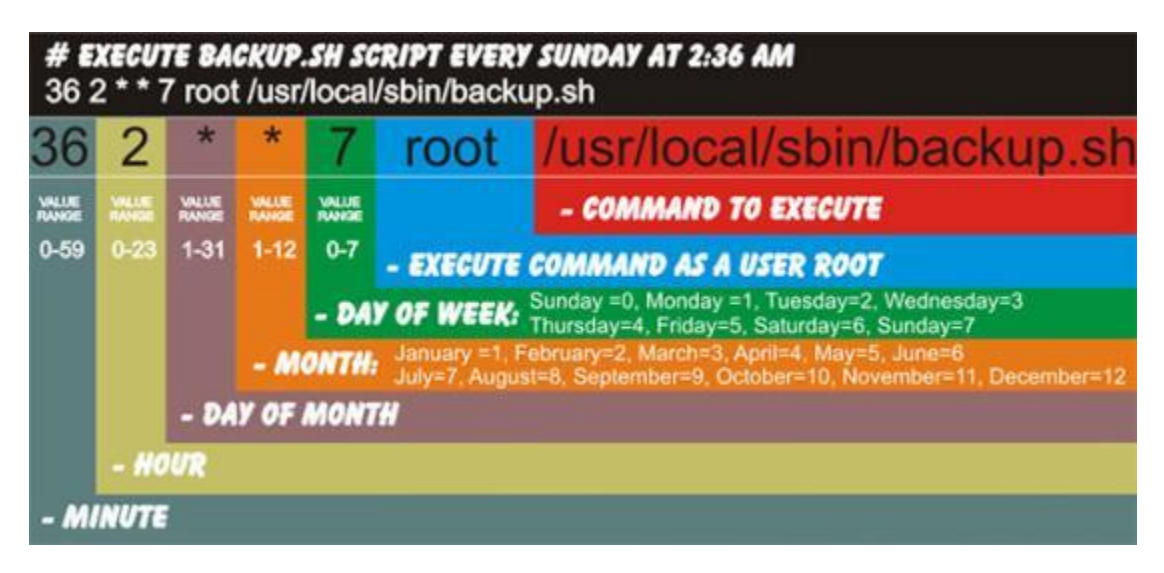

### 2.11 Python

Το Raspbian Jessie, που χρησιμοποιήσαμε και σε αυτήν την εργασία, διαθέτει προεγκατεστημένα αρκετά βοηθητικά προγράμματα και εφαρμογές, εκπαιδευτικού και προγραμματιστικού χαρακτήρα. Μέσα σε αυτά είναι και οι Python 2 και Python 3. Η Python 3 είναι η νεότερη έκδοση Python προς το παρόν αλλά πολλές εφαρμογές δεν την υποστηρίζουν ακόμα, με αποτέλεσμα να χρειαζόμαστε την Python 2. Οι συντακτικές διαφορές δεν είναι μεγάλες, συνεπώς όποιος έχει συνηθίσει την Python 2 και θέλει να κάνει την μετάβαση στην Python 3, καλό είναι να μελετήσει τις μικροαλλαγές μεταξύ τους. Τι είναι όμως η Python; Η Python είναι μια ερμηνευμένη, υψηλού επιπέδου αντικειμενοστραφής γλώσσα προγραμματισμού με δυναμική σημασιολογία. Η υψηλού επιπέδου κατασκευή των δομών δεδομένων, σε συνδυασμό με τη δυναμική αποτύπωση και δυναμική δέσμευση, την καθιστούν ιδιαίτερα ελκυστική για γρήγορη ανάπτυξη εφαρμογών, καθώς και για χρήση ως scripting γλώσσα ή σύνδεσμο για να συσχετισθούν υπάρχοντα στοιχεία μαζί . Απλή , εύκολη στην εκμάθηση και την σύνταξη της, η Python εμβαθύνει στην αναγνωσιμότητα και, ως εκ τούτου μειώνει το κόστος συντήρησης του προγράμματος . H Python υποστηρίζει και πακέτα το οποίο σημαίνει περισσότερη αυτονομία και ανακύκλωση για τα προγράμματα .Ο διερμηνέας της Python καθώς και η πληθώρα βιβλιοθηκών της, διατίθενται σε μορφή πηγαίου κώδικα ή δυαδική μορφή, για όλες τις πλατφόρμες και διανέμονται χωρίς κόστος. [6]

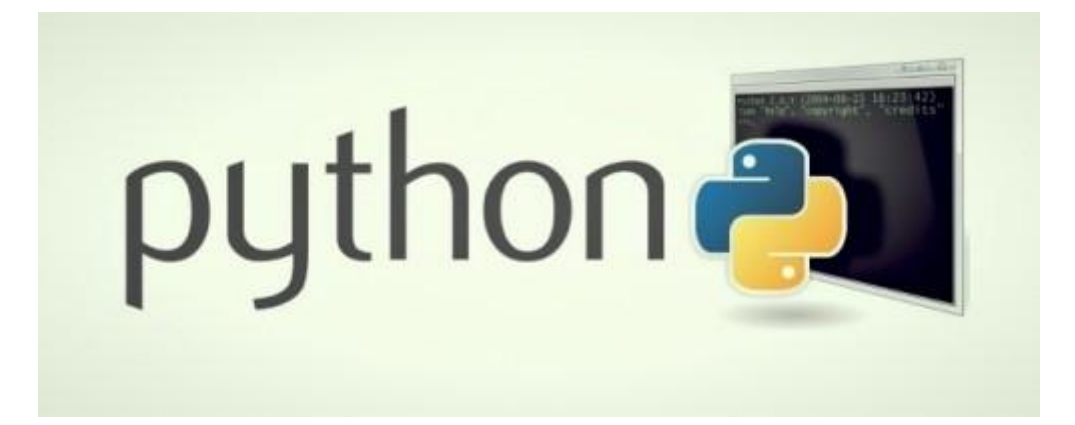

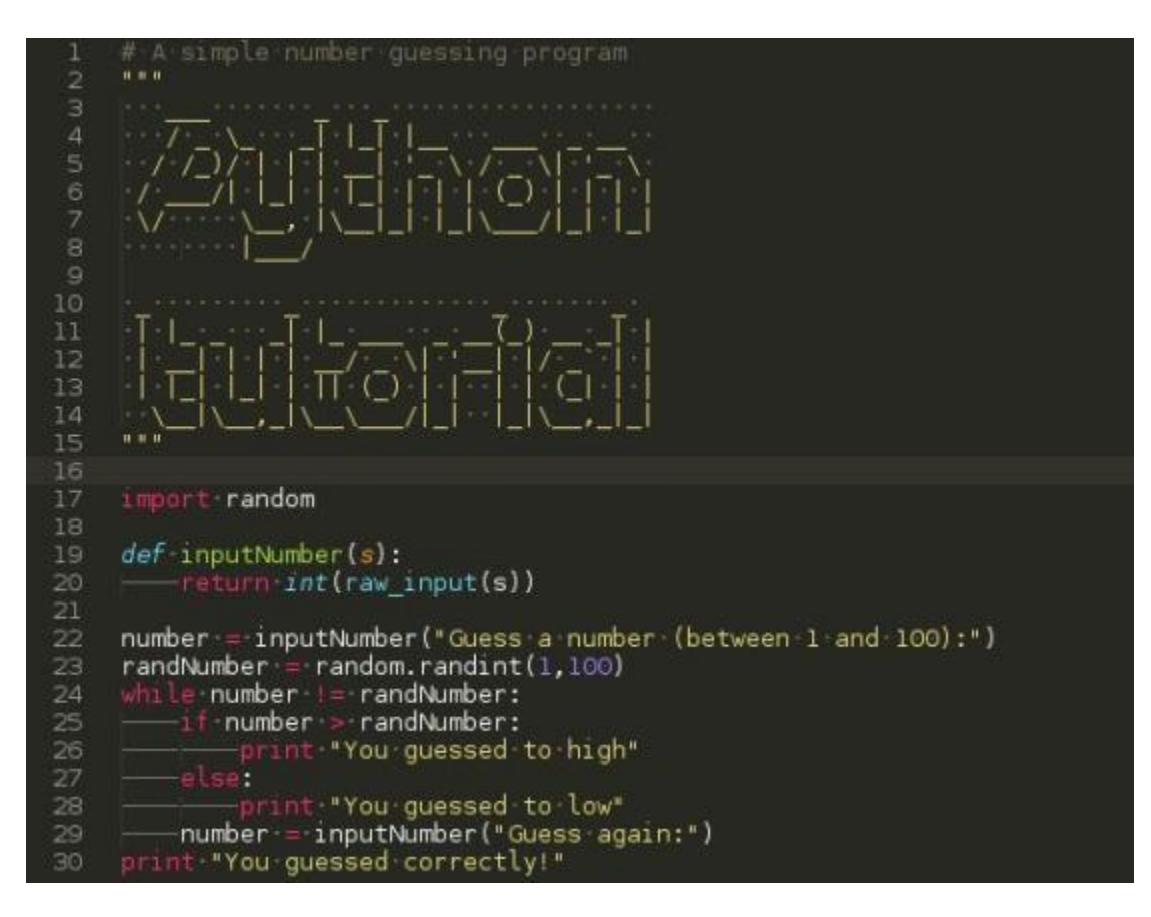

## 2.12 Smtplib

Η βιβλιοθήκη smtplib, από το simple mail transfer protocol, χρησιμοποιείται στην python για την σύνταξη προγραμμάτων αποστολής μηνυμάτων και αρχείων μέσω mail. Η χρήση γίνεται πολύ απλά εισάγοντας τα απαραίτητα στοιχεία στον κώδικα. Τα στοιχεία αυτά είναι το όνομα και το mail του αποστολέα καθώς και οι πληροφορίες εισαγωγής στον λογαριασμό του, δηλαδή το όνομα και ο κωδικός καθώς και το port που βρίσκεται ο server, μέσω του οποίου στέλνουμε το mail. Στην συνέχεια εισάγουμε το όνομα και το mail του παραλήπτη, το θέμα του μηνύματος και τέλος εάν υπάρχει κάποιο αρχείο, η θέση που βρίσκεται αυτό το αρχείο στο σύστημα μας. Ακολουθεί μέρος του κώδικα της εργασίας, σαν παράδειγμα με σχόλια που εξηγούν τι κάνει κάθε μέρος του κώδικα. [7]

**import smtplib** # Εισαγωγή βιβλιοθήκης SimpleMailTransferProtocol.

**content = Message** # Το μήνυμα που θα αποσταλεί.

**mail = smtplib.SMTP('smtp.gmail.com',587)** # Σύνδεση στον εκάστοτε mail server.

**mail.starttls()** # Κρυπτογράφηση των στοιχείων που στέλνουμε.

**mail.login('<Mail Αποςτολζα >','<Κωδικόσ Mail αποςτολζα>')** # τοιχεία λογαριασμού αποστολέα.

**mail.sendmail('<Όνομα Παραλήπτη>','<Mail Παραλήπτη>',content) # Στοιχεία του** παραλήπτη και εισαγωγή το μηνύματος.

mail.close() # Αποσύνδεση από τον mail server.

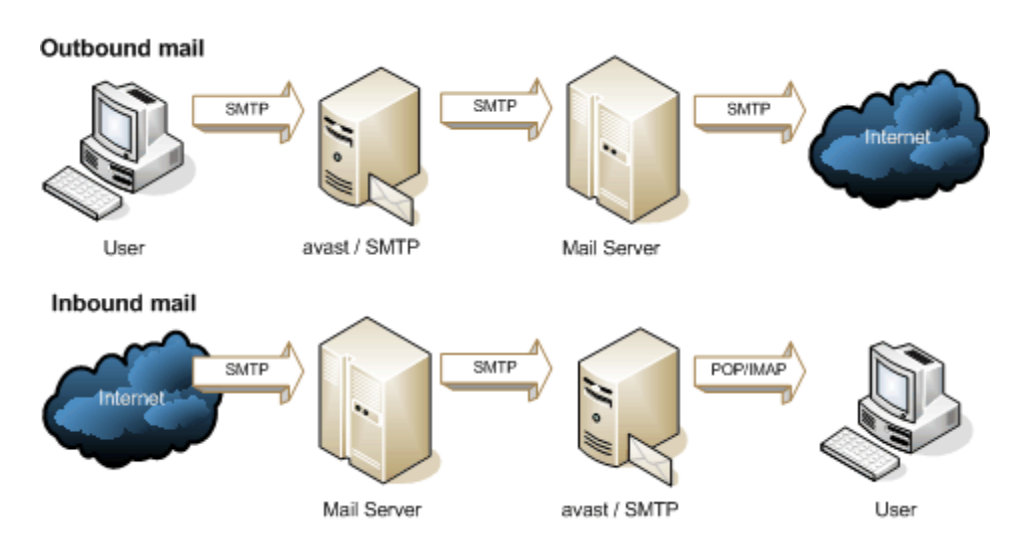

## 2.13 Περιφερειακά εξαρτήματα

Στην συνέχεια θα γίνει λίστα και περιγραφή διαφόρων χρήσιμων περιφερειακών προσθηκών για την υπολογιστική πλατφόρμα Raspberry Pi που επεκτείνουν τις δυνατότητές της και είναι διαθέσιμες στο εμπόριο.

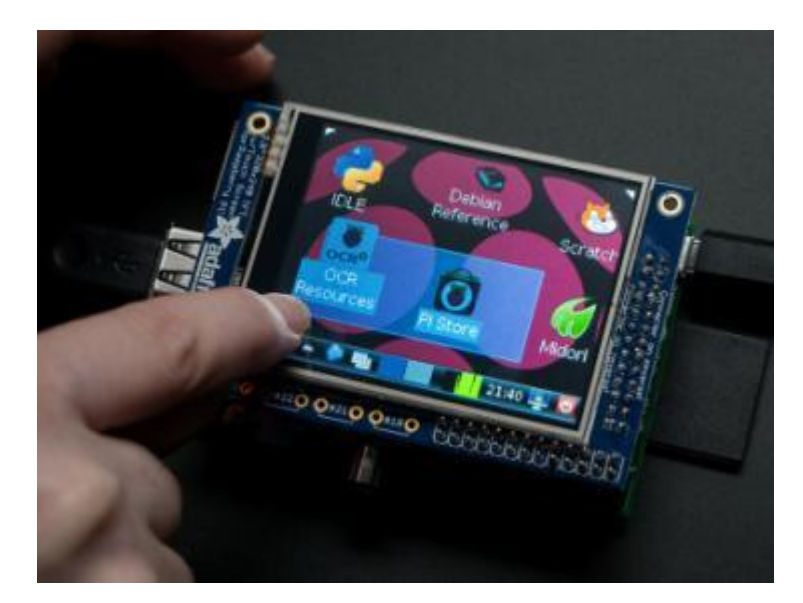

PITFT: Αυτή η μικρού μεγέθους οθόνη 2,8 ιντσών, διαθέτει δυνατότητες ανάλυσης 320x240 , χρωματική γκάμα 16-bit ανά εικονοστοιχείο και οθόνη αφής. Χρησιμοποιεί την υψηλής ταχύτητα διεπαφή SPI της υπολογιστικής πλατφόρμας Raspberry Pi και μπορεί να χρησιμοποιηθεί ως κονσόλα, ως

οθόνη του γραφικού περιβάλλοντος της πλατφόρμας, για προβολή εικόνων και αναπαραγωγή βίντεο και μπορεί να τοποθετηθεί κατευθείαν επάνω στην κονσόλα μας. Χρησιμοποιεί τους ακροδέκτες του SPI (SCK, MOSI, MISO, CEO, CE1) και τους ακροδέκτες γενικού σκοπού εισόδωνεξόδων (GPIO) 25 και 24. Οι υπόλοιποι GPIO ακροδέκτες δεν χρησιμοποιούνται

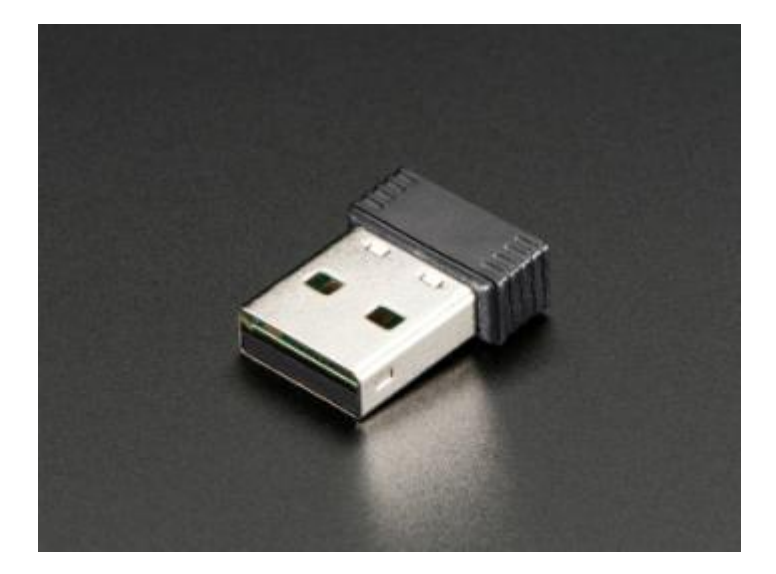

**Minature WiFi:** Εάν θέλουμε να συνδεθούμε στο διαδίκτυο από την υπολογιστική μας πλατφόρμα Raspberry Pi θα πρέπει να συνδέσουμε καλώδιο δικτύου από τον δρομολογητή μας (Router) με την υποδοχή Ethernet της πλατφόρμας. Η άλλη εναλλακτική είναι να αναζητήσουμε τις συμβατές ασύρματες κεραίες και να προμηθευθούμε μια, λύση που όμως δεν μας εγγυάται σίγουρα αποτελέσματα. Ίσως χρειαστεί να επανασυνθέσουμε τον πυρήνα και να προβούμε σε αλλαγές και χειροκίνητη εγκατάσταση των προγραμμάτων οδήγησης. Την λύση για ασύρματη σύνδεση στο Internet μας τη δίνει το Miniature WiFi (802.11b/g/n) Module το οποίο στις νεότερες εκδόσεις λειτουργικού Raspbian δεν απαιτεί προετοιμασία για την χρήση του. Με το που το συνδέσουμε στο σύστημα μας ήμαστε έτοιμοι να συνδεθούμε ασύρματα στα διαθέσιμα δίκτυα. Λόγο του μικρού του μεγέθους, της μικρής του κατανάλωσης σε ισχύ, σε σύγκριση με τις άλλες κεραίες αυτού του είδους καλό θα είναι να έχουμε οπτική επαφή με τον δρομολογητή και να μην είμαστε σε μεγάλη απόσταση από αυτόν. Επίσης θα πρέπει να τροφοδοτήσουμε την υπολογιστική μας πλακέτα με τροφοδοσία τουλάχιστον 1 Ampere.

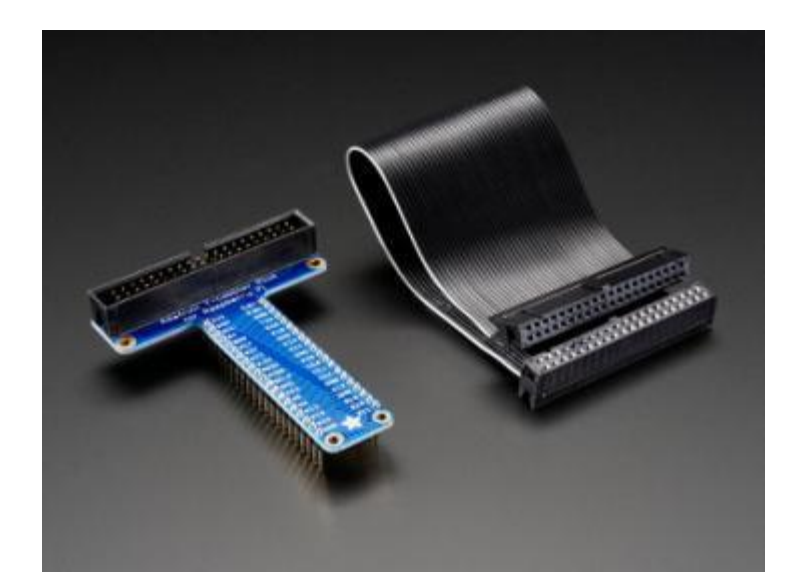

**Πρόσβαση στις GPIO μέσω Breadboard: Η πρόσβαση στις GPIOs του** Raspberry Pi γίνεται πιο εύκολη εάν τις μεταφέρουμε στο breadboard. Το μόνο που χρειαζόμαστε είναι το καλώδιο κορδέλα που αντιστοιχεί στο μοντέλο μας και τον προσαρμογέα (T-Cobbler) σε σχήμα T, φραγμένο ώστε να προσαρμόζετε σε breadboard. Στο πάνω μέρος του προσαρμογέα βρίσκεται η υποδοχή του καλωδίου κορδέλα καθώς και γραμμένο το όνομα του κάθε ακροδέκτη, δίπλα από τον κάθε ακροδέκτη, και έτσι δεν θα χρειάζεται να συμβουλευόμαστε συνέχεια το φυλλάδιο οδηγιών της υπολογιστικής πλατφόρμας για να συνδέσουμε και να χρησιμοποιήσουμε οποιαδήποτε από τις 40 διαθέσιμες γενικού σκοπού εισόδουςεξόδους(GPIOs).

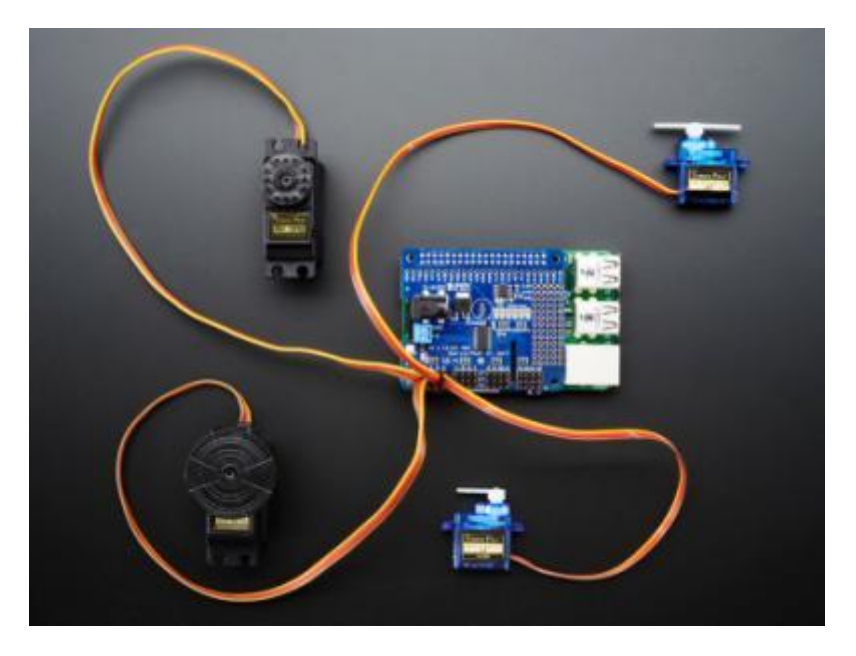

16-Channel PWM: Η υπολογιστική πλατφόρμα Raspberry Pi, αν και έχει πολλές δυνατότητες, δεν ενδείκνυται για τον έλεγχο βηματικών κινητήρων, κυρίως διότι αυτοί οι κινητήρες χρειάζονται επαναλαμβανόμενους παλμούς

ακριβείας για να λάβουν την θέση που θέλουμε. Αυτή την εργασία την επιτελεί το 16-Channel PWM / Servo HAT for Raspberry Pi – Mini Kit από την Adafruit. Αυτή η πλακέτα μπορεί να οδηγήσει μέχρι και 16 PWM εξόδους με τη χρήση Ι<sup>2</sup>C με μόνο δύο ακροδέκτες. Το άθροισμα των πλακετών που μπορούμε να χρησιμοποιήσουμε ταυτόχρονα είναι 62, που μεταφράζεται σε 992 PWM εξόδους ελεγχόμενες η κάθε μια ξεχωριστά. Για την συγκεκριμένη πλακέτα διανέμεται δωρεάν και σχετική Python βιβλιοθήκη. [8]

## 3. Arduino

Ο Arduino είναι μια ανοικτού λογισμικού αναπτυξιακή πλατφόρμα που βασίζεται σε ευκολόχρηστο υλικό και λογισμικό. Η πλατφόρμα Arduino έχει γίνει πολύ διάσημη ανάμεσα σε αυτούς που αρχίζουν να μπαίνουν στον κόσμο των ηλεκτρονικών και δικαίως. Αντίθετα με τις έως τώρα προγραμματιζόμενες πλακέτες, ο Arduino δεν χρειάζεται Hardware Programmer για να φορτώσουμε κώδικα στην πλακέτα μας παρά μόνο ένα καλώδιο USB. Το αναπτυξιακό περιβάλλον του Arduino χρησιμοποιεί μια απλοποιημένη έκδοση της C++ και έτσι καθιστά τον προγραμματισμό εύκολο στην μάθηση και εξοικείωση. Οι πλακέτες Arduino μπορούν να διαβάσουν πολλές μορφής εισόδων όπως μια τιμή τάσης, το πάτημα ενός κουμπιού ή το άναμμα μιας λάμπας, και να τις μετατρέψουν σε εξόδους όπως την ενεργοποίηση ενός κινητήρα, το άναμμα μιας φωτοδιόδου, αποστολή δεδομένων μέσω διαδικτύου και άλλα πολλά. Ο τρόπος επικοινωνίας γίνεται μέσω αποστολής εντολών στον μικροελεγκτή της πλακέτας. Αυτό επιτυγχάνεται χρησιμοποιώντας τηη γλώσσα προγραμματισμού του Arduino που βασίζεται στην γλώσσα Wiring και το λογισμικό Arduino IDE που βασίζεται στην Processing. Το Arduino δημιουργήθηκε στο ινστιτούτο ανάπτυξης Ivrea Interaction σαν εργαλείο γρήγορης ανάπτυξης εφαρμογών και προοριζόταν για μαθητές χωρίς προεμπειρία με ηλεκτρονικά και προγραμματισμό. Μόλις ανέπτυξε μεγαλύτερη κοινότητα, η πλακέτα Arduino μετατράπηκε με τέτοιο τρόπο ώστε να καλύπτει περισσότερες εφαρμογές, όπως απλές 8-bit πλακέτες έως και 3D εκτύπωση και ενσωματωμένα περιβάλλοντα. Όλες οι πλακέτες Arduino είναι ανοικτού πυγαίου κώδικα, παρακινώντας τους χρήστες να τις μετατρέψουν έτσι ώστε να καλύπτουν τις δικές τους συγκεκριμένες ανάγκες. Το λογισμικό είναι και αυτό ανοικτού κώδικα και επεκτείνετε μέσω των προσφορών των χρηστών ανά τον κόσμο.

Χάρη στην απλή και ευέλικτη χρήση του , το Arduino χρησιμοποιείται σε χιλιάδες διαφορετικές εφαρμογές. Το λογισμικό του Arduino είναι απλό για αρχάριους και αρκετά επεκτάσιμο για έμπειρους χρήστες. Το λογισμικό υπάρχει για Windows, Mac και Linux. Στο εμπόριο υπάρχουν αρκετοί μικροελεγκτές και πλακέτες μικροελεγκτών όπως ο Basic Stamp της Parallax, ο ΒΧ-24 της Netmedia, ο Phidgets,

ο Handtboard του ΜΙΤ και πολλοί άλλοι με παρόμοιες λειτουργίες. Τα πλεονεκτήματα του Arduino έναντι των άλλων μικροελεγκτών είναι.

- **Φθηνός.** Οι πλακέτες Arduino θεωρούνται φθηνές σε σύγκριση με τις υπόλοιπες. Η πιο φθηνή έκδοση μπορεί να συντεθεί ακόμα και στο χέρι και οι έτοιμες πλακέτες κοστίζουν λιγότερο από 50 δολάρια.
- **Πολλαπλής πλατφόρμας.** Το λογισμικό Arduino δουλεύει σε Windows, Linux και MAC. Το σύστημα των περισσότερων μικροελεγκτών περιορίζεται μόνο στα Windows.
- **Ανοικτό και επεκτάσιμο λογισμικό.** Το λογισμικό Arduino διανέμεται σαν εργαλείο ανοικτού πηγαίου κώδικα, διαθέσιμο για επέκταση από έμπειρους προγραμματιστές. Η γλώσσα μπορεί να επεκταθεί μέσω βιβλιοθηκών C++ και όποιος θέλει να κατανοήσει τις τεχνικές έννοιες, μπορεί να μεταβεί στην γλώσσα προγραμματισμού AVR-C στην οποία βασίζεται και η γλώσσα προγραμματισμού του Arduino. Ομοίως, μπορούμε να χρησιμοποιήσουμε κώδικα AVR-C απευθείας στα προγράμματα μας.
- **Ανοικτό και επεκτάσιμο υλικό.** Τα σχέδια των πλακετών Arduino διανέμονται δωρεάν με άδεια Creative Commons και ο οποιοσδήποτε μπορεί να τα βρει, να τα δημιουργήσει ,να τα επεκτείνει **,** ακόμα και να τα υλοποιήσει στο breadboard του, έχοντας έτσι μια πιο φθηνή και άμεση λύση για δοκιμές και πειράματα. [9]

#### 3.1 Ιστορικό

Το 2005, ένα σχέδιο κίνησε προκειμένου να φτιαχτεί μία συσκευή για τον έλεγχο προγραμμάτων διαδραστικών σχεδίων από μαθητές, η οποία θα ήταν πιο φθηνή από άλλα πρωτότυπα συστήματα διαθέσιμα εκείνη την περίοδο. Οι ιδρυτές Massimo Banzi και David Cueartielles ονόμασαν το σχέδιο από τον Arduin της Ivrea και ξεκίνησαν να παράγουν πλακέτες σε ένα μικρό εργοστάσιο στην Ιβρέα, κωμόπολη της επαρχίας Τορίνο στην περιοχή Πεδεμόντιο της βορειοδυτικής Ιταλίας- την ίδια περιοχή στην οποία στεγαζόταν η εταιρία υπολογιστών Olivetti. Το σχέδιο Arduino είναι μία διακλάδωση της πλατφόρμας Wiring για λογισμικό ανοικτού κώδικα και προγραμματίζεται χρησιμοποιώντας μια γλώσσα βασισμένη στο Wiring (σύνταξη και βιβλιοθήκες), παρόμοια με την C++ με απλοποιήσεις και αλλαγές, καθώς και ένα ολοκληρωμένο περιβάλλον ανάπτυξης (IDE).

## 3.2 Εκδόσεις

- Τον Σεπτέμβριο του 2006 ανακοινώθηκε το Arduino Mini [3]
- Τον Οκτώβρη του 2008 ανακοινώθηκε το Arduino Duemilanove. Αρχικά βασίστηκε στο Atmel Atmega168, αλλά μετά στάλθηκε με το ATmega328.

- Τον Μάρτιο του 2009 ανακοινώθηκε το Arduino Mega. Είναι βασισμένο στο Atmel ATmega1280.
- Από τον Μάιο του 2011 πάνω από 300,000 Arduino ήταν σε χρήση σε όλο τον κόσμο.
- Τον Ιούλιο του 2012 ανακοινώθηκε το Arduino Leonardo. Είναι βασισμένο ςτο Atmel ATmega32u4.
- Τον Οκτώβριο του 2012 ανακοινώθηκε το Arduino Due. Είναι βασισμένο στο Atmel SAM3X8E, που είχε πυρήνα ARM Cortex-M3.
- Τον Νοέμβριο του 2012 ανακοινώθηκε το Arduino Micro. Είναι βασισμένο ςτο Atmel ATmega32u4.
- Τον Μάιο του 2013 ανακοινώθηκε το Arduino Robot. Είναι βασισμένο στο Atmel ATmega32u4 και ήταν το πρώτο επίσημο Arduino με ρόδες.
- Τον Μάιο του 2013 ανακοινώθηκε το Arduino Yun. Είναι Βασισμένο στο ATmega32u4 και στο Atheros AR9331 και ήταν το πρώτο προϊόν wifi που ςυνδφαηε το Arduino με το Linux.

### 3.3 Hardware

Μία πλακέτα Arduino αποτελείται από ένα μικροελεγκτή Atmel AVR (ATmega328 και ATmega168 στις νεότερες εκδόσεις, ATmega8 στις παλαιότερες) και συμπληρωματικά εξαρτήματα για την διευκόλυνση του χρήστη στον προγραμματισμό και την ενσωμάτωση του σε άλλα κυκλώματα. Όλες οι πλακέτες περιλαμβάνουν ένα γραμμικό ρυθμιστή τάσης 5V και έναν κρυσταλλικό ταλαντωτή 16MHz (ή κεραμικό αντηχητή σε κάποιες παραλλαγές). Ο μικροελεγκτής είναι από κατασκευής προγραμματισμένος με ένα Bootloader, έτσι ώστε να μην χρειάζεται εξωτερικός προγραμματιστής.

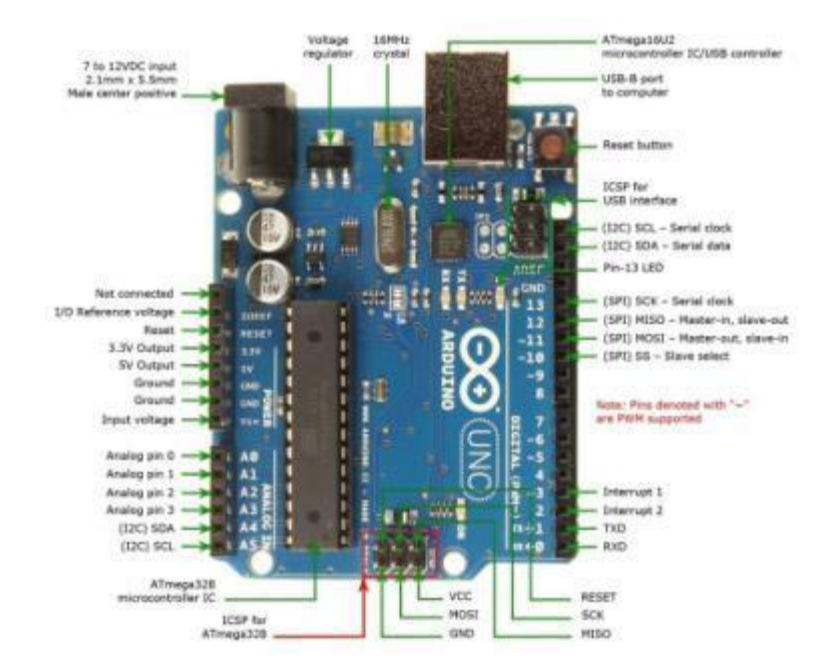

Σε εννοιολογικό επίπεδο, στην χρήση του Arduino software stack, όλα τα boards προγραμματίζονται με μία RS-232 σειριακή σύνδεση, αλλά ο τρόπος που επιτυγχάνεται αυτό διαφέρει σε κάθε hardware εκδοχή. Οι σειριακές πλάκες Arduino περιέχουν ένα απλό level shifter κύκλωμα για να μετατρέπει μεταξύ σήματος επιπέδου RS-232 και TTL. Τα τωρινά Arduino προγραμματίζονται μέσω USB, αυτό καθιστάτε δυνατό μέσω της εφαρμογής προσαρμοστικών chip USB-to-Serial όπως το FTDI FT232. Κάποιες παραλλαγές, όπως το Arduino mini και το ανεπίσημο Boarduino, χρησιμοποιούν ένα αφαιρούμενο USB-to-Serial καλώδιο ή board, Bluetooth ή άλλες μεθόδους. (Όταν χρησιμοποιείτε με παραδοσιακά εργαλεία microcontroller αντί για το Arduino IDE, πρότυπος προγραμματισμός AVR ISP χρησιμοποιείτε)

Ο πίνακας Arduino εκθέτει τα περισσότερα microcontroller I/O pins για χρήση από άλλα κυκλώματα. Τα Diecimila, Duemilanove και το τρέχον Uno παρέχουν 14 ψηφιακά I/O pins, έξι από τα οποία μπορούν να παράγουν pulse-width διαμορφωμένα σήματα, και έξι αναλογικά δεδομένα. Αυτά τα pins βρίσκονται στην κορυφή του πίνακα μέσω female headers 0.1 ιντσών (2,2mm). Διάφορες εφαρμογές ασπίδων plug-in είναι εμπορικώς διαθέσιμες.

Σο Arduino nano, και το Arduino-Compatible Bare Bones Board και Boarduino Board ενδέχεται να παρέχει male header pins στο κάτω μέρος του board προκειμένου να συνδέονται σε Breadboards. Υπάρχουν πολλά boards συμβατά με και προερχόμενα από Arduino boards. Κάποια είναι λειτουργικά ισάξια με ένα Arduino και μπορεί να χρησιμοποιηθούν εναλλακτικά. Πολλοί είναι το βασικό Arduino με την προσθήκη καινοτόμων output drivers, συχνά για την χρήση σχολικής μόρφωσης για να απλοποιήσουν την κατασκευή buggies και μικρών robot. Άλλες είναι ηλεκτρικά ισάξιες αλλά αλλάζουν τον παράγοντα μορφής, επιτρέποντας κάποιες φορές την

συνεχόμενη χρήση των Shields ενώ κάποιες όχι. Κάποιες παραλλαγές είναι τελείως διαφορετικοί επεξεργαστές, με ποικίλα επίπεδα συμβατότητας.

## 3.4 Επίσημες πλακέτες

Το πρωτότυπο λογισμικό του Arduino κατασκευάζεται από την Ιταλική εταιρία Smart Projects. Κάποιες πλακέτες με την μάρκα του Arduino έχουν σχεδιαστεί απο την Αμερικάνικη εταιρία SparkFun Electronics. Δεκαέξι εκδοχές του Arduino Hardware έχουν χρησιμοποιηθεί εμπορικά μέχρι τώρα:

1. Το Serial Arduino, προγραμματισμένο με μία σειριακή DE-9 σύνδεση χρησιμοποιώντας τεχνολογία ATmega8

2. Το Arduino Extreme, με ένα USB interface για προγραμματισμό χρησιμοποιώντας τεχνολογία ATmega8

3. Το Arduino Mini, μία έκδοση μινιατούρας του Arduino χρησιμοποιώντας τεχνολογία surface-mounted ATmega168

4. Το Arduino Nano, ένα ακόμα πιο μικρό, USB τροφοδοτούμενη εκδοχή του Arduino χρησιμοποιώντας τεχνολογία surface-mounted ATmega168 (ATmega328 για την νεότερη έκδοση)

5. Το LilyPad Arduino, ένα μινιμαλιστικό σχέδιο για εφαρμογές ένδυσης και Etextiles χρησιμοποιώντας τεχνολογία surface-mounted AT-mega328

6.Το Arduino NG, με ένα USB interface για προνραμματισμό και χρησιμοποιώντας τεχνολογία ATmega8

7. Το Arduino NG plus, με ένα USB interface για προγραμματισμό και χρησιμοποιώντας τεχνολογία atmega168

8. Το Arduino Bluetooth, με Bluetooth interface για προγραμματισμό χρησιμοποιώντας τεχνολογία ATmega168

9. Το Arduino Diecimila, με ένα USB interface και χρησιμοποιεί τεχνολογία ATmega168 σε ένα DIP28 πακέτο

10. Το Arduino Duemilanove ("2009"), χρησιμοποιεί τεχνολογία ATmega168 (ATmega328 για την καινούργια έκδοση) και τροφοδοτείτε μέσω ενέργειας USB/DC, αυτόματα εναλλασσόμενης

11. Το Arduino Mega, χρησιμοποιώντας τεχνολογία surface-mounted ATmega1280 για περαιτέρω I/O και μνήμη.

12. Το Arduino Uno, χρησιμοποιώντας την ίδια τεχνολογία ATmega328 όπως το τελευταίο μοντέλο Duemilanove, αλλά ενώ το Duemilanove χρησιμοποιεί ένα FTDI chipset για το USB, το Uno χρησιμοποιεί τεχνολογία ATmega8U2 προγραμματισμένο ως σειριακός μετατροπέας

13. Το Arduino Mega2560, χρησιμοποιεί τεχνολογία surface-mounted ATmega2560 φέρνοντας την ολική μνήμη στα 256kB. Επίσης ενσωματώνει την νέα τεχνολογία ATmega8U2 (ATmega16U2 σε αναθεώρηση τύπου 3) USB chipset.

14. Το Arduino Leonardo, με ένα ATmega32U4 chip που εξαλείφει την ανάγκη για συνδεσιμότητα μέσω USB και μπορεί να χρησιμοποιηθεί ως ψηφιακό πληκτρολόγιο ή ποντίκι. Κυκλοφόρησε στο Maker Faire Bay Area το 2012

15. Το Arduino Esplora, με εμφάνιση που παραπέμπει σε χειριστήριο κονσόλας βιντεοπαιχνιδιών με joystick και ενσωματωμένους αισθητήρες για ήχο, φώς, θερμοκρασία και επιτάχυνση

16. Το Arduino Due είναι ένα μικροχειριστήριο board βασισμένο στην τεχνολογία Atmel SAM3X8E ARM Cortex-M3 CPU. Είναι το πρώτο board της Arduino βασισμένη σε επεξεργαστή 32-bit ARM microcontroller [10]

### 3.5 Shields

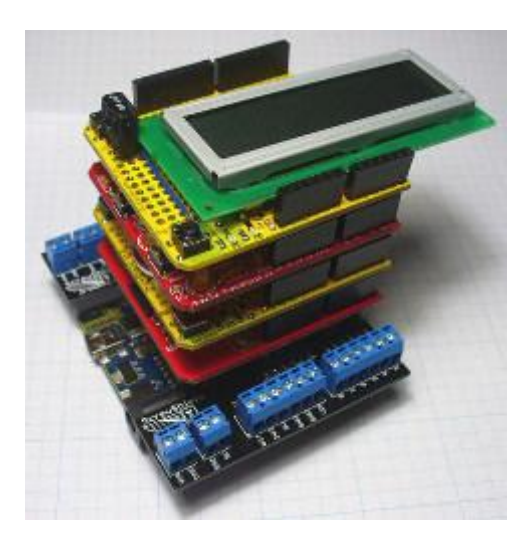

Οι ασπίδες Arduino είναι πλακέτες που έχουν μετατραπεί με σκοπό να προσαρμόζονται επάνω στις πλακέτες Arduino και να τους προσδώσουν περισσότερη λειτουργικότητα. Υπάρχουν ασπίδες που συνδέουν το Arduino με τα Social media, που το μετατρέπουν σε αυτόνομο όχημα, που ελέγχουν κινητήρες, GPS, που υποστηρίζουν σύνδεση μέσω Ethernet, που προσθέτουν οθόνη LCD και οι πιο πολλές μπορούν να κατασκευαστούν και από τον χρήστη. Αρκετές από τις

ασπίδες Arduino μπορούν να συνδυαστούν μαζί και διατίθενται μαζί με παραδείγματα και απαραίτητες βιβλιοθήκες για την λειτουργία τους. Όλες οι ασπίδες για Arduino ακολουθούν το ίδιο σχέδιο μορφής με την αναπτυξιακή πλακέτα Arduino. Οι πρώτοι οκτώ ακροδέκτες αφορούν την τροφοδοσία και οι επόμενοι έξι είναι αναλογικοί ακροδέκτες. Στην απέναντι μεριά η πλακέτα περιέχει τους ψηφιακούς της ακροδέκτες. Εκτός από το προαναφερόμενα, μερικές ασπίδες χρειάζονται και τους έξι ακροδέκτες εσωτερικού σειριακού προγραμματισμού (ICSP header). Μερικές ασπίδες χρησιμοποιούν όλους τους ακροδέκτες του Arduino ενώ κάποιες άλλες μόνο κάποιους από αυτούς. Όταν συνδυάζουμε ασπίδες και τοποθετούμε τη μια πάνω στην άλλη θα πρέπει να προσέξουμε να μην παρεμβάλλονται οι ακροδέκτες μεταξύ τους, όπως για παράδειγμα να μην περιμένουμε έξοδο από έναν ακροδέκτη που τον χρησιμοποιούν ταυτόχρονα πάνω από μια ασπίδες. Μερικές ασπίδες επικοινωνούν με το Arduino μέσω της σειριακής περιφερειακής διεπαφής(SPI), της σειριακής θύρας, μέσω της I2C ή και των αναλογικών εισόδων. Υπάρχουν εκατοντάδες είδη ασπίδων και εκδόσεων αυτών. Οι περισσότερες είναι καταχωρημένες στην ιστοσελίδα http://www.shieldlist.org/. Παρακάτω θα αναφέρουμε μερικές γνωστές Arduino Shields καθώς και κάποια από τα χαρακτηριστικά τους. [11]

**Ethernet Shield:** Επίσημη ασπίδα από τους δημιουργούς του Arduino. Η Ethernet Shield επιτρέπει στον μικροελεγκτή να λειτουργήσει χωρίς την ανάγκη του ηλεκτρονικού υπολογιστή, ενώ διατηρεί επαφή με το δίκτυο και συνεπώς μπορεί να αλληλεπιδράσει με αυτό. Επιπροσθέτως, αυτή η πλακέτα-ασπίδα διαθέτει είσοδο για Micro SD και έτσι μπορούμε να αποθηκεύσουμε αρχεία ήχου, δεδομένα ή και εντολές. Πριν προμηθευτούμε αυτήν την ασπίδα θα πρέπει να γνωρίζουμε την έκδοση Arduino UNO Που διαθέτουμε διότι υπάρχουν και ανάλογες εκδόσεις ασπίδων.

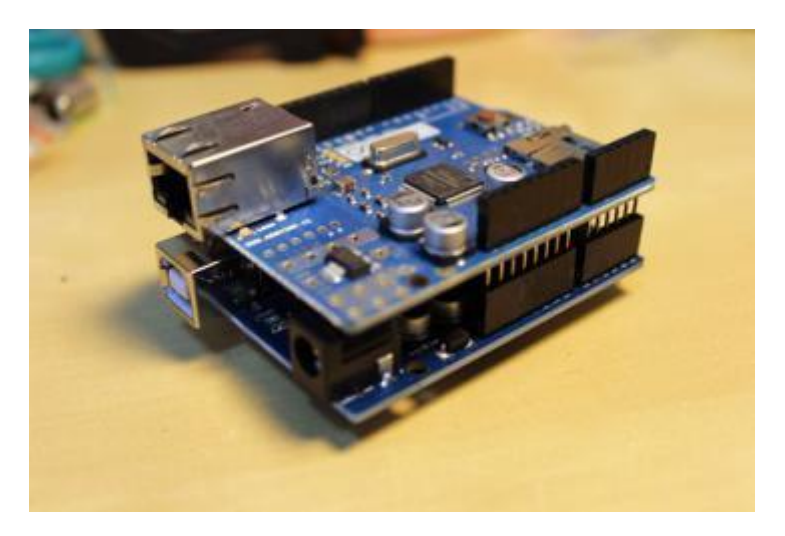

Relay shield: Οι ρελέδες είναι στοιχεία κλειδιά στους περισσότερους οικιακούς αυτοματισμούς με τη χρήση Arduino, πολύ απλά διότι μας
επιτρέπουν να ελέγξουμε κυκλώματα υψηλής τάσης, όπως τις οικιακές συσκευές, απομονώνοντας το κύκλωμα ελέγχου από το κύκλωμα της υψηλής τάσης. Αυτή η ασπίδα διαθέτει τέσσερα ρελέ καθώς και τα απαραίτητα λοιπά εξαρτήματα για την σωστή τους λειτουργία και το κάθε ρελέ έχει μέγιστο ρεύμα αντοχής τα τρία Ampere. Φυσικά, τα ρελέ μπορούν να χειριστούν και χαμηλές τάσεις, σε περίπτωση που θέλουμε απλά να δημιουργήσουμε διακόπτες ελεγχόμενους από τον μικροελεγκτή Arduino. Στην περίπτωση που χειριζόμαστε υψηλές τάσεις, θα πρέπει να τηρούμε όλους τους ηλεκτρολογικούς κανόνες ασφαλείας και να προσέξουμε διότι ουσιαστικά χειριζόμαστε τάση ηλεκτρικού δικτύου.

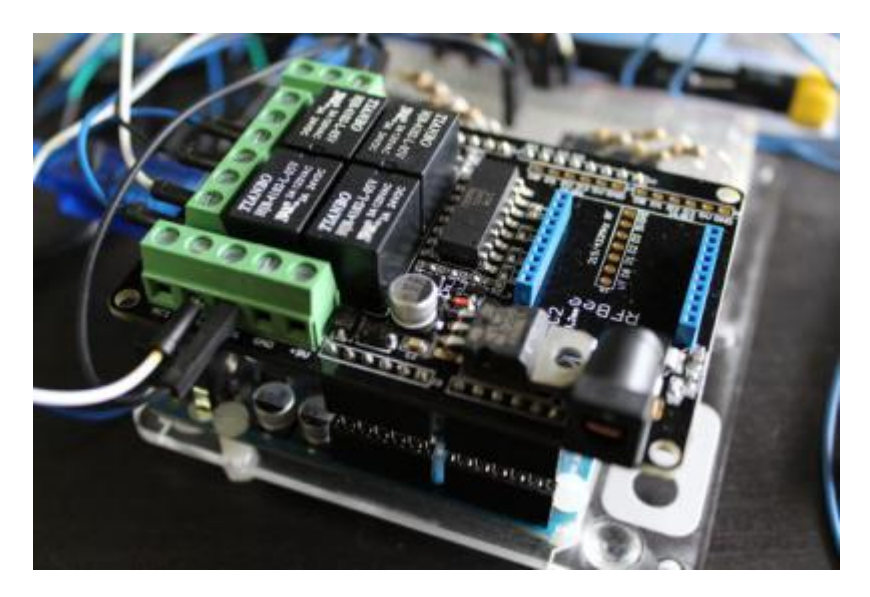

**Protoshield:** Αυτή η ασπίδα δεν διαθέτει εξαρτήματα. Εάν όμως σχεδιάζουμε κυκλώματα στο breadboard και θέλουμε να τα μετατρέψουμε σε κάτι πιο μόνιμο και ευέλικτο, πολύ απλά σχεδιάζουμε το κύκλωμα και το κολλάμε πάνω σε αυτήν την ασπίδα. Στην συνέχεια μπορούμε να προσθέσουμε επιπλέον ασπίδες και λειτουργίες στο κύκλωμα που δοκιμάζουμε.

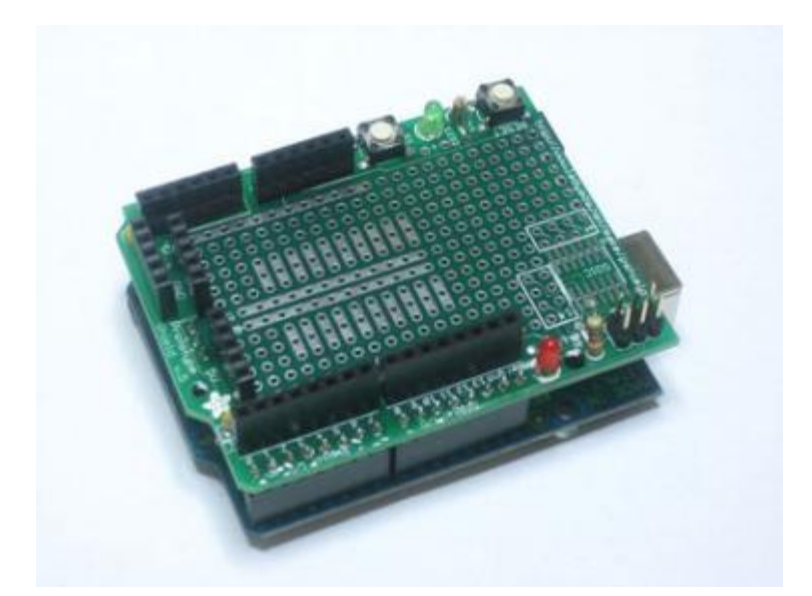

**LCD οθόνη 16x2:** Τα πλεονεκτήματα μιας LCD οθόνης στις κατασκευές μας είναι πολλά και αναγκαία. Ο Arduino μπορεί να δείχνει μηνύματα και αριθμούς μέσω αυτής, επιτρέποντας μεγαλύτερη ευελιξία και αλληλεπίδραση για τον χρήστη. Εάν για παράδειγμα διαθέτουμε αισθητήρα θερμοκρασίας και υγρασίας, και με το κατάλληλο πρόγραμμα, μπορούμε να λάβουμε τιμές και αριθμητικά δεδομένα απευθείας από την LCD οθόνη και όχι από την σειριακή οθόνη του Intergraded Development Environment του Arduino, όπου λειτουργεί μέσω ηλεκτρονικού υπολογιστή. Το πρόβλημα είναι ότι αυτές οι οθόνες χρειάζονται επτά ακροδέκτες εισόδου-εξόδου του μικροελεγκτή, πράμα που μειώνει τους διαθέσιμους ακροδέκτες για τον χρήστη. Αυτή η ασπίδα λειτουργεί χρησιμοποιώντας τον δίαυλο επικοινωνιών Ι<sup>2</sup>C το οποίο σημάνει ότι χρησιμοποιεί μόνο δύο ακροδέκτες. Επιπλέον διαθέτει τέσσερα κουμπιά κατεύθυνσης και κουμπί επιλογής, παρέχοντας περισσότερη διαδραστικότητα χωρίς την χρήση υπολογιστή. Λογικά, δεν μπορούν όλες οι ασπίδες να τοποθετηθούν η μια πάνω στην άλλη και μερικές δεν διαθέτουν ακροδέκτες στην πάνω όψη τους, όπως και η οθόνη LCD μιας και που ο σκοπός της είναι να τοποθετηθεί στο επάνω μέρος της κατασκευής μας. [12]

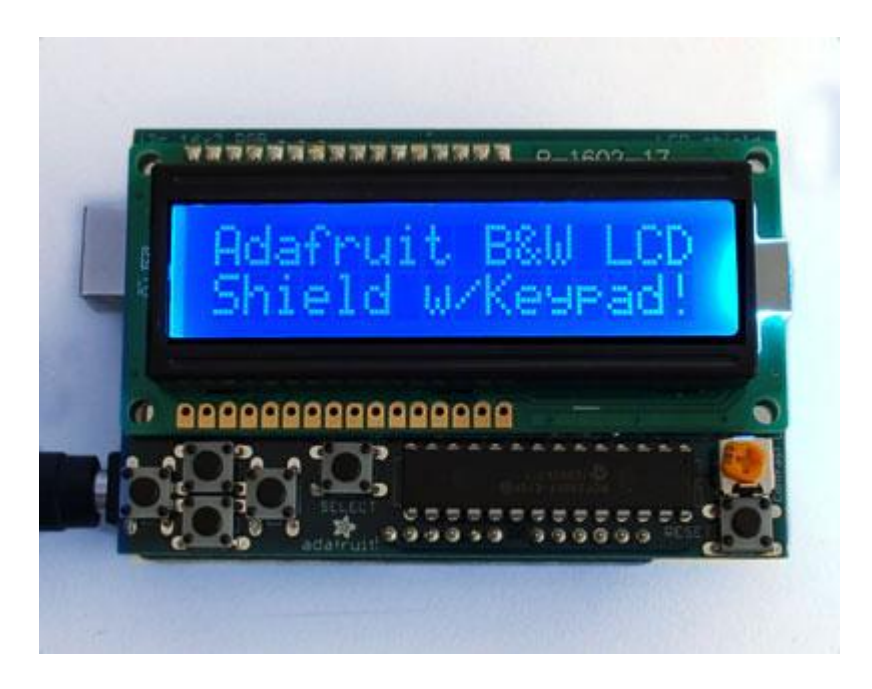

# 3.6 Λογισμικό

Το ολοκληρωμένο περιβάλλον ανάπτυξης (IDE) του Arduino είναι μία εφαρμογή γραμμένη σε Java, που λειτουργεί σε πολλές πλατφόρμες, και προέρχεται από το IDE για τη γλώσσα προγραμματισμού Processing και το σχέδιο Wiring. Έχει σχεδιαστεί για να εισαγάγει τον προγραμματισμό στους καλλιτέχνες και τους νέους που δεν είναι εξοικειωμένοι με την ανάπτυξη λογισμικού. Περιλαμβάνει ένα πρόγραμμα επεξεργασίας κώδικα με χαρακτηριστικά όπως είναι η επισήμανση σύνταξης και ο συνδυασμός αγκύλων και είναι επίσης σε θέση να μεταγλωττίζει και να φορτώνει προγράμματα στην πλακέτα με ένα μόνο κλικ. Δεν υπάρχει συνήθως καμία ανάγκη να επεξεργαστείτε αρχεία make ή να τρέξετε προγράμματα σε ένα περιβάλλον γραμμής εντολών. Ένα πρόγραμμα ή κώδικας που γράφτηκε για Arduino ονομάζεται σκίτσο (sketch).Τα Arduino προγράμματα είναι γραμμένα σε C ή C++. Το Arduino IDE έρχεται με μια βιβλιοθήκη λογισμικού που ονομάζεται "Wiring" από το πρωτότυπο σχέδιο Wiring γεγονός που καθιστά πολλές κοινές λειτουργίες εισόδου/εξόδου πολύ πιο εύκολες.

# 3.7 Development

Η κύρια ομάδα ανάπτυξης του Arduino αποτελείται από τους: Massimo Banzi, David Cuartielles, Tom Igoe, Gianluca Martino, David Mellis και Nicholas Zambetti. Ο Massimo Banzi έδωσε συνέντευξη στις 21 Μαρτίου του 2009 στο επεισόδιο 61 του FLOSS Weekly στο κανάλι TWiT.tv, στο οποίο συζήτησε την ιστορία και τους στόχους του προγράμματος Arduino. Επίσης, έδωσε μια ομιλία στο TEDGlobal 2012

Φραντζεσκάκης Θεοφάνης Σου Στου Περγασία Στους Πτυχιακή Εργασία

Conference, όπου περιέγραψε διάφορες χρήσεις των πλακετών Arduino σε όλο τον κόσμο.

To Arduino είναι υλισμικό ανοιχτού λογισμικού: τα σχέδια αναφοράς του υλισμικού του Arduino διανέμονται υπό την Creative Commons Attribution Share-Alike 2.5 άδεια και είναι διαθέσιμα στην ιστοσελίδα του Arduino. Ο σχεδιασμός και η παραγωγή αρχείων για κάποιες εκδόσεις του υλισμικού Arduino είναι επίσης διαθέσιμοι. Ο πηγαίος κώδικας για το IDE είναι διαθέσιμος και διανέμεται υπό την GNU General Public License, έκδοση 2. Παρά το γεγονός ότι το υλισμικό και τα σχέδια του λογισμικού είναι διαθέσιμα ελεύθερα υπό άδειες πνευματικών δικαιωμάτων, οι προγραμματιστές έχουν ζητήσει η ονομασία "Arduino" να είναι αποκλειστική για το επίσημο προϊόν και δεν πρέπει να χρησιμοποιείται για τις εργασίες χωρίς άδεια. Το επίσημο έγγραφο πολιτικής σχετικά με τη χρήση του ονόματος Arduino τονίζει ότι το πρόγραμμα είναι ανοιχτό στη συνεργασία με άλλους στο επίσημο προϊόν. Αρκετά προϊόντα συμβατά με Arduino που κυκλοφορούν στο εμπόριο έχουν αποφύγει το όνομα "Arduino" χρησιμοποιώντας την κατάληξη "-duino" με παραλλαγές στο όνομα. [10]

# 3.8. Τι είναι ένας Bootloader

Οι Atmel AVR θεωρούνται εξαιρετικά ολοκληρωμένα κυκλώματα αλλά ο προγραμματισμός τους μπορεί να γίνει περίπλοκος. Χρειαζόμαστε έναν ειδικό προγραμματιστή (Programmer) και διάφορα .hex αρχεία, το οποίο τον καθιστά δύσχρηστο για αρχάριους. Ο Arduino έχει επιλύσει αυτό το πρόβλημα διότι περιέχει ένα αρχείο .hex στο τσιπ του AVR που επιτρέπει στον χρήστη να προγραμματίσει την πλακέτα μέσω σειριακής θύρας ,το οποίο σημαίνει ότι το μόνο που χρειάζεται για να προγραμματίσει τον Arduino είναι ένα καλώδιο USB. Βασικά ο Bootloader είναι ένα αρχείο .hex που εκτελείται μόλις εκκινήσουμε την πλακέτα. Είναι παρόμοιος με το BIOS του υπολογιστή. Παίζει διπλό ρόλο. Πρώτων ,ελέγχει εάν ο υπολογιστής προσπαθεί να στείλει πρόγραμμα, και εάν αυτό ισχύει, λαμβάνει το πρόγραμμα από τον υπολογιστή και το ανεβάζει στη μνήμη του ολοκληρωμένου σε προκαθορισμένη θέση, για να μην διαγραφθεί ο Bootloader. Για αυτό το λόγο, όταν ο χρήστης πάει να φορτώσει κώδικα, το software του Arduino ανακινεί το τσιπ. Στην ουσία κλείνει και ξανά ανοίγει το ολοκληρωμένο και έτσι ο Bootloader ξανατρέχει. Δεύτερον, εάν ο υπολογιστής δεν στέλνει κώδικα, ο Bootloader δίνει εντολή και τρέχει το πρόγραμμα που είναι ήδη αποθηκευμένο στη μνήμη.

#### **3.8.1 Εγκατάσταση Bootloader**

Εάν συνθέτουμε το δικό μας Arduino ή χρειαστεί να αντικαταστήσουμε το ολοκληρωμένο, θα πρέπει να εγκαταστήσουμε και τον Bootloader. Υπάρχει και η πολύ σπάνια περίπτωση για τις έτοιμες πλακέτες Arduino , ο Bootloader να μην έχει

εγκατασταθεί σωστά, όπου θα πρέπει να εγκατασταθεί ξανά. Επίσης, για μερικά προβλήματα που μπορεί να παρουσιαστούν, η επανεγκατάσταση του Bootloader και η επαναφορά της πλακέτας στις εργοστασιακές της ρυθμίσεις μπορεί να είναι ο πιο γρήγορος τρόπος για να επιλυθούν αυτά.

#### **3.8.2 Επιλογή προγραμματιστή**

Όσον αφορά την επιλογή του προγραμματιστή για το Arduino UNO θα μελετηθούν δύο επιλογές. Η μία επιλογή είναι να χρησιμοποιήσουμε τον κοινός διαδεδομένο AVR pocket programmer ή να χρησιμοποιήσουμε τον επίσημο Atmel AVR MKII programmer. Οι δύο προγραμματιστές που αναφέραμε ,λειτουργούν άψογα για τις περισσότερες εφαρμογές αλλά μπορεί να παρουσιάσουν προβλήματα με κάποιες πλακέτες και πιο συγκεκριμένα αυτές με πολύ μνήμη όπως αυτές που βασίζονται στον ATMega2560. Η άλλη επιλογή είναι να χρησιμοποιήσουμε έναν Arduino UNO. το software interface του Arduino , υπάρχουν αρκετά παραδείγματα και ζτοιμα projects και ένα από αυτά ονομάζεται Arduino as ISP το οποίο εάν το φορτώσουμε στην πλακέτα μας, αυτή θα λειτουργεί σαν AVR programmer . Παρόλο που η δεύτερη λύση δεν προτείνεται για την δημιουργία της δικής μας πλακέτας ή μιας πλακέτας με αρκετή μνήμη, σε δύσκολες καταστάσεις μπορεί να θεωρηθεί σαν λύση. Επίσης αυτό ισχύει μόνο για πλακέτες με τον ATmega328.

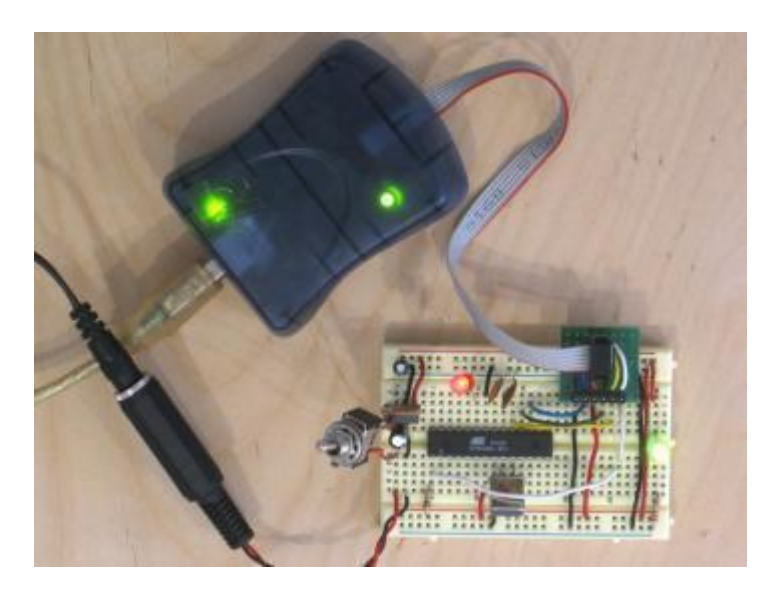

#### **3.8.3 υνδζοντασ τον programmer**

Σήμερα είναι πολύ σπάνιο να προγραμματίσουμε ολοκληρωμένα κυκλώματα , πριν ακόμα τα συνδέσουμε στην πλακέτα μας. Αντί αυτού, οι περισσότεροι μικροελεγκτές έχουν ένα σύστημα εσωτερικού σειριακού προγραμματισμού με επαφές (ISP). Πιο συγκεκριμένα , κάποιοι κατασκευαστές ολοκληρωμένων όπως η ATMEL και η MICROCHIP έχουν εξειδικευμένες μεθόδους για τον προγραμματισμό των ολοκληρωμένων τους. Αυτό αναφέρεται ως σειριακός προγραμματισμός εσωτερικού κυκλώματος (ICSP). Τα πιο πολλά Arduino και οι συμβατές τους

πλακέτες, διαθέτουν μια συστοιχία 2Χ3 επαφών για ICSP . Μερικά μπορεί να έχουν πάνω από μια συστοιχία, ανάλογος με το πόσα ολοκληρωμένα υπάρχουν πάνω στην πλακέτα.

#### **3.8.4 Ανζβαςμα του κώδικα**

Ο εύκολος τρόπος για να "ανεβάσουμε" τον Bootloader βασίζεται στη χρήση του περιβάλλοντος ανάπτυξης ολοκληρωμένων για Arduino (Arduino IDE). Ανοίγουμε το περιβάλλον, επιλέγουμε την πλακέτα που θα προγραμματίσουμε και έπειτα, επιλέγουμε τον προγραμματιστή. Εάν χρησιμοποιούμε τον Arduino σαν εσωτερικό σειριακό προγραμματιστή, θα πρέπει να επιλέξουμε και τη θύρα COM που αυτός είναι συνδεδεμένος. Στη συνέχεια πατάμε το κουμπί "burn Bootloader". Αυτή η διαδικασία θα πάρει την πλακέτα που επιλέξαμε και θα κοιτάξει τον σχετικό Bootloader στο αρχείο board.txt . Στη συνέχεια θα βρει τον Bootloader στον φάκελο Bootloader και θα τον εγκαταστήσει. Η παραπάνω διαδικασία ολοκληρώνεται εάν η πλακέτα είναι εγκαταστημένη σωστά με το περιβάλλον ανάπτυξης ολοκληρωμένων και έχουμε το σωστό Bootloader. [13]

## 3.9. Οικογένεια Arduino

Υπάρχουν αρκετά ήδη πλακετών Arduino με διαφορετικές δυνατότητες. Το ότι η πλατφόρμα Arduino είναι ελεύθερου υλισμικού, σημαίνει ότι ο οποιοσδήποτε μπορεί να πάρει τα σχέδια από το επίσημο site και να δημιουργήσει παράγωγα με περισσότερες δυνατότητες και χρήσεις. Παρακάτω παρουσιάζονται οι πιο γνωστές διαθέσιμες επιλογές αναπτυξιακών Arduino, μέσα σε αυτές και το Arduino UNO που χρησιμοποιήθηκε για την παρούσα εργασία.

#### **3.9.1 Arduino UNO R3**

To UNO αποτελεί την καλύτερη επιλογή για το πρώτο Arduino κάποιου που ενδιαφέρεται να ασχοληθεί με προγραμματισμό μικροελεγκτών. Διαθέτει 14 ψηφιακές εισόδους/εξόδους, εκ των οποίον οι 6 μπορούν να χρησιμοποιηθούν και ως έξοδοι διαμορφωμένου ως το πλάτος παλμού (PWM), 6 αναλογικές εισόδους, σύνδεση με USB για επικοινωνία και τροφοδοσία με την πλακέτα, θύρα εξωτερικής DC τροφοδοσίας (Power Jack), κουμπί επανεκκίνησης (Reset) και άλλα.

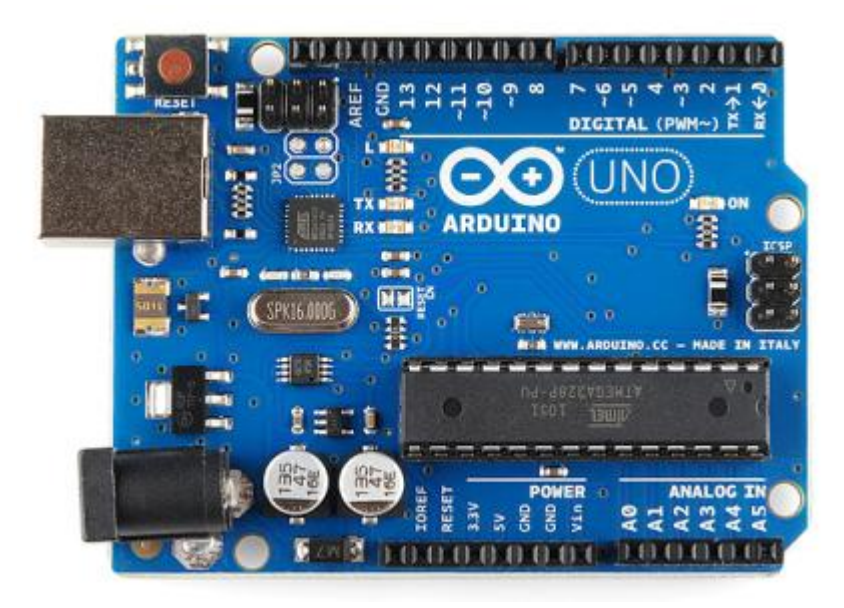

#### **3.9.2 Lilypad Arduino**

To LilyPad προσφέρεται για φορετή τεχνολογία βασισμένη σε ρούχα που περιέχουν αγώγιμο νήμα. Η τεχνολογία του αναπτύχθηκε από την Leah Buechley και σχεδιάστηκε σε συνεργασία με την SparkFun. Διαθέτει πλατιές επιφάνειες και λείο πίσω μέρος για να ράβεται πιο εύκολα. Επίσης διαθέτει παράγωγες πλακέτες εισόδων, εξόδων, τροφοδοσίας και αισθητήρων, σχεδιασμένες αποκλειστικά για την πλακέτα LilyPad και το αγώγιμο ύφασμα, οι οποίες μπορούν και να πλυθούν άφοβα.

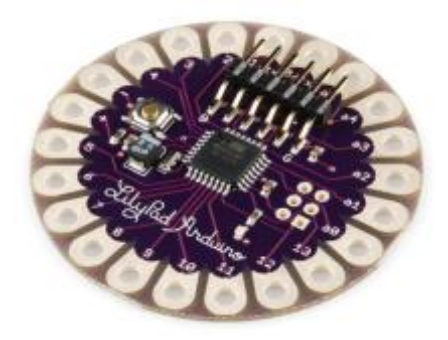

#### **3.9.3 RedBoard**

Το RedBoard δημιουργήθηκε από την SparkFun σαν βελτιωμένη έκδοση του Arduino Uno. Προγραμματίζεται με καλώδιο USB Mini-B και το αναπτυξιακό περιβάλλον του Arduino (Arduino IDE) . Διατίθενται αναβαθμισμένα προγράμματα οδήγησης (Drivers), μεγαλύτερη συμβατότητα λόγο βελτιωμένου USB/FTDI Chip και η τροφοδοσία του μπορεί να είναι ανάμεσα στα 7 Volt και 15 Volt DC σε αντίθεση με το Arduino Uno που αντέχει αυστηρά έως 12 Volt DC.

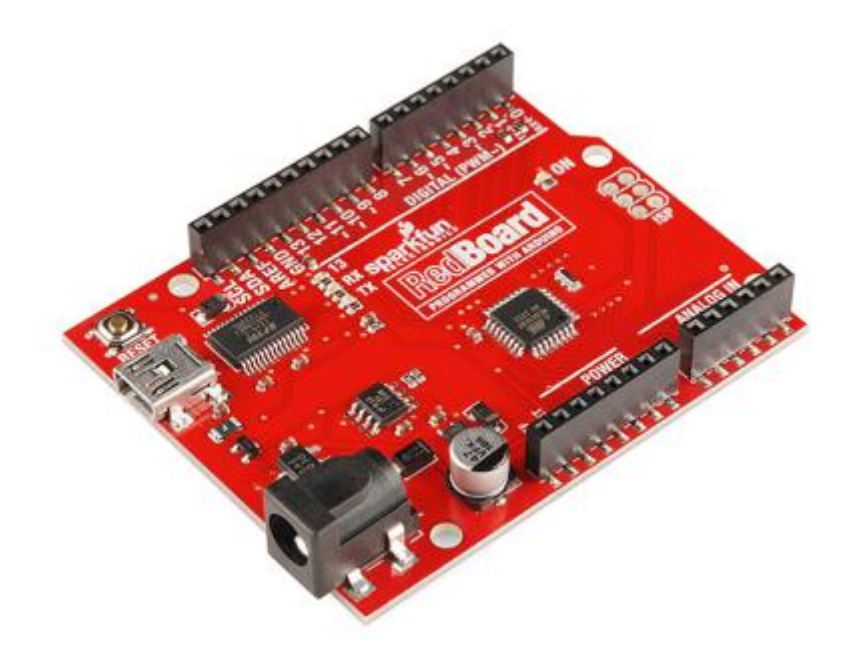

Φραντζεσκάκης Θεοφάνης Γιατίας της Περγασία Εργασία Εργασία

#### **3.9.4 Arduino Mega (R3)**

O Arduino Mega θεωρείται η εξέλιξη του Arduino Uno. Διαθέτει 54 ψηφιακές εισόδους και εξόδους εκ των οποίον οι 14 μπορούν να παράξουν παλμό με PWM, 16 αναλογικές εισόδους και φυσικά σύνδεση USB, κουμπί Reset και είσοδο για εξωτερική τροφοδοσία. Ο μεγάλος αριθμός ακροδεκτών τον καθιστά ιδανικό για κατασκευές όπου απαιτείται μεγάλος αριθμός ψηφιακών εισόδων και εξόδων όπως φωτοδίοδοι και κουμπιά.

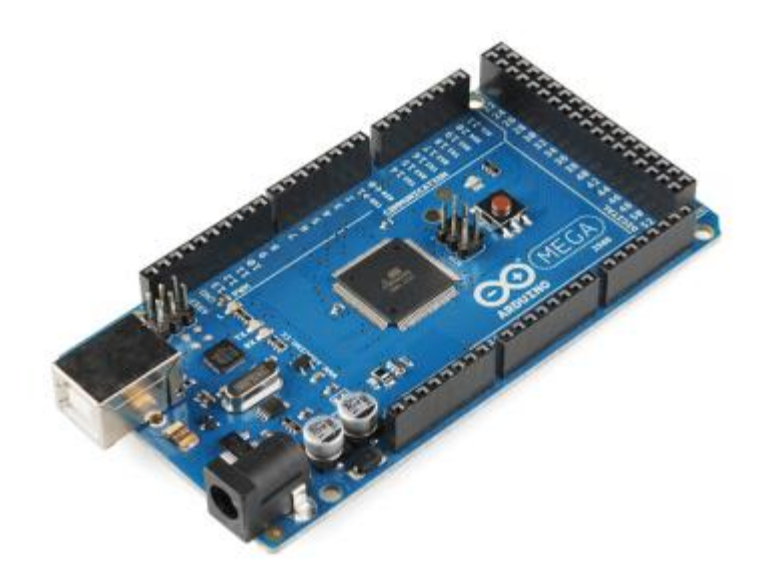

#### **3.9.5 Arduino Leonardo**

O Leonardo είναι η πρώτη αναπτυξιακή πλακέτα που χρησιμοποιεί μικροελεγκτή με ενσωματωμένη USB. Αυτό σημαίνει ότι είναι φθηνότερος και απλούστερος. Λόγο του ότι η πλακέτα διαχειρίζεται την USB απευθείας, υπάρχουν βιβλιοθήκες που μετατρέπουν την πλακέτα σε πληκτρολόγιο υπολογιστή, ποντίκι υπολογιστή και άλλα.

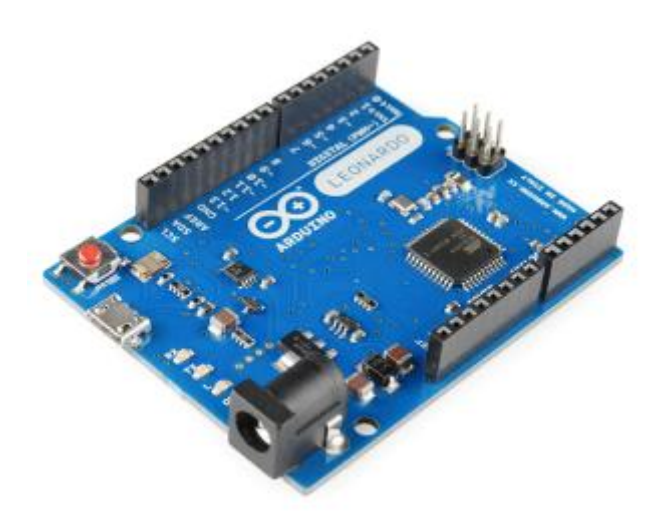

#### **3.9.6 Επεκτασιμότητα**

Ο Arduino μπορεί να εκτελέσει αρκετές διεργασίες και μόνο με την αναπτυξιακή του πλακέτα. Παρόλα αυτά η βασική ιδέα και ο σκοπός του είναι να αλληλεπιδράσει με το περιβάλλον του χρησιμοποιώντας αισθητήρες (Sensors) ή πλακέτες που επεκτείνουν τις δυνατότητες και λειτουργίες του, δηλαδή τις ασπίδες (Shields). [14]

# 3.10 Υποδοχές Arduino UNO

Η κάθε μία από τις δεκατέσσερις ψηφιακές υποδοχές του Arduino UNO μπορεί να χρησιμοποιηθεί τόσο σαν είσοδος όσο και σαν έξοδος, χρησιμοποιώντας τις συναρτήσεις pinMode(), digitalWrite() και digitalRead(). Λειτουργούν στα 5 volt. Η κάθε υποδοχή μπορεί να λάβει ή και να δώσει μέγιστο 40mA και διαθέτει μια εσωτερική εικονική αντίσταση της τάξης των 20 με 50 KOhms. Επιπροσθέτως, κάποιες επαφές επιτελούν ειδικές λειτουργίες.

#### **3.10.1 ειριακι (Serial)**

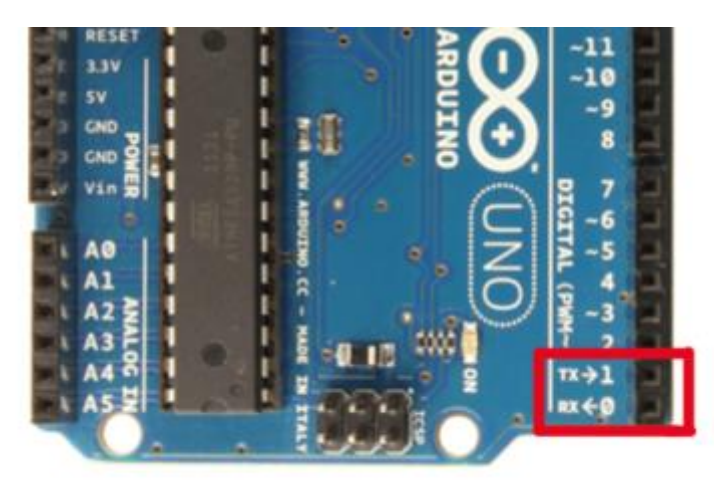

Οι επαφές 0 (RX) και 1 (TX) χρησιμοποιούνται για την λήψη (RX) και αποστολή (TX) σειριακών TTL (Transistor to transistor logic) δεδομένων. Οι επαφές αυτές συνδέονται στις αντίστοιχες επαφές του σειριακού τσιπ ATmega8U2 USB-to-TTL.

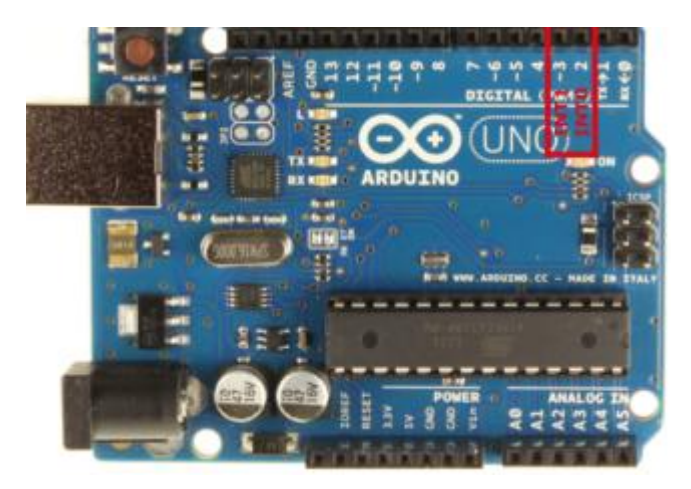

#### **3.10.2 Εξωτερικοί διακόπτεσ (External interrupts)**

Οι ακροδέκτες 2 και 3 θεωρούνται εξωτερικοί διακόπτες. Αυτό σημαίνει ότι μπορούν να διαμορφωθούν έτσι ώστε να ενεργοποιούν διακοπή σε χαμηλή τιμή, σε πτωτική ή ανερχόμενη ακμή η και σε αλλαγή μιας τιμής, με τη χρήση της συνάρτησης attachInterrupt().

### $3.10.3$  Διαμόρφωση πλάτους παλμού(PWM).

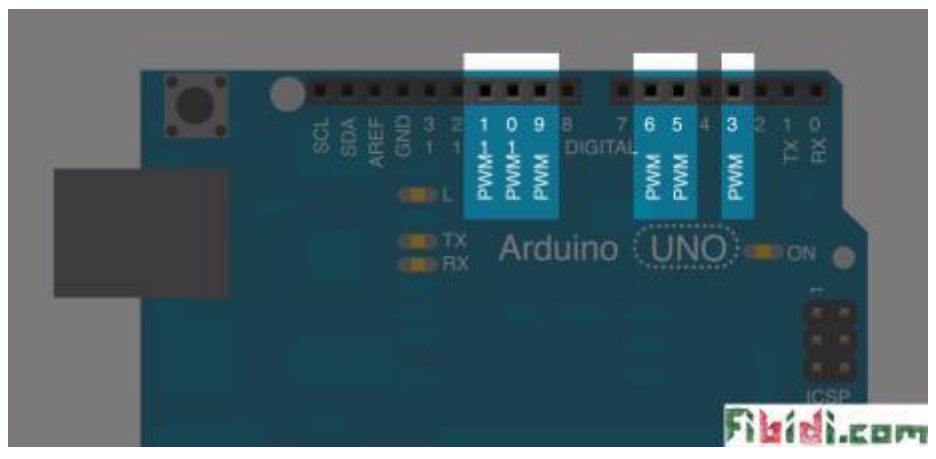

Οι υποδοχές 3, 5, 6, 9,10 και 11 παρέχουν μια έξοδο 8-bit παλμού διαμορφωμένου πλάτους μέσω της συνάρτησης analogWrite().

Σχολή Εφαρμοσμένων Επιστημών Τ.Ε.Ι. Κρήτης - Τμήμα Ηλεκτρονικών Μηχανικών

#### **3.10.4 Περιφερικι ςειριακι διεπαφι (SPI).**

Οι επαφές 10 (Slave select), 11 (Master Output Slave Input), 12 (Master Input Slave Output) και 13 (Serial Clock) υποστηρίζουν επικοινωνία SPI με την χρήση της βιβλιοθήκης SPI.

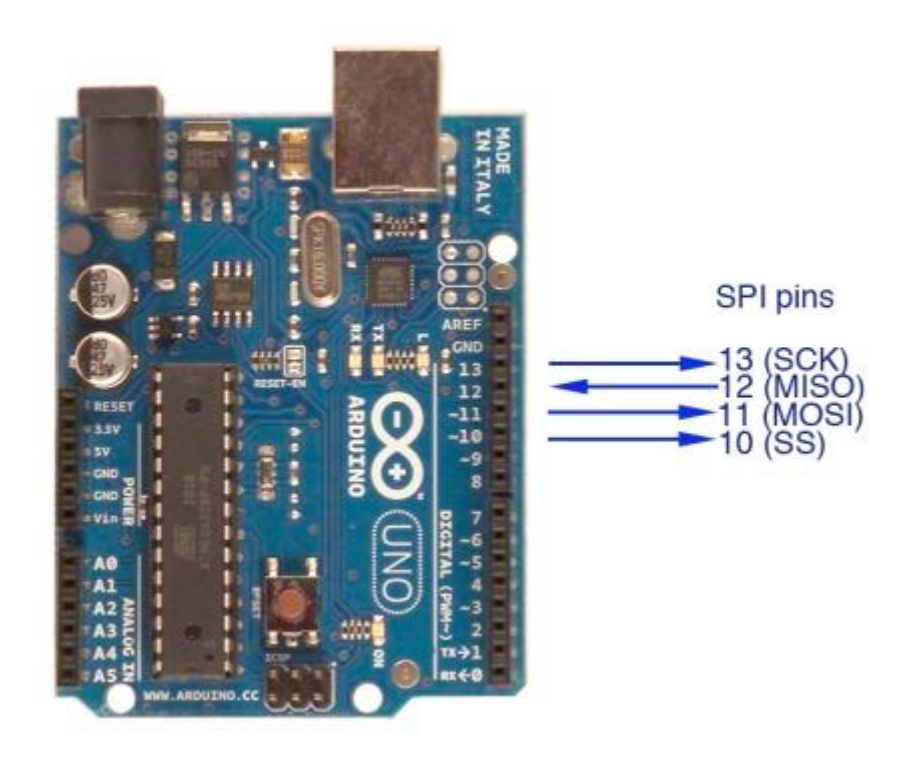

**3.10.5 LED**

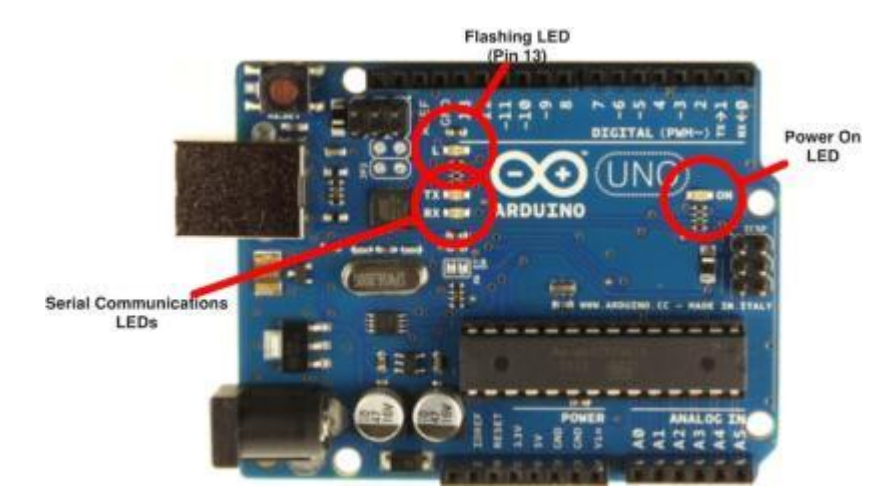

Το αναπτυξιακό του Arduino UNO εμπεριέχει ένα ενσωματωμένο LED συνδεδεμένο με την ψηφιακή υποδοχή 13. Όταν η υποδοχή μεταβεί σε υψηλή στάθμη (High value) η δίοδος LED φωτοβολεί, και όταν μεταβεί σε χαμηλή στάθμη (Low) η δίοδος LED σβήνει.

#### 3.10.6 Αναλογικές επαφές.

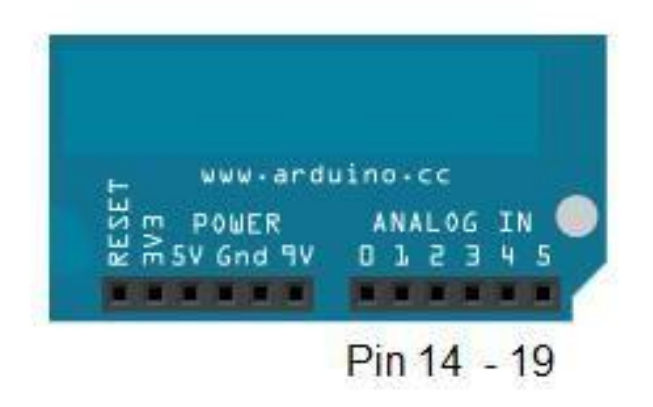

Το αναπτυξιακό του Arduino UNO διαθέτει 6 αναλογικές επαφές επισημασμένες ως A0 έως A5, εκ των οποίων η κάθε μια παρέχει ακρίβεια 10-bits. Από προεπιλογή παρέχουν 5 Volt τάση σε σχέση με τη γείωση ,αν και είναι πιθανό να μεταβάλουμε την εμβέλεια των 5 Volt με τη χρήση της επαφής AREF και της συνάρτησης analogReference(). Από αυτές κάποιες διαθέτουν ειδικές λειτουργίες.

#### **3.10.7 Διεπαφι δφο καλωδίων (TWI)**

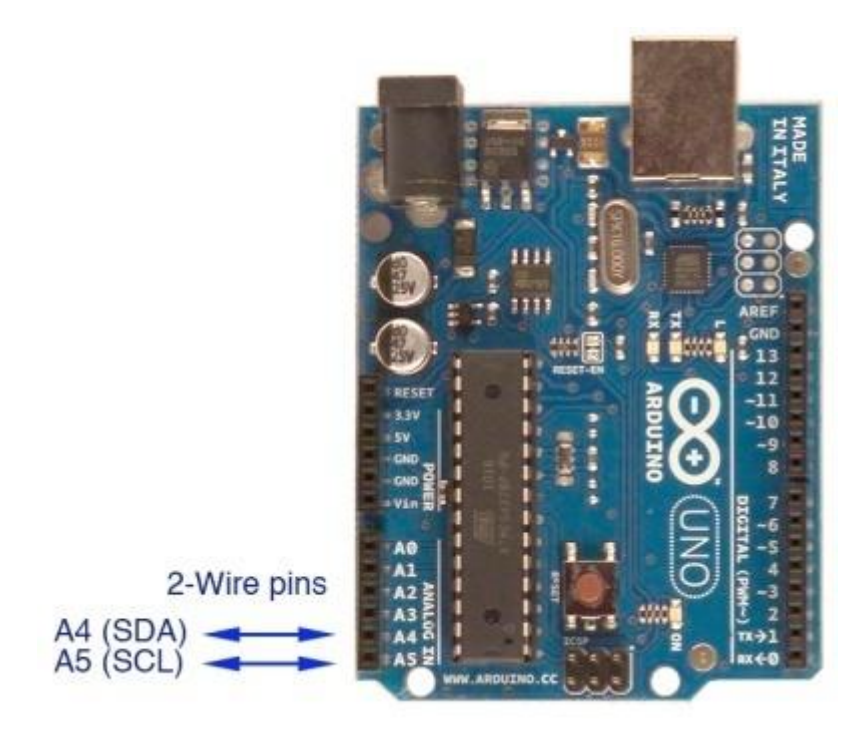

Οι επαφές Α4 (Serial Data) και Α5 (Serial Clock) υποστηρίζουν επικοινωνία διεπαφής δύο καλωδίων με τη χρήση της βιβλιοθήκης Wire.Επιπλέον επαφές είναι η επαφή AREF η οποία σε συνδυασμό με τη συνάρτηση analogReference() δημιουργεί μια τάση αναφοράς για τις αναλογικές εισόδους, και η επαφή RESET η οποία στη χαμηλή στάθμη επαναφέρει τον μικροελεγκτή. [15]

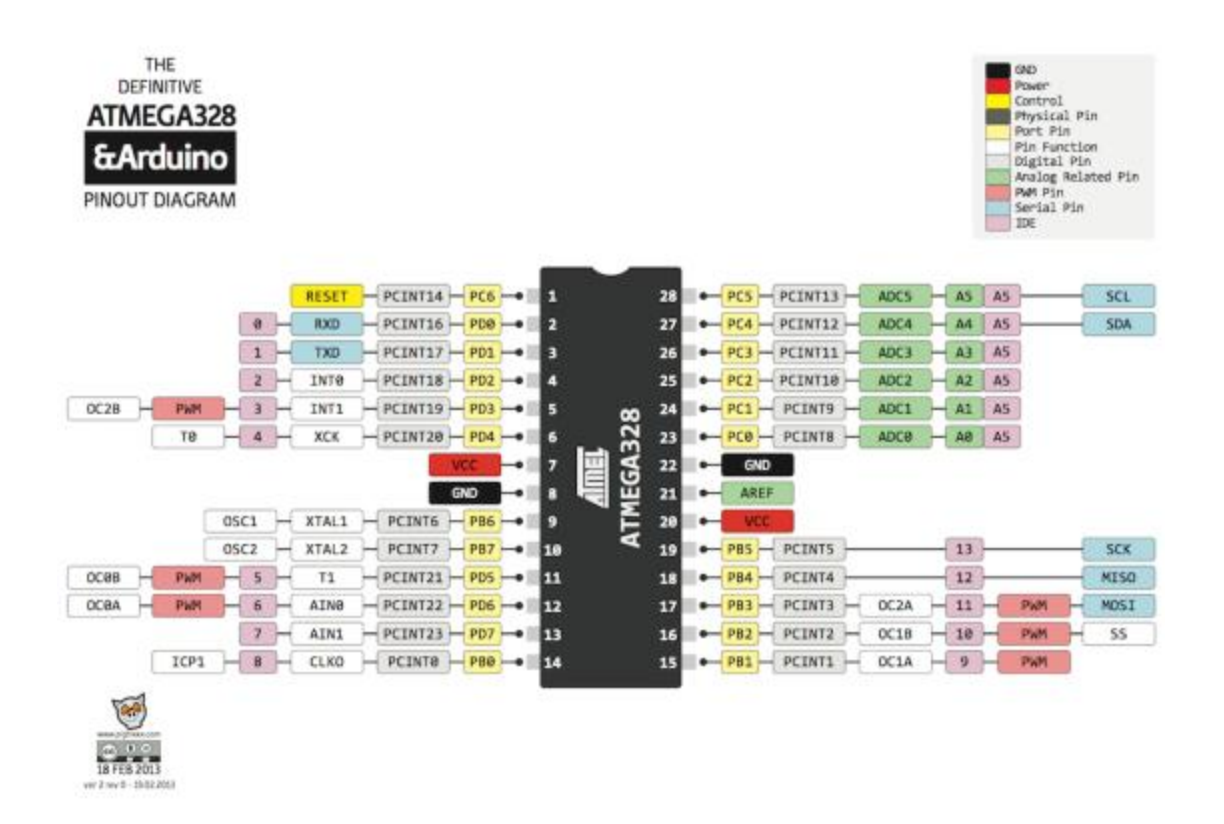

Σχήμα 3.1: Διάγραμμα ακροδεκτών του μικροελεγκτή ATMEGA328.

# 3.11 Εγκατάσταση και λειτουργία της αναπτυξιακής πλακέτας Arduino

Μόλις προμηθευθούμε μια αναπτυξιακή πλακέτα Arduino, η πρώτη δουλειά που πρέπει να κάνουμε είναι να εγκαταστήσουμε το πρόγραμμα οδήγησης( Drivers) για το εκάστοτε λειτουργικό σύστημα που χρησιμοποιούμε. Ο πιο απλός τρόπος είναι να μεταβούμε στην ιστοσελίδα https://www.arduino.cc/en/Guide/Windows και να ακολουθήσουμε τις οδηγίες εγκατάστασης, εάν διαθέτουμε Windows λειτουργικό σύστημα. Στην περίπτωση που διαθέτουμε άλλο λειτουργικό σύστημα, ακολουθούμε τα εκάστοτε οδηγίες εγκατάστασης. Για παράδειγμα, στο λειτουργικό σύστημα Raspbian που χρησιμοποιεί η παρούσα εργασία, η εκτέλεση της εντολής **sudo apt-get update && sudo apt-get install arduino** θα εγκαταστήσει την νεότερη έκδοση του αναπτυξιακού περιβάλλοντος για Arduino (Arduino IDE). Στην συνέχεια θα πρέπει να συνδέσουμε την πλακέτα μας με τον υπολογιστή και αφού εκτελέσουμε την εφαρμογή του αναπτυξιακού περιβάλλοντος που εγκαταστήσαμε, να ακολουθήσουμε τα δύο τελευταία βήματα εγκατάστασης. Το πρώτο βήμα είναι να μεταβούμε στο μενού **Εργαλεία** (Tools)-> Πλακέτα (Board) και να επιλέξουμε την πλακέτα που χρησιμοποιούμε, στην δική μας περίπτωση Arduino Uno. Το δεύτερο βήμα είναι να μεταβούμε και πάλι στο μενού Εργαλεία και έπειτα στο μενού **Σεριακή Θύρα**(Port) και να επιλέξουμε σε ποια σεριακή θύρα είναι η αναπτυξιακή

πλακέτα που πρόκειται να προγραμματίσουμε. Εάν οι διαδικασίες εγκατάστασης γίνουν σωστά, είμαστε σε θέση να δημιουργήσουμε πρόγραμμα και να το ανεβάσουμε έπειτα στην πλακέτα που έχουνε συνδέσει και αναγνωρίσει. Στο λογισμικό του αναπτυξιακού περιβάλλοντος, υπάρχουν ήδη αρκετά έτοιμα παραδείγματα για τις πιο γνωστές χρήσεις του Arduino. Καλό θα είναι για σιγουριά να φορτώσουμε στην πλακέτα το πιο απλό παράδειγμα ώστε αφ ενός να δοκιμάσουμε την πλακέτα μας και να σιγουρευτούμε ότι πράγματι συνδέθηκε και αφ ετέρου να εξοικειωθούμε. Αυτό το παράδειγμα είναι το αναβόσβησμα του LED που περιέχει η πλακέτα επάνω της και είναι συνδεδεμένο στον ψηφιακό ακροδέκτη 13 (Digital Pin 13). Αρχικά μεταβαίνουμε στο μενού Αρχείο->Παραδείγματα-**>Basics->Blink** (File->Examples->Basics->Blink) και αφού μελετήσουμε τον κώδικα και τα σχόλια του νέου παραθύρου που άνοιξε, μεταβαίνουμε στο μενού **Αρχείο-**>**Φόρτωση**. Φυσιολογικά, μετά από λίγο το LED στο PIN 13 του Arduino θα πρέπει να αναβοσβήνει κάθε ένα δευτερόλεπτο. Είμαστε τώρα έτοιμοι σε συνδυασμό με τα παραδείγματα και το διαδίκτυο να δημιουργήσουμε απλούς και χρήσιμους αυτοματισμούς και κατασκευές που καλύπτουν τεράστιο εύρος εφαρμογών, από απλή λήψη και επεξεργασία δεδομένων μέσω αισθητήριων έως Web Servers, αυτόματα αμαξάκια που κινούνται στο χώρο μόνα τους (Rovers) και Quad copters. Σε περίπτωση που συνδέσουμε στον υπολογιστή άλλη έκδοση πλακέτας, θα πρέπει να επαναλάβουμε τα δύο τελευταία βήματα εγκατάστασης, να επιλέξουμε δηλαδή τον τύπο της πλακέτας από το μενού Πλακέτα (Board) και την σεριακή θύρα που την βλέπει ο υπολογιστής μας, από το μενού Σειρική θύρα (Port). [16]

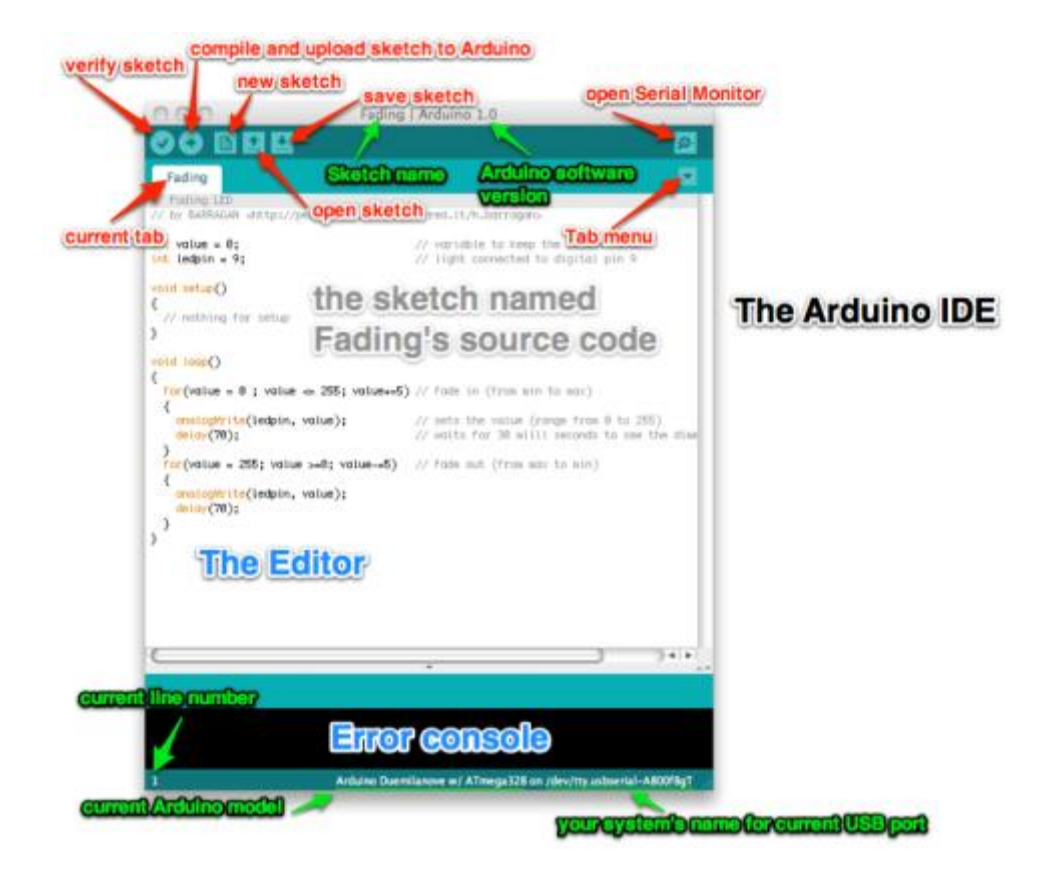

χιμα 3.2: Σο αναπτυξιακό περιβάλον του Arduino.

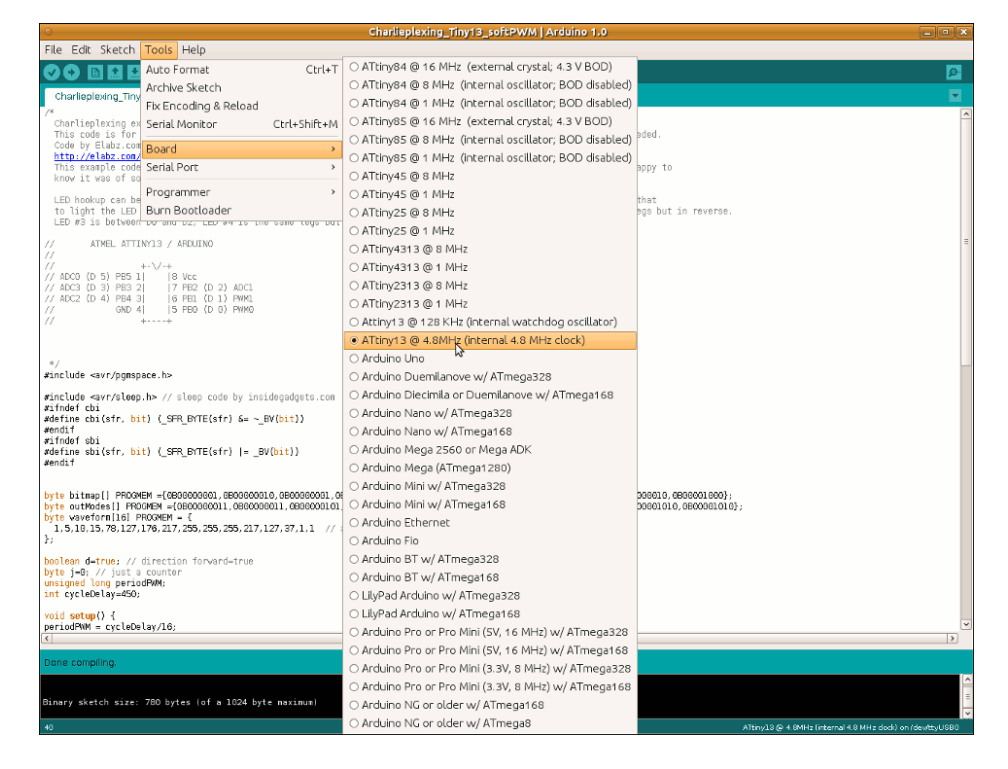

Σχήμα 3.3: Επιλέγοντας την κατάλληλη πλακέτα

## 3.12 FTDI

Ακλουθώντας όλα τα βήματα της προηγούμενης ενότητας, παρατηρούμε ότι ο υπολογιστής μας μπορεί να μην εντοπίσει την πλακέτα μας. Πριν προβούμε σε αποφάσεις ότι η πλακέτα μας έχει πρόβλημα ή ότι ο Boot Loader δεν έχει εγκατασταθεί σωστά, θα πρέπει να δοκιμάσουμε το ενδεχόμενο του να μην είναι εγκατεστημένοι οι Drivers του FTDI Chip στον υπολογιστή μας. H Future Technology Devices International ,γνωστή και ως FTDI είναι σκοτσέζικη εταιρία ημιαγωγών που ειδικεύεται στην τεχνολογία USB. Αναπτύσσει , κατασκευάζει και υποστηρίζει τις συσκευές και τα λογισμικά τους με σκοπό την μετατροπή του σήματος της θύρας RS-232 (σειριακή θύρα υπολογιστή) και των επικοινωνιών επιπέδου τρανζίστορ σε τρανζίστορ (Transistor to transistor logic –TTL), σε σήματα ενιαίου σειριακού διαύλου (USB). Με αυτόν τον τρόπο οι ξεπερασμένες συσκευές μπορούν να επικοινωνήσουν με τους σημερινούς υπολογιστές. Η FTDI ιδρύθηκε 13 Μαρτίου 1992 από τον Fred Dart. Τα αρχικά της προϊόντα ήταν chipsets για μητρικές κάρτες υπολογιστών και προμήθευε κυρίως την IBM, η οποία τα χρησιμοποιούσε στους AMBRA και τους PS/1 που παρήγαγε. Στην συνέχεια η Future Technology Devices International άρχισε να παράγει και μεταφραστές διεπαφής όπως τον MM232R μαζί με άλλες συσκευές για την επικοινωνία μεταξύ USB και άλλων πρωτόκολλων επικοινωνίας. Γνωρίζοντας όλα αυτά λοιπόν, και σε συνδυασμό με την αναζήτηση στο διαδίκτυο, θα πρέπει να βρούμε ποιο FTDI Chip έχει η πλακέτα μας, το οποίο συνήθως είναι δίπλα από την USB θύρα και με ένα μεγεθυντικό φακό να δούμε τα στοιχεία του και να αναζητήσουμε στο διαδίκτυο τα προγράμματα οδήγησης. [17]

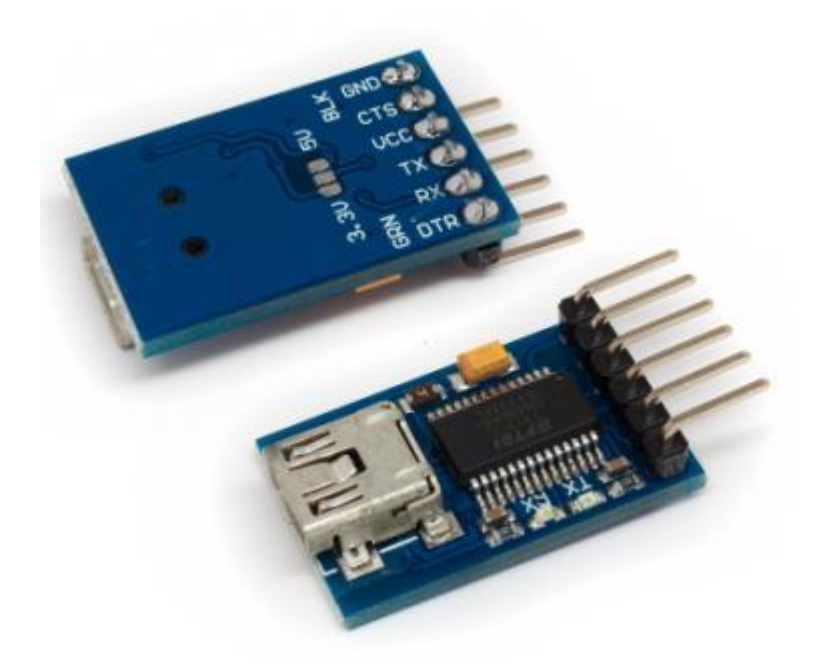

Σχήμα 3.4: FTDI Chip, πολύ χρήσιμο για τον προγραμματισμό των πλακετών Arduino Mini pro, καθώς και αυτών που δεν διαθέτουν FTDI Chip.

Φραντζεσκάκης Θεοφάνης Γεργασία Στην Πτυχιακή Εργασία Εργασία

47

### **4. LDR**

Ο πιο απλός και εύκολος τρόπος για την παρακολούθηση της τάσης του ηλεκτρικού δικτύου σε μια ενκατάσταση είναι να παρακολουθήσουμε την κατάσταση της φωτεινής λυχνίας του ηλεκτρολογικού πίνακα. Η συμπεριφορά της σχετίζεται άμεσα με την τροφοδοσία του ηλεκτρικού δικτύου και συνεπώς όταν σβήσει μας προειδοποιεί ότι το ρεύμα έχει κοπεί. Η αναπτυξιακή πλατφόρμα Arduino έχει το πλεονέκτημα ότι μπορεί να αλληλεπιδράσει και να λάβει δεδομένα από μια αρκετά μεγάλη λίστα αισθητηρίων .Ένα από αυτά τα αισθητήρια είναι και η φωτοαντίσταση (Light Dependent Resistor – LDR). Μέσω της LDR μετατρέπουμε την κατάσταση της φωτεινής λυχνίας σε μορφή αριθμητικής τιμής και αναλόγως προχωράμε στις αυτοματοποιημένες διαδικασίες οι οποίες στην περίπτωση μας είναι η αποστολή Mail και SMS και στην συνέχεια η αναμονή για απενεργοποίηση της φωτεινής λυχνίας που μεταφράζεται ως επαναφορά του ηλεκτρικού ρεύματος. Η φωτοαντίσταση (LDR) είναι εξάρτημα όπου παρουσιάζει ηλεκτρική αντίσταση σε συνάρτηση με την ηλεκτρομαγνητική ακτινοβολία, άρα και σε συνάρτηση με το φώς. Ονομάζονται και ως φωτοαγωγοί, φωτοαγώγημα κύτταρα ή πιο απλά, φωτοκύτταρα. Απαρτίζεται από ημιαγώγημα υλικά υψηλής αντίστασης και το σύμβολο της είναι το σύμβολο της αντίστασης μέσα σε κύκλο με βέλη κατευθυνόμενα προς αυτόν, που φανερώνουν το φώς. Η αρχή λειτουργίας της LDR βασίζεται στην φωτοαγωγιμότητα. Η φωτοαγωγιμότητα είναι το φαινόμενο όπου φώς χτυπάει ένα υλικό και αυξάνει την ηλεκτρική του αγωγιμότητα. Όταν το φώς, δηλαδή τα φωτόνια χτυπούν το υλικό ή το εξάρτημα, τα ηλεκτρόνια στην ζώνη σθένους του ημιαγώγιμου υλικού διεγείρονται στην αγώγιμη ζώνη. Αυτά τα φωτόνια του προσπίπτοντος φωτός, θα πρέπει να έχουν ενέργεια μεγαλύτερη από το χάσμα ζώνης του ημιαγώγιμου υλικού και για αυτό όσο πιο δυνατό είναι το φώς που προσπίπτει στο υλικό, τόσο πιο πολλά ηλεκτρόνια μετακινούνται στην αγώγιμη ζώνη, άρα εμφανίζονται όλο και περισσότεροι φορείς φορτίου. Το αποτέλεσμα είναι το υλικό να διαρρέεται από όλο και περισσότερο ρεύμα, τη στιγμή που κλείνει κύκλωμα και έτσι λέμε ότι η αντίσταση του υλικού μειώθηκε. Και αυτή είναι η αρχή λειτουργίας και της LDR. Τα φωτοκύτταρα θεωρούνται μη γραμμικά εξαρτήματα, το οποίο σημαίνει ότι η ευαισθησία τους ποικίλει ανάλογα με το μήκος κύματος του φωτός που προσπίπτει πάνω τους, με μερικά φωτοκύτταρα ή LDRs να μην επηρεάζονται καθόλου από συγκεκριμένα μήκη κύματος. Με βάση το υλικό που χρησιμοποιούμε, το κάθε κύτταρο παρουσιάζει και διαφορετική φασματική καμπύλη απόκρισης. Σε σύγκριση με τις φωτοδιόδους και τα φωτοτρανζίστορ, τα LDR είναι λιγότερο ευαίσθητα και διαφέρουν εντελώς στην λειτουργία τους. Η φωτοδίοδος περιέχει προσμίξεις θετικού και αρνητικού ημιαγώγιμου υλικού (P-N Junction) και μετατρέπει το φώς σε ρεύμα, ενώ η φωτοαντίσταση συμπεριφέρεται σαν παθητικό εξάρτημα και οι ιδιότητές της αλλάζουν με το φώς και δεν το μετατρέπει σε οποιαδήποτε μορφή ηλεκτρισμού. [18]

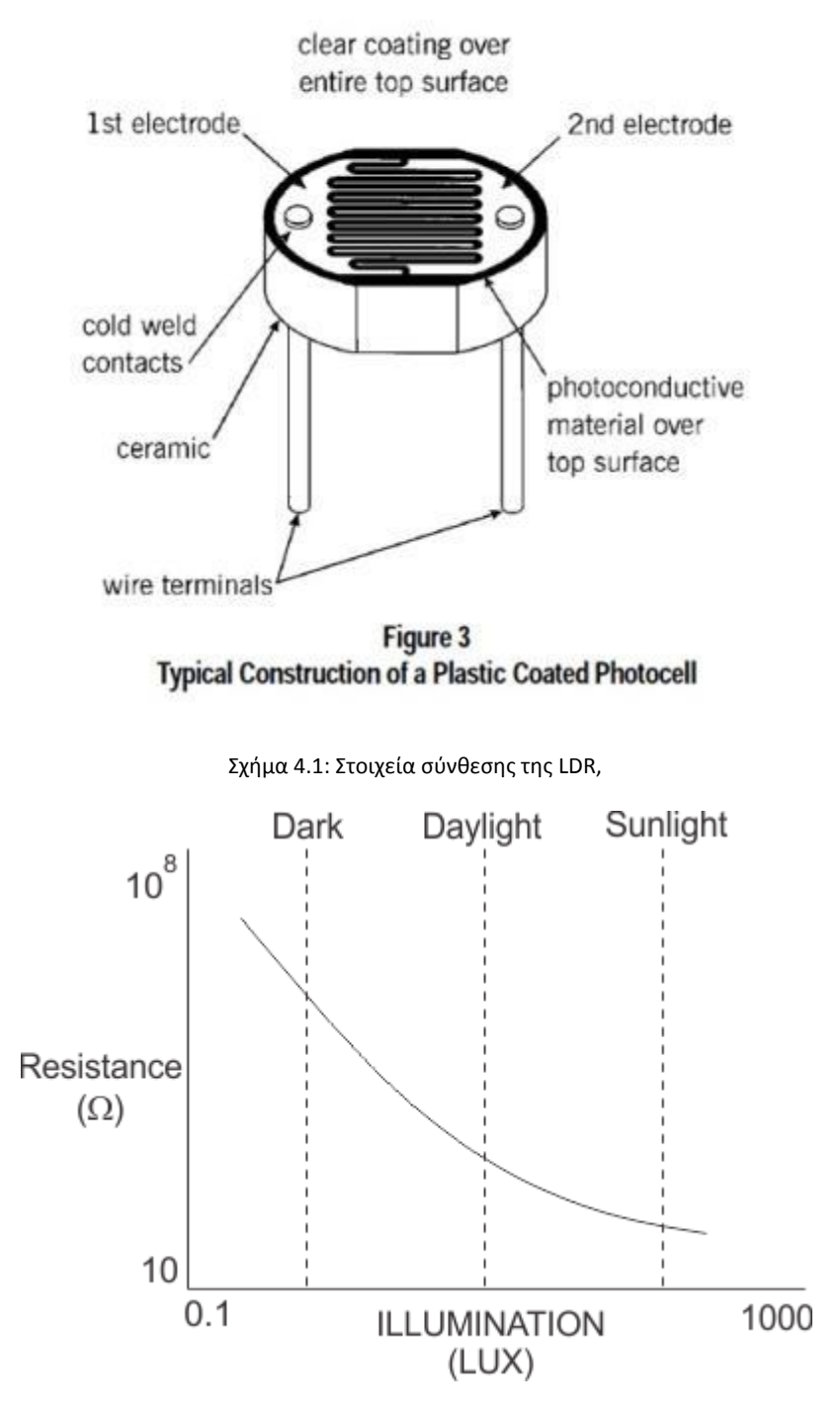

Σχήμα 4.2: Η ωμική αντίσταση της LDR σε σχέση με την φωτεινότητα.

## **5. TL-MR3020**

Λόγο του ότι η συσκευή μας θα βρίσκεται σε απομακρυσμένη περιοχή, η πιο εύκολη λύση για σύνδεση στο διαδίκτυο είναι μέσω 4G δικτύου. Πραγματοποιήθηκε λοιπόν μια τέτοια σύνδεση και ο πάροχος του δικτύου μας προμήθευσε με όλες τις οδηγίες για να λειτουργήσει το δίκτυό μας, καθώς και με ένα ασύρματο USB μόντεμ. Το πρόβλημα όμως παρουσιάστηκε στην εγκατάσταση διότι οι κατασκευαστές του

μόντεμ δεν υποστηρίζουν εγκατάσταση σε Linux. Η κοινότητα του Linux , παρόλα αυτά, έχει δημιουργήσει συμβατά προγράμματα οδήγησης για τα περισσότερα φλασάκια modem και στο διαδίκτυο υπάρχει πλούσιο υλικό για τον τρόπο εγκατάστασής τους. Για το φλασάκι-modem που μας προμήθευσε ο πάροχος δεν υπήρχαν προγράμματα οδήγησης. Εδώ μας έδωσε τη λύση το TL-MR3020 της TP-Link. Όσον αφορά το TL-MR3020, πρόκειται για ένα φορητό 3G/4G Router με δυνατότητα να λαμβάνει δεδομένα δικτύου μέσω του USB Modem και να τα διανέμει μέσω μιας Ethernet ή και ασύρματα. Οι δυνατότητές του δεν περιορίζονται μόνο εκεί, καθώς με το πάτημα ενός διακόπτη, μπορεί να λάβει ρόλο Access Point εάν έχουμε διαθέσιμο δίκτυο. Μπορεί να τροφοδοτηθεί από μια ή και δύο θύρες USB του υπολογιστή μας, πράμα που σημαίνει ότι με 5 Volt και 1 Ampere τροφοδοσία, θα λειτουργεί άψογα για τον σκοπό που το χρειαζόμαστε και είναι μικρό σε μέγεθος. Ο ρόλος του και η λειτουργία του μπορούν να αλλάξουν εντελώς, καθώς έχει δημιουργηθεί ολόκληρη κοινότητα στο διαδίκτυο με σκοπό την μετατροπή του σε φορητό υπολογιστή τσέπης, αντικαθιστώντας το Firmware του. [19]

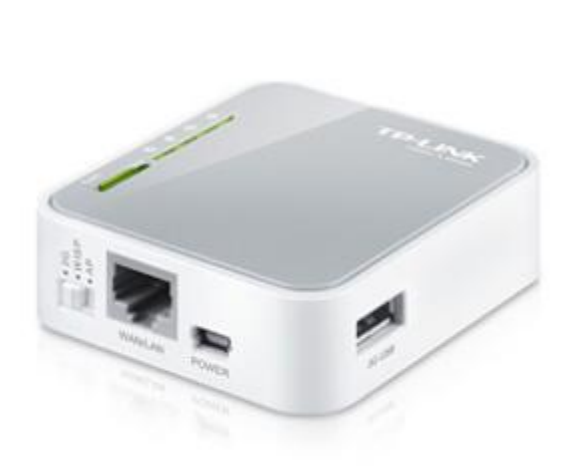

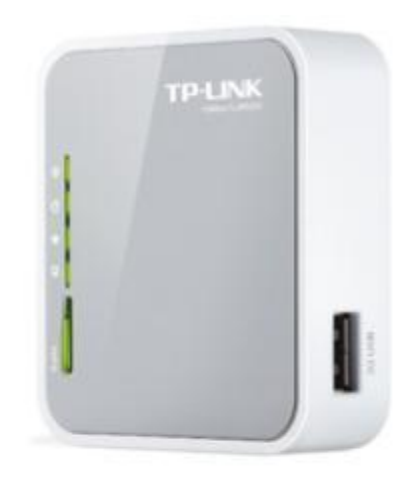

Σχήμα 5.1: Εξωτερική εμφάνιση του TL-MR3020 της TP Link.

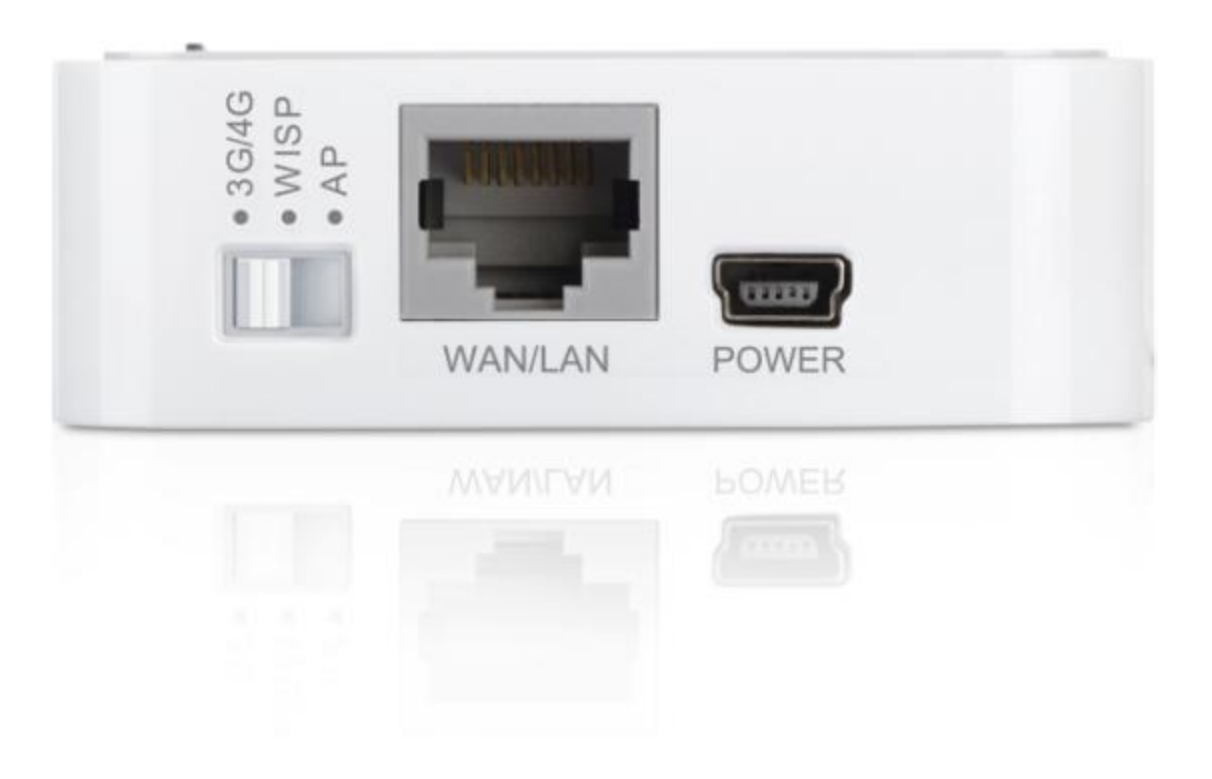

**χιμα 5.2: Mode switch διακόπτθσ, υποδοχι Ethernet και υποδοχι τροφοδοςίασ.**

# **6.Σροφοδοςία**

Ένα από τα σημαντικότερα κομμάτια της κατασκευής αυτής είναι η τροφοδοσία. Η παρούσα κατασκευή σαν σκοπό έχει την ενημέρωση του κατόχου για την πτώση του ρεύματος του ηλεκτρικού δικτύου, καθώς και για την επαναφορά αυτού. Αυτό σημαίνει ότι τα επιμέρους στοιχεία της κατασκευής θα πρέπει να λειτουργήσουν εν απουσία του ηλεκτρικού δικτύου, για κάποιο χρονικό διάστημα το οποίο μπορεί να είναι και μεγάλο. Η τροφοδοσία, συνεπώς επιτυγχάνεται με τη χρήση μπαταριών ιόντων λιθύου, μια πλακέτα φόρτισης μπαταριών λιθύου, DC Step Up Boosters 5Volt και φορτιστής για Tablet της τάξης των 5Volt 2Ampere. Στην συνέχεια περιγράφονται κάθε ένα στοιχείο και τα χαρακτηριστικά τους, και στο τέλος ο τρόπος που συνδέονται και υλοποιούν την τροφοδοσία της κατασκευής μας.

#### **6.1 Μπαταριές**

Σαν μπαταρίες επιλέχτηκαν οι επαναφορτιζόμενες ιόντων λιθίου με τάση 3,6Volt και ρεύμα 3000mAH ανά στοιχείο ,κατασκευάζονται και διανέμονται από την Ultrafire. Τα στοιχεία ιόντων λιθίου, έχουν ένα θετικό ηλεκτρόδιο που περιέχει οξείδιο του λιθίου. Τα ιόντα του λιθίου μεταφέρονται κατά την φόρτιση ή την εκφόρτιση από το ένα στο άλλο ηλεκτρόδιο, μέσω ενός πορώδους διαχωριστικού φύλλου εμβαπτισμένου σε ηλεκτρολύτη. Η φόρτιση των Li-Io γίνεται με ειδικό φορτιστή ή ειδικό πρόγραμμα σε σύνθετο φορτιστή. Δεν κάνει να χρησιμοποιηθεί για την φόρτισή τους πρόγραμμα για Li-Po, γιατί το τελευταίο δίνει μεγαλύτερη

τάση από την επιτρεπόμενη για τα Li-Io (ενώ επιτρέπεται το αντίστροφο). Για αρκετά χρόνια οι μπαταρίες νικελίου καδμίου ήταν οι πιο διαδεδομένες σε χρήση στον φορητό εξοπλισμό όπως τα κινητά τηλέφωνα και τα laptop. Οι μπαταρίες νικελίου μετάλλου και ιόντων λιθίου πρωτοεμφανίστηκαν το 1990 και ανταγωνιζόντουσαν για την αποδοχή του κόσμου. Σήμερα η ιόντων λιθίου είναι η ταχύτερα αναπτυσσόμενη και πιο πολλά υποσχόμενη χημεία μπαταρίας. Η πρωτοπορία με την μπαταρία λιθίου άρχισε το 1912 από τον G.N. Lewis, όμως οι πρώτες μη επαναφορτιζόμενες μπαταρίες λιθίου εμφανίστηκαν στο εμπόριο στις αρχές του 1970. Το Λίθιο είναι το ελαφρύτερο από όλα τα μέταλλα, διαθέτει άψογες ηλεκτροχημικές ιδιότητες και την μεγαλύτερη ενεργειακή πυκνότητα σε σχέση με το βάρος του. Οι προσπάθειες ανάπτυξης επαναφορτιζόμενων μπαταριών λιθίου απέτυχαν για λόγους ασφαλείας. Λόγο της αστάθειας που παρουσιάζει το λίθιο κατά την φόρτιση, οι ερευνητές προσανατολίστηκαν σε μια μη μεταλλική μπαταρία λιθίου, χρησιμοποιώντας ιόντα λιθίου. Αν και μικρότερη σε ενεργειακή συγκέντρωση σε σύγκριση με του λιθίου μετάλλου, η μπαταρία ιόντων λιθίου είναι ασφαλής όσο διατηρούμε συγκεκριμένες προφυλάξεις κατά την φόρτιση και εκφόρτιση. Το 1991, η Sony διέθεσε την πρώτη μπαταρία ιόντων λιθίου στο εμπόριο. Άλλοι κατασκευαστές ακολούθησαν το παράδειγμα της. Η ενεργειακή πυκνότητα των ιόντων λιθίου είναι τυπικά η διπλάσια αυτής των νικελίου καδμίου, με δυνατότητες για ακόμα περισσότερη ενεργειακή πυκνότητα. Τα χαρακτηριστικά της όταν υπάρχει φορτίο, είναι αρκετά καλά και μοιάζουν με αυτά της νικελίου καδμίου, όσον αφορά την εκφόρτιση. Η υψηλή τάση των 3,6 Volt ανά στοιχείο επιτρέπει τον σχεδιασμό πακέτων μπαταριών με μόνο ένα στοιχείο. Τα περισσότερα κινητά σήμερα λειτουργούν με ένα στοιχείο τροφοδοσίας και το αντίστοιχο σε μπαταρίες με βάση το νικέλιο θα ήταν τρία στοιχεία 1,2 Volt συνδεδεμένα σε σειρά. Οι μπαταρίες ιόντων λιθίου δεν έχουν πολλές απαιτήσεις συντήρησης, πράμα που δεν ισχύει για τις υπόλοιπες χημείες μπαταριών. Η αυτοεκφόρτιση τους είναι λιγότερη από τη μισή σε σύγκριση με τις μπαταρίες νικελίου καδμίου και σε περίπτωση που τα στοιχεία ιόντων λιθίου πεταχτούν, δεν προκαλούν μεγάλη ζημιά στο περιβάλλον. Παρά τα πλεονεκτήματα τους, οι μπαταρίες ιόντων λιθίου έχουν και μειονεκτήματα. Είναι εύθραυστες και χρειάζονται κύκλωμα προστασίας για να διατηρήσουν ασφαλή λειτουργία. Σε κάθε πακέτο το κύκλωμα προστασίας περιορίζει την τάση κορυφής του κάθε στοιχείου κατά την φόρτιση και αποτρέπει την τάση του στοιχείου από το να πέσει πολύ χαμηλά κατά την εκφόρτιση. Επιπροσθέτως η θερμοκρασία του στοιχείου παρακολουθείται για να αποφθεχθούν ακραίες θερμοκρασίες. Το μέγιστο ρεύμα φόρτισης και εκφόρτισης των περισσότερων πακέτων περιορίζεται μεταξύ 1C και 2C. Όσο ισχύουν αυτές οι προφυλάξεις η πιθανότητα του να υπάρξουν μεταλλικά ελάσματα λιθίου, λόγο υπερφόρτισης έχει σχεδόν εξαλειφθεί. Η γήρανση των μπαταριών ιόντων λιθύου είναι μια ανησυχία και αρκετοί κατασκευαστές δεν κάνουν καμιά αναφορά για αυτό το θέμα. Κάποια αλλοίωση στην χωρητικότητα μπορεί να παρατηρηθεί μετά από

Φραντζεσκάκης Θεοφάνης Γεργασία Στην Πτυχιακή Εργασία Εργασία

52

ένα χρόνο, είτε η μπαταρία χρησιμοποιείται είτε όχι. Σε αρκετές περιπτώσεις η μπαταρία είναι άχρηστη μετά από δύο με τρία χρόνια. Να αναφερθεί εδώ ότι και οι άλλες χημείες μπαταριών υποφέρουν από αλλοιώσεις σε σχέση με το χρόνο. Υπάρχουν και περιπτώσεις που τα πακέτα μπαταριών ιόντων λιθίου έχουν αντέξει έως και πέντε χρόνια χρήση. Οι κατασκευαστές συνεχώς βελτιώνουν τα στοιχεία ιόντων λιθίου. Νέοι πιο ανεπτυγμένοι χημικοί συνδυασμοί παρουσιάζονται κάθε εξάμηνο. Με τέτοια ραγδαία ανάπτυξη είναι δύσκολο να εκτιμήσουμε το πόσο πολύ η νέα μπαταρία θα αλλοιωθεί κατά την πάροδο του χρόνου. Η αποθήκευση σε δροσερό μέρος θα επιβραδύνει την γήρανση των μπαταριών ιόντων λιθύου καθώς και των άλλων χημείων. Επιπροσθέτως, η μπαταρία κατά την αποθήκευση θα πρέπει να έχει μερικώς φορτιστεί. Οι κατασκευαστές προτείνουν περίπου στο 40% της χωρητικότητάς τους. Συνοψίζοντας, ακολουθούν τα πλεονεκτήματα και τα μειονεκτήματα.

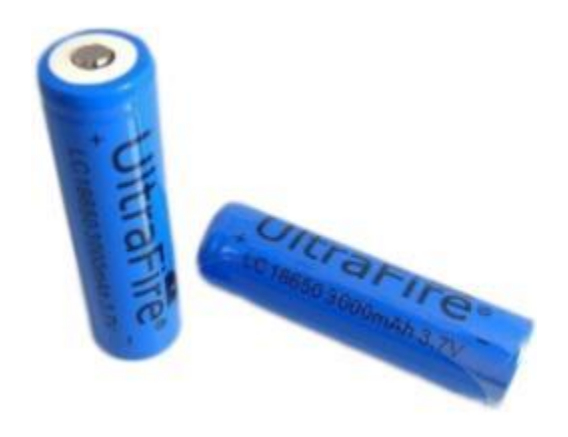

#### **6.2 Πλεονεκτιματα μπαταριών λικίου**

- Υψηλή ενεργειακή πυκνότητα με ενδεχόμενο ακόμα μεγαλύτερες χωρητικότητες στο μέλλον.
- Δεν απαιτείται παρατεταμένη φόρτιση όταν είναι καινούργια. Μια φυσιολογική φόρτιση είναι αρκετή.
- Σχετικά χαμηλή αυτοεκφόρτιση, λιγότερη από τη μισή των μπαταριών νικελίου.
- Χαμηλή συντήρηση με μη αναγκαία τη συχνή εκφόρτιση.
- Ειδικά στοιχεία μπορούν να παρέχουν υψηλό ρεύμα για εφαρμογές όπως εργαλεία ισχύος.

#### **6.3 Περιοριςμοί μπαταριών λικίου**

• Απαιτείται κύκλωμα προστασίας για τη διατήρηση ρεύματος και τάσης σε ασφαλή επίπεδα.

- Γερνάνε με την πάροδο του χρόνου ακόμα και όταν δεν χρησιμοποιούνται. Η αποθήκευση σε δροσερό μέρος και η μερική φόρτιση μειώνουν τις χρονικές επιδράσεις.
- Περιορισμοί στη μεταφορά εφόσον δέματα με μεγάλη ποσότητα μπαταριών μπορεί να υπόκεινται σε κανονισμούς σε μερικές χώρες.
- Ακριβές στην κατασκευή με κόστος 40% περισσότερο από αυτό των μπαταριών νικελίου καδμίου.
- Δεν υπάρχει τελική υλοποίηση εφόσον τα μέταλλα και τα χημικά αλλάζουν ή αντικαθιστούνται συνεχώς. [20]

#### **6.4 Πλακέτα φόρτισης μπαταριών λιθίου**

Αυτή η πλακέτα λαμβάνει ρεύμα από εξωτερική τροφοδοσία και αναλαμβάνει να φορτίσει τις μπαταρίες λιθίου σε παράλληλη συνδεσμολογία. Η εξωτερική τροφοδοσία μπορεί να είναι από ένα φωτοβολταϊκό πάνελ, μια ανεμογεννήτρια ή φορτιστής κινητού ή tablet. Η μόνη συνθήκη είναι η τάση εισόδου να είναι ανάμεσα στα 4,5 Volt και 5,5 Volt. Εάν η τάση εισόδου ξεπερνά τα 5,5 Volt, το ρεύμα εισόδου θα μειωθεί για την αποφυγή βλάβης στο Chip. Η πλακέτα μπορεί να φορτίζει τα παράλληλα συνδεδεμένα στοιχεία με μέγιστο ρεύμα 1 Ampere, συνεπώς θα πρέπει να φροντίσουμε η εξωτερική τροφοδοσία να ξεπερνά αυτό το κατώφλιο του ενός Ampere σε περίπτωση που διαχειριζόμαστε φορτία πάνω από μισό Ampere.

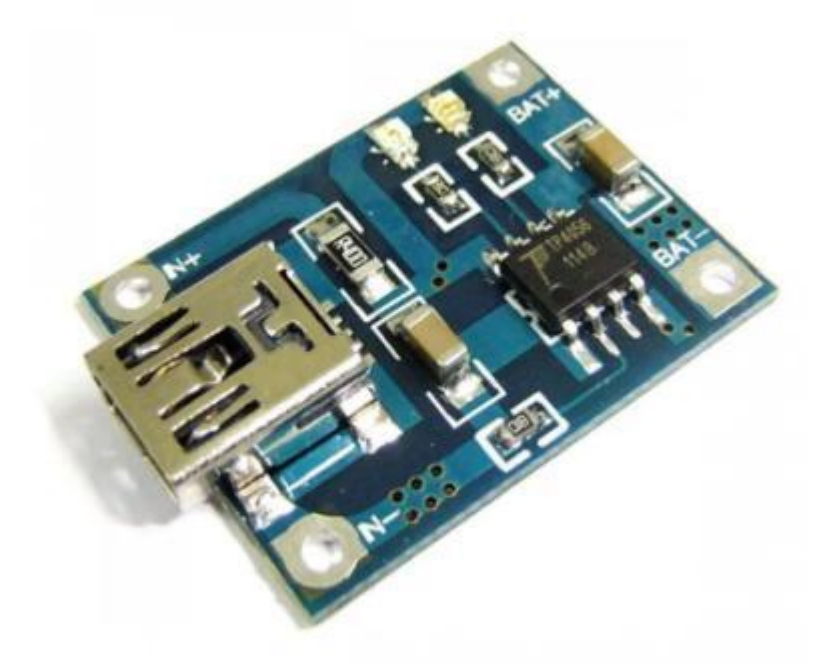

#### **6.5 5 Volt PFM Step-up Booster**

Η αναπτυξιακή πλακέτα Arduino, η υπολογιστική πλακέτα Raspberry Pi και το router TL-MR3020 μοιράζονται ένα κοινό χαρακτηριστικό. Απαιτούν τροφοδοσία 5 Volt. Οι μπαταρίες που διαθέτουμε φορτίζουν παράλληλα και η κάθε μια μπορεί να τροφοδοτήσει με τάση 3,8 Volt . Συνεπώς κρίνεται αναγκαίο για την σωστή τροφοδοσία της συσκευής μας η τάση τροφοδοσίας να είναι αυστηρά στα 5 Volt. Αυτόν τον ρόλο αναλαμβάνει ο μετατροπέας χαμηλής τάσης DC σε υψηλότερη τάση DC ή αλλιώς DC Booster. Οι switching μετατροπείς DC σε DC τάση είναι διάσημοι διότι καταφέρνουν να διατηρούν υψηλή αποδοτικότητα σε μεγάλο φάσμα τάσεων εισόδου. Το ρύθμισμα της τάσης επιτυγχάνεται με τη διαμόρφωση εύρους παλμού (PWM) ο οποίος ανοιγοκλείνει με μεγάλη ταχύτητα το εσωτερικό MOSFET του ρυθμιστή, παράγοντας έτσι τον παλμό ελέγχου. Αυτή η τεχνική γενικά δουλεύει καλά, όμως σε χαμηλά φορτία η απόδοση μειώνεται σταδιακά, πράμα που μειώνει την διάρκεια ζωής των μπαταριών στα φορητά προϊόντα και κυρίως στα προϊόντα που είναι συνεχώς στην αναμονή. Έχουν βρεθεί διάφορες μέθοδοι για την λειτουργία των switching μετατροπέων σε χαμηλό φορτίο ,όπως το soft switching και η λειτουργία αγωγής με μικρές διακοπές. Πρόσφατα ήρθε να προστεθεί άλλη μια μέθοδος σε αυτές, η διαμόρφωση συχνότητας παλμού (PFM). Η μέθοδος διαμόρφωσης συχνότητας παλμού μοιάζει με τη διαμόρφωση εύρους παλμού στο ότι χρησιμοποιεί τετραγωνική παλμοσειρά για να καθορίσει την τάση εξόδου του ρυθμιστή, ωστόσο αντί να τροποποιεί τον κύκλο καθήκοντος της παλμοσειράς για συγκεκριμένη συχνότητα, η PFM μεταβάλει την συχνότητα της παλμοσειράς για σταθερό κύκλο καθήκοντος. Κατά την λειτουργία της PFM, η ισχύς στην έξοδο είναι σε αναλογία με την μέση συχνότητα της παλμοσειράς. Ο μετατροπέας λειτουργεί μόνο όταν η τάση εξόδου γίνει μικρότερη από την προκαθορισμένη τάση, σύμφωνα με τον βρόγχο ελέγχου. Σε αυτήν την περίπτωση η συχνότητα όπου ανοιγοκλείνει το MOSFET ο μετατροπέας, αυξάνεται έως ότου η τάση εξόδου πάρει την τιμή της προκαθορισμένης τάσης. Το πλεονέκτημα λοιπόν της PFM είναι η πολύ καλύτερη απόδοση στα χαμηλά φορτία διότι υπάρχουν χρονικές περίοδοι όπου το MOSFET ανοιγοκλείνει πολύ σιγά ή και καθόλου με αποτέλεσμα να μειώνονται οι απώλειες ανοιγοκλυσήματος. Σε μερικές συσκευές όπου οι παλμοί παραλείπονται, ο μετατροπέας σβήνει εντελώς , έχοντας ως αποτέλεσμα την οικονομία ενέργειας στο chip. [21]

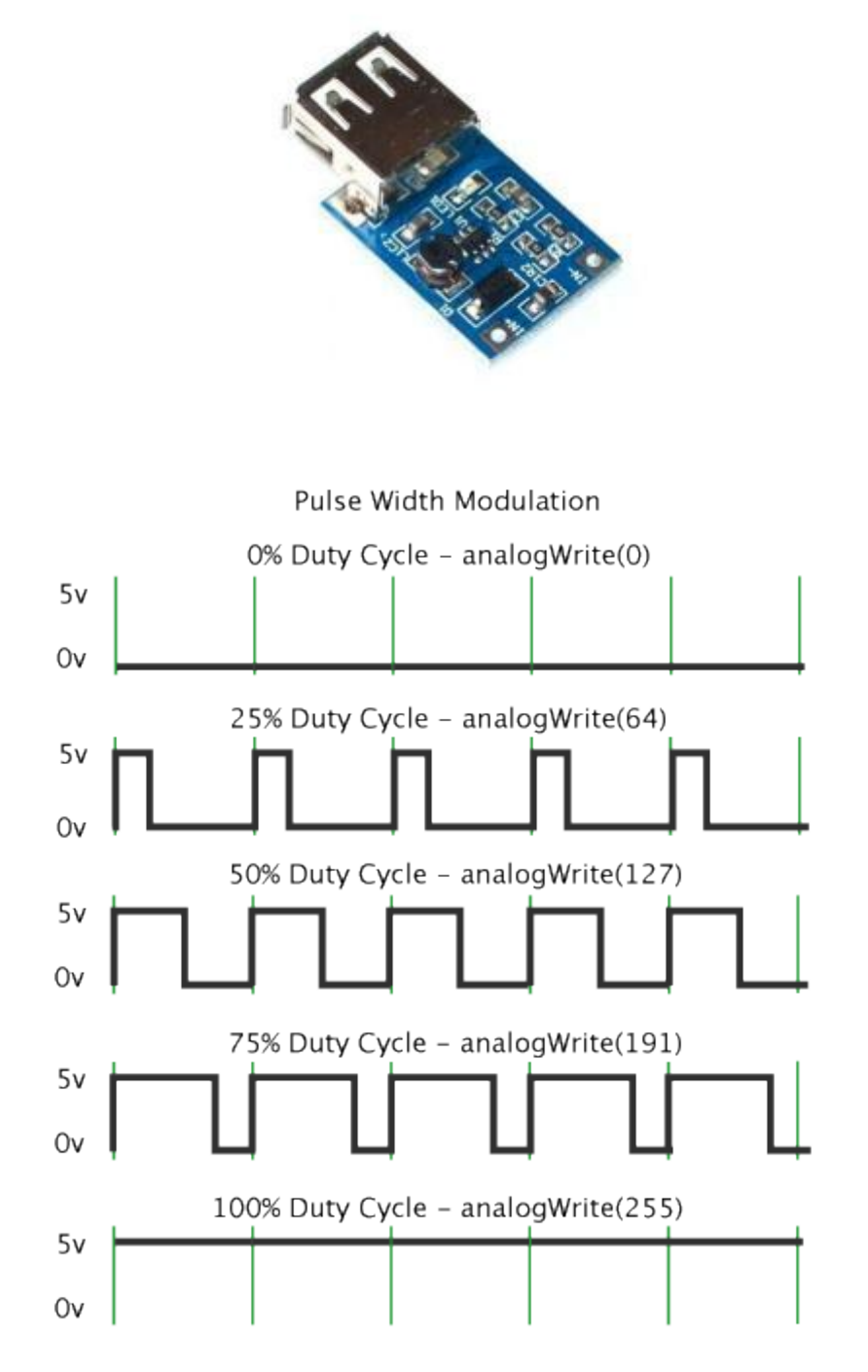

Σχήμα 6.1: Σχέση του κύκλου καθήκοντος παλμού και αναλογικής εξόδου. Για τιμές ανάμεσα στο 0 και το 255, διαμορφώνεται το ποσοστό λειτουργίας, συνεπώς και το ποσοστό της μέγιστης τάσης εισόδου που εκμεταλλευόμαστε. Αυτή η διαδικασία ονομάζετε Pulse Width Modulation και χρησιμοποιείται κυρίως στη διαχείριση μεγάλων φορτίων.

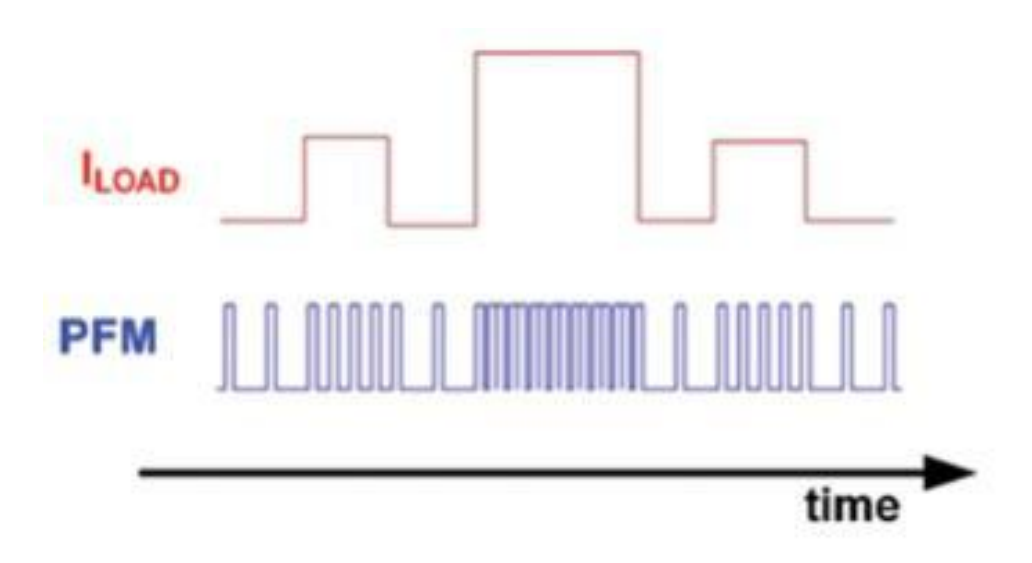

Σχήμα 6.2: Αλλάζοντας την συχνότητα μιας τετραγωνικής παλμοσειράς σταθερού κύκλου καθήκοντος, μέσω PFM, για να καλύψουμε τις ανάγκες του φορτίου.

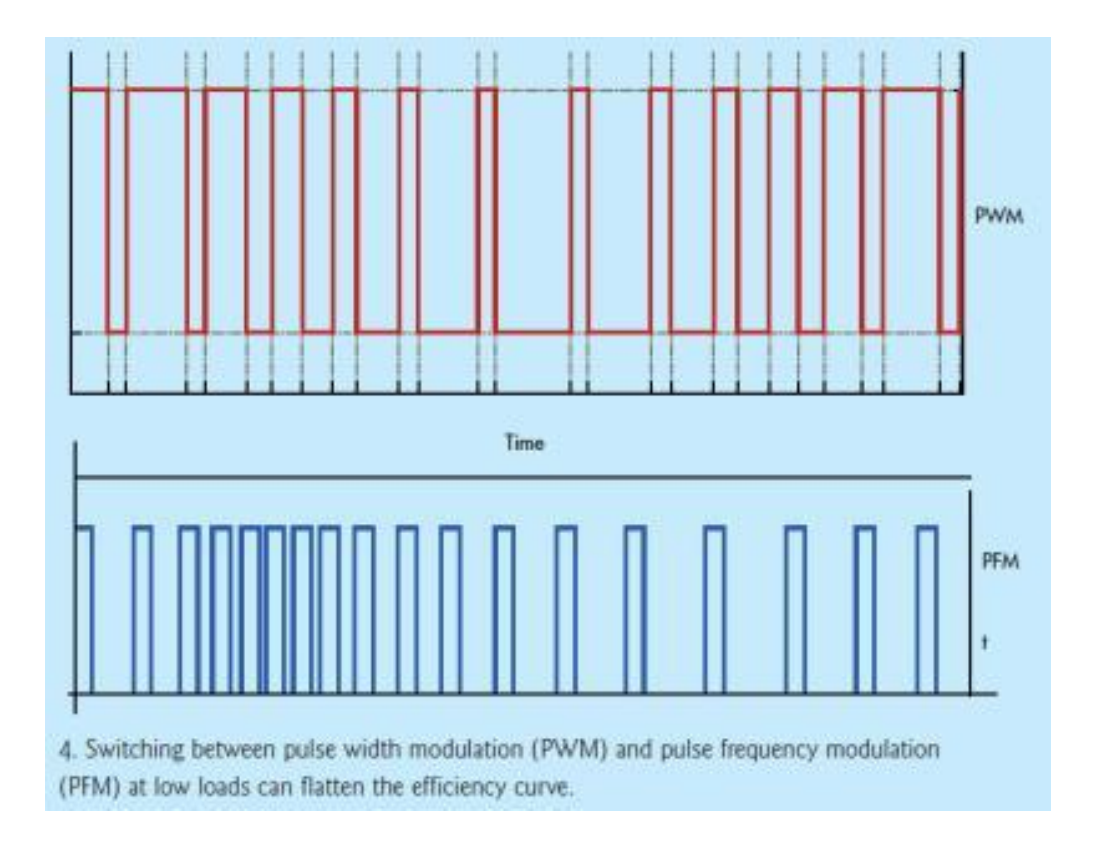

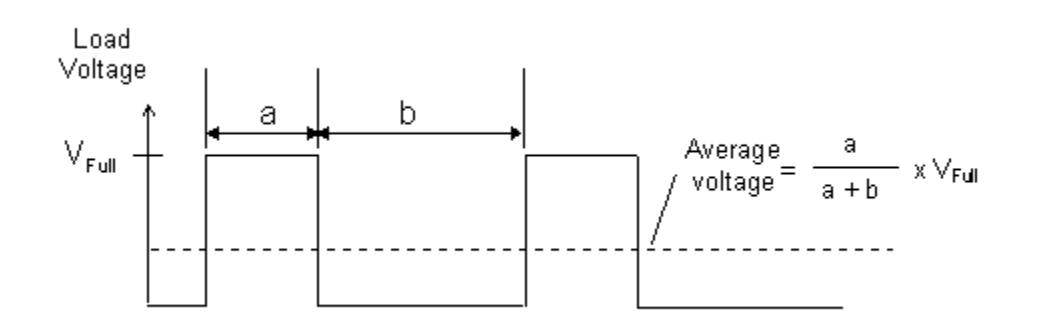

Σχήμα 6.3: Με a συμβολίζεται ο χρόνος ανόδου, με b ο χρόνος καθόδου, με Average Voltage η τάση εξόδου και με Vfull η μέγιστη τάση τροφοδοσίας.

## **7. Internet of things**

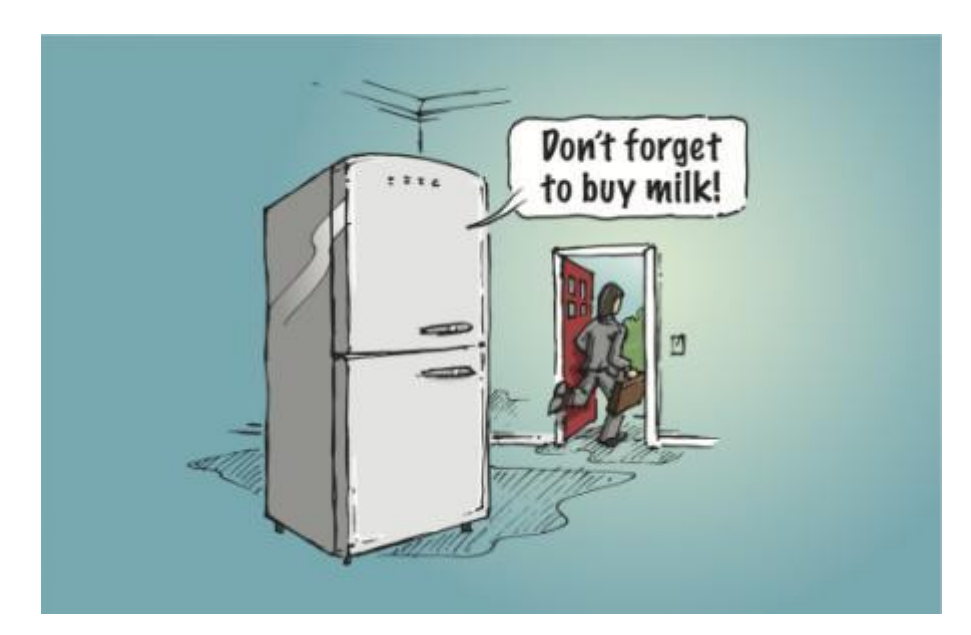

To Internet των πραγμάτων (IOT) είναι το δίκτυο φυσικών αντικειμένων ή πραγμάτων, που ενσωματώνονται με ηλεκτρονικά, λογισμικό, αισθητήρες και συνδεσιμότητα που τους επιτρέπει να επιτύχουν μεγαλύτερη αξία και περισσότερες υπηρεσίες, με το να ανταλλάζουν δεδομένα με τον κατασκευαστή, τον χειριστή ή και με άλλες συνδεδεμένες συσκευές. Κάθε μονάδα έχει το μοναδικό της αναγνωριστικό μέσω του ενσωματωμένου υπολογιστικού συστήματος, με την δυνατότητα να δυσλειτουργήσει μέσα στην υπάρχουσα υποδομή του διαδικτύου.

Ο όρος Internet των πραγμάτων καταγράφηκε πρωτίστως από τον βρετανό οραματιστή Kevin Ashton το 1999. Τυπικά, το ΙΟΤ αναμένεται να προσφέρει προχωρημένες συνδεσιμότητες μεταξύ συσκευών, συστημάτων και υπηρεσιών που πάνε πέρα από απλή επικοινωνία μεταξύ μηχανών και καλύπτει μεγάλη ποικιλία

από πρωτόκολλα, τομείς και εφαρμογές. Η διασύνδεση αυτών των ενσωματωμένων συσκευών, συμπεριλαμβανομένων και των έξυπνων συσκευών, αναμένεται να εισαχθεί στο μεγαλύτερο φάσμα των πεδίων του αυτοματισμού, ενώ καθιστά δυνατό την υλοποίηση εξελιγμένων εφαρμογών, όπως το έξυπνο δίκτυο (Smart Grid). Ως μονάδα του ΙΟΤ μπορεί να ορισθεί μια μεγάλη ποικιλία συσκευών, όπως εμφυτεύματα για την παρακολούθηση της σωστής λειτουργίας της καρδιάς, αναμεταδότες βιοτσίπ σε οικόσιτα ζώα, αυτοκίνητα με ενσωματωμένους αισθητήρες, ακόμα και συσκευές ή μηχανισμοί που βοηθούν τους πυροσβέστες στην αναζήτηση και διάσωση. Αυτές οι συσκευές συλλέγουν χρήσιμα δεδομένα ,μέσω διαφόρων υπαρκτών τεχνολογιών τα οποία προωθούνται αυτόματα σε άλλες συσκευές. Ως παράδειγμα αναφέρονται συστήματα έξυπνου θερμοστάτη και πλυντήρια που συνδέονται με το Internet για απομακρυσμένη παρακολούθηση και έλεγχο. Πέρα από την πληθώρα νέων εφαρμογών όπου μπορεί να επεκταθεί ο διαδικτυακός αυτοματισμός, το IOT αναμένεται να παράξει μεγάλη ποσότητα δεδομένων από διαφορετικές τοποθεσίες που συγκεντρώνονται πολύ γρήγορα, συνεπώς αυξάνεται η ανάγκη για καλύτερη τακτοποίηση , αποθήκευση και επεξεργασία αυτών των δεδομένων. Το 2014 το όραμα των έξυπνων συσκευών εξελίχθηκε λόγο μιας σύγκλισης πολλαπλών τεχνολογιών, από ασύρματη επικοινωνία μέχρι το Internet και από ενσωματωμένα συστήματα μέχρι και τα μικροηλεκτρομηχανικά συστήματα (MEMS). Αυτό σημαίνει ότι οι παραδοσιακές εφαρμογές ενσωματωμένων συστημάτων, όπως ασύρματα δίκτυα αισθητήρων, συστήματα ελέγχου και αυτοματισμοί, οικιακοί και μη, συνέβαλαν στην υλοποίηση του ΙΟΤ. Η ιδέα ενός δικτύου έξυπνων συσκευών υπήρχε από το 1982, με ένα μηχάνημα αναψυκτικών στο πανεπιστήμιο του Carnegie Mellon να γίνεται η πρώτη συσκευή που συνδέεται στο διαδίκτυο ,με δυνατότητες του να αναφέρει το φορτίο του και το πότε τα καινούργια αναψυκτικά είχαν δροσιστεί αρκετά. Η ιδέα του IOT έγινε δημοφιλής το 1999, μέσω του κέντρου αυτοταυτοποίησης στο MIT και με σχετικές δημοσιεύσεις και αναλύσεις της αγοράς. Εάν όλα τα καθημερινά αντικείμενα μπορούσαν να εξοπλισθούν με μικροσκοπική ταυτότητα, οι ηλεκτρονικοί υπολογιστές θα μπορούσαν να τα διαχειριστούν και να τα καταγράψουν. Εκτός από τη χρήση των Radio Frequency Identification Chips, η ταυτοποίηση μπορεί αν υλοποιηθεί και με τη χρήση barcodes, QR codes και ψηφιακή υδατοσήμανση. Η βασική συνέπεια της εφαρμογής του IOT, δηλαδή ο εξοπλισμός των αντικειμένων ανά τον κόσμο με αναγνωριστικές συσκευές ή και πρωτόκολλα επικοινωνίας μεταξύ τους, είναι η αλλαγή της καθημερινότητάς μας. Για παράδειγμα ο άμεσος έλεγχος αποθεμάτων και πραγμάτων θα γίνεται σχεδόν στιγμιαία. Η δυνατότητα του ατόμου να αλληλεπιδρά με αντικείμενα και συσκευές θα μπορούσε να επιτευχθεί με απομακρυσμένο έλεγχο, ανάλογα με τις ανάγκες του. Σύμφωνα με την Gartner Inc, θα υπάρχουν περίπου 26 δισεκατομμύρια συσκευές στο δίκτυο των πραγμάτων (IOT) , μέχρι το 2020. Σύμφωνα με πρόσφατη έρευνα, μεγάλη πλειοψηφία ειδικών τεχνολογίας και χρηστών Internet,

συμφώνησαν με το συμπέρασμα ότι το ίντερνετ των πραγμάτων, τα ενσωματωμένα ηλεκτρονικά και τα ηλεκτρονικά που μπορούν να φορεθούν, θα προσφέρουν πολλά οφέλη έως το 2025. Από τα παραπάνω συμπεραίνεται ότι το IOT θα αποτελείται από έναν πολύ μεγάλο αριθμό συσκευών συνδεδεμένων στο Internet. Σε μια προσπάθεια να διευκολύνει την νέα τεχνολογική ανάπτυξη και εξέλιξη, η κυβέρνηση του Ηνωμένου Βασιλείου μοίρασε συνολικά 40 εκατομμύρια λύρες Αγγλίας, για την ανάπτυξη του Ίντερνετ των πραγμάτων (IOT). Ο καγκελάριος Rt Hon George Osborne έθεσε ευθέως ότι το IOT είναι το νέο στάδιο στην επανάσταση της ενημέρωσης και της πληροφορίας, με αναφορές στην διασυνδεσιμότητα των πάντων, από μέσα μαζικής μεταφοράς έως και τις οικιακές εφαρμογές και συσκευές. Η ενσωμάτωση με το ΙΟΤ, σημαίνει ότι η συσκευή θα χρησιμοποιεί μια διεύθυνση IP ως ταυτότητα. Όμως , λόγο του ότι το πρωτόκολλο IPV4 παρέχει περιορισμένο αριθμό διευθύνσεων (4,3 δισεκατομμύρια μοναδικές διευθύνσεις), τα αντικείμενα στο ΙΟΤ θα πρέπει να χρησιμοποιήσουν το πρωτόκολλο IPV6 για να υπάρχει ο εξαιρετικά μεγάλος αριθμός διαθέσιμων διευθύνσεων. Τα αντικείμενα στο ΙΟΤ δεν αποτελούνται μόνο από αισθητήρες, αλλά περιέχονται και συσκευές με καθημερινές εφαρμογές όπως λαμπτήρες η κλειδαριές ελεγχόμενες από το Internet. Συνεπώς, συμπεραίνετε ότι η ιδέα του IOT δεν είναι δυνατόν να υλοποιηθεί εάν πρωτίστως δεν υπάρξει εφαρμογή του IPV6, πράμα κρίσιμο για την ανάπτυξη του ΙΟΤ. Η δυνατότητα του να δικτυωθούν ενσωματωμένες συσκευές με περιορισμένη επεξεργαστική δυνατότητα ,μνήμη και ισχύ σημαίνει ότι το IOT έχει μεγάλο εύρος εφαρμογών. Αυτές οι μονάδες βρίσκουν εφαρμογή στο να συλλέγουν πληροφορίες από φυσικά οικοσυστήματα , κτήρια και εργοστάσια, συνεπώς να χρησιμοποιηθούν για περιβαλλοντικές μελέτες και αστικό σχεδιασμό. Από την άλλη πλευρά, τα συστήματα IOT μπορούν να εκτελούν εντολές και να μην περιορισθούν στους αισθητήρες μόνο. Τα έξυπνα συστήματα αγοράς, μπορούν να καταγράφουν τις επιλογές και συνήθειες του χρήστη, μέσω του κινητού του τηλεφώνου. Στην συνέχεια μπορούν να ενημερώνουν τον χρήστη για προσφορές ή ακόμα και για το ποια προϊόντα λείπουν από το ψυγείο του και χρειάζονται ανανέωση. Μια άλλη χρήση είναι οι εφαρμογές που διαχειρίζονται θερμοκρασίες , ηλεκτρική ενέργεια ή ακόμα και συστήματα βοήθειας στην οδήγηση. Οι περιβαλλοντικές εφαρμογές του ΙΟΤ χρησιμοποιούν ως επί το πλείστο αισθητήρες που βοηθούν στην περιβαλλοντική προστασία, παρακολουθώντας την ποιότητα του αέρα η του νερού, τις ατμοσφαιρικές και εδαφολογικές συνθήκες ,με δυνατότητες παρακολούθησης της κίνησης των άγριων ζώων και των συνηθειών τους. Περεταίρω εφαρμογές υπό ανάπτυξη είναι συστήματα προειδοποίησης για σεισμό ή τσουνάμι, που ανταλλάσουν δεδομένα και αποστέλλουν προειδοποιήσεις και μετρήσεις ταυτόχρονα σε πολλούς παραλήπτες. Αυτές οι κινητές μονάδες θα έχουν την δυνατότητα να παρακολουθούν μεγάλες γεωγραφικές εκτάσεις. Το IOT βρίσκει εφαρμογές και στην υποδομή. Μέσω του ΙΟΤ μπορούμε να παρακολουθούμε και να ελέγχουμε κατασκευές όπως γέφυρες, σιδηρόδρομοι ή αιολικά πάρκα. Το IOT

Φραντζεσκάκης Θεοφάνης Γεργασία Στην Πτυχιακή Εργασία Εργασία

60

μπορεί να χρησιμοποιηθεί και στο να παρακολουθούμε τυχόν αλλαγές ή και μεταβολές στα χαρακτηριστικά των κατασκευών με αποτέλεσμα να φανούν τυχόν βλάβες και να διορθωθούν έγκαιρα πριν υπάρξει κίνδυνος. Μπορούν επίσης να προγραμματισθούν εργασίες συντήρησης και επιδιόρθωσης με αποδοτικότερο τρόπο, εφόσον με το IOT οι υπηρεσίες οι κάτοχοι και οι χρήστες, επικοινωνούν μεταξύ τους και υπάρχει διευκόλυνση στην επικοινωνία και την παρατήρηση. Ο έλεγχος του μηχανολογικού εξοπλισμού μέσω του διαδικτύου φέρνει το ΙΟΤ στους βιομηχανικούς αυτοματισμούς και στην έξυπνη κατασκευή. Τα έξυπνα συστήματα ΙΟΤ επιτρέπουν την γρήγορη κατασκευή νέων προϊόντων, άμεση αντίδραση ανάλογα με τη ζήτηση του προϊόντος και βελτιστοποίηση πραγματικού χρόνου της παραγωγής. [22]

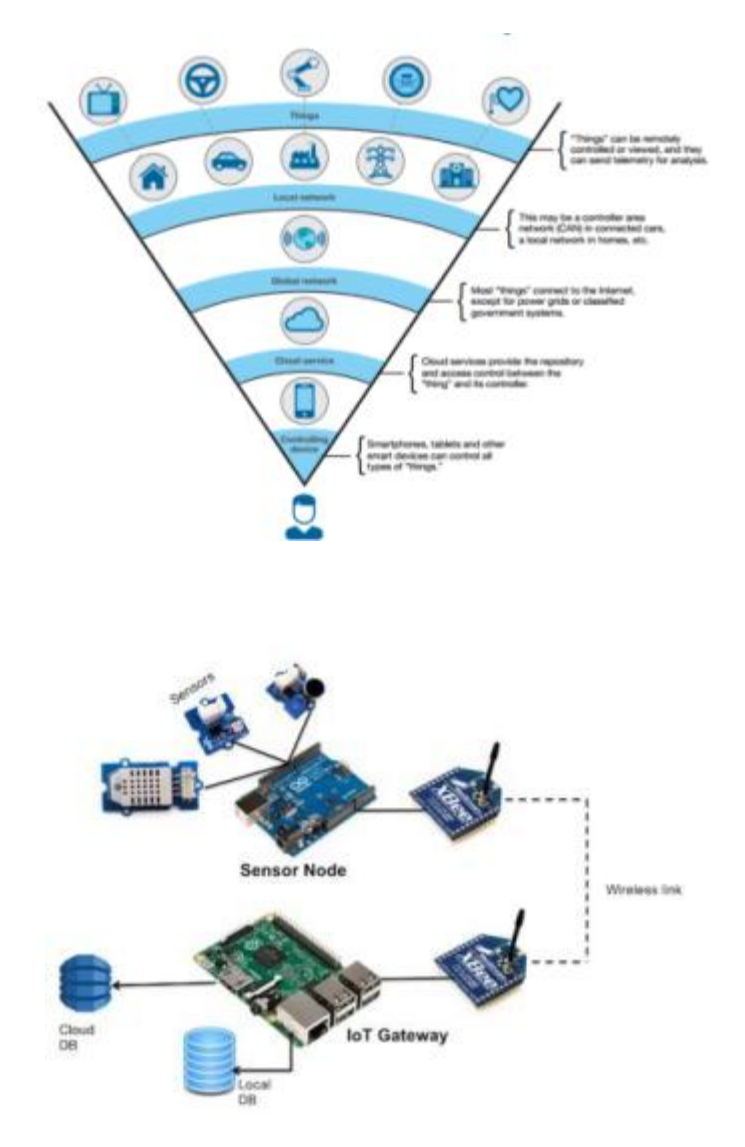

Σχήμα 7.1: Ο Arduino λαμβάνει τιμές μέσω των αισθητήρων του και μέσω των Xbee επικοινωνεί με το Raspberry Pi που με τη σειρά του αποθηκεύει αυτές τις τιμές στην τοπική βάση δεδομένων και στην Cloud βάση δεδομένων.

Φραντζεσκάκης Θεοφάνης Γεργασία Στην Πτυχιακή Εργασία Εργασία

61

## **8. Κόστος της κατασκευής**

Σύμφωνα και με τον παρακάτω πίνακα όπου παρουσιάζετε το κόστος όλων των στοιχείων που απαρτίζουν την παρούσα κατασκευή, το κόστος της κατασκευής ανήλθε στα 138,52€. Μερικά από τα εξαρτήματα τα προμηθευθήκαμε από Ελληνικά καταστήματα και άλλα κατόπιν παραγγελίας από το εξωτερικό , λόγο του ότι το αντίτιμό τους στην Ελλάδα αγγίζει το πενταπλάσιο από αυτό του εξωτερικού. Η παρούσα κατασκευή έγινε για εκπαιδευτικούς και πειραματικούς λόγους και ενώ θα μπορούσαν να χρησιμοποιηθούν φθηνότερη εξαρτήματα ή και κάποια από αυτά να μην χρησιμοποιηθούν καθόλου, η εργασία ακολούθησε την μορφή που έχει για να πετύχουμε συμβατότητα, μεγαλύτερο εύρος δυνατοτήτων, περισσότερο έλεγχο και οι διαδικασίες να είναι πιο διακριτές, απλούστερες, εύκολες στην περιγραφή και την παρατήρηση, για να μπορέσει και ο χρήστης να την προσαρμόσει ευκολότερα στις δικές του ανάγκες και συνθήκες.

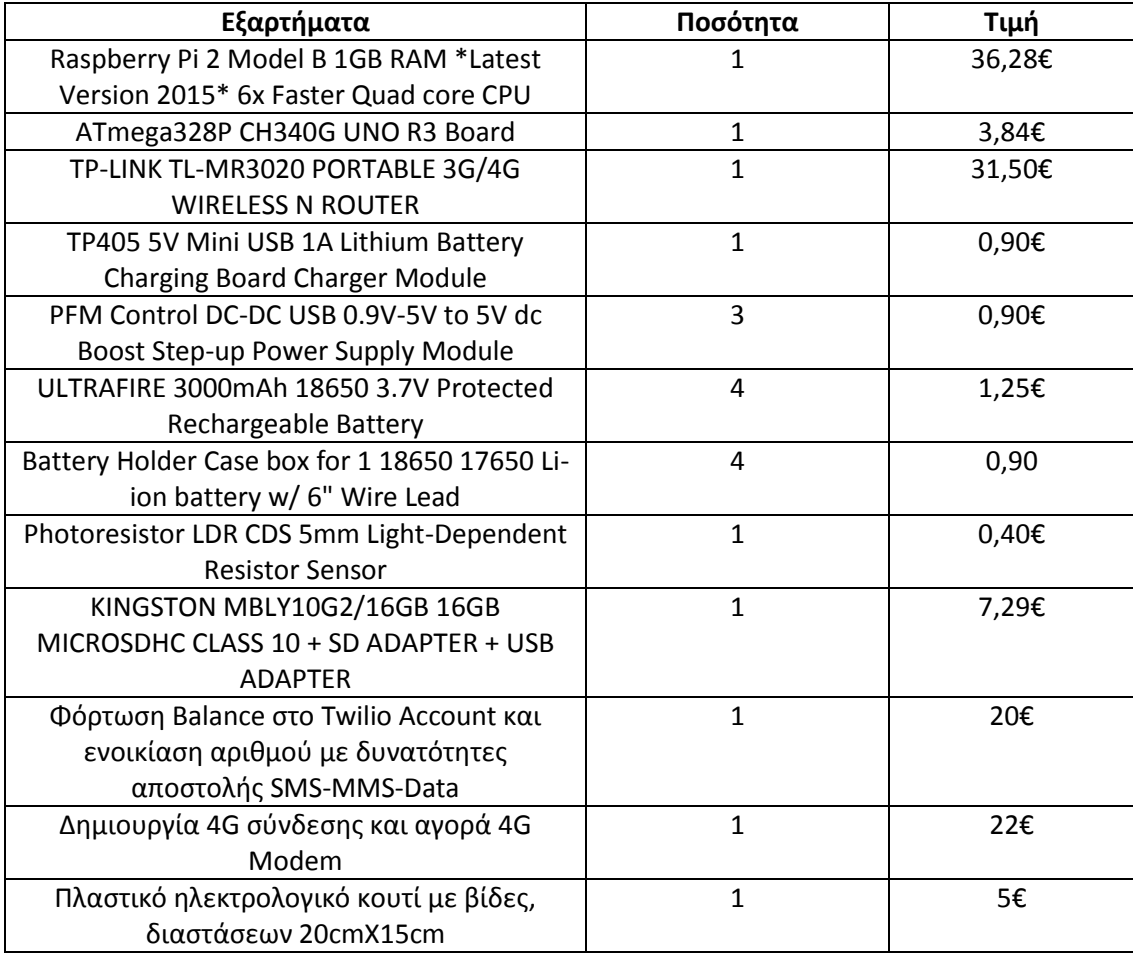

φνολο 138,52€

### **9. φνκεςθ και λειτουργία**

Στις προηγούμενες ενότητες έγινε περιγραφή των επί μέρους στοιχείων που χρησιμοποιήθηκαν για την παρούσα εργασία, καθώς και αναφορά στις δυνατότητές που μπορούν να αποκτήσουν μέσω προσθηκών και στον τρόπο λειτουργίας τους. Σε αυτήν την ενότητα θα δούμε πώς ενώνονται όλα μαζί αυτά τα στοιχεία, επικοινωνούν και επιτελούν διεργασίες. Ονομαστικά τα στοιχεία είναι

- Υπολογιστική πλατφόρμα Raspberry Pi με λειτουργικό Raspbian
- Αναπτυξιακή πλατφόρμα Arduino UNO
- Φορητό router με δυνατότητα λήψης 4G Internet και διανομή αυτού μέσω Ethernet
- Φορτιστής για μπαταρίες Ιόντων Λιθιου, DC-DC Boosters
- Επαναφορτιζόμενες μπαταρίες ιόντων λιθίου τάσης 3,6 Volt
- Φωτοαντίσταση (LDR)

Ο αρχικός σκοπός είναι να παρακολουθούμε την φωτεινή λυχνία του ηλεκτρολογικού πίνακα για να ενημερωνόμαστε πότε σβήνει και πότε ανάβει πάλι με σκοπό να εντοπίσουμε διακοπές ρεύματος. Αφού προσαρμόσουμε την φωτοαντίσταση επάνω στη λυχνία, θα πρέπει να φροντίσουμε να την απομονώσουμε από έντονο εξωτερικό φωτισμό για την αποφυγή λανθασμένων μετρήσεων. Στην συνέχεια συνδέουμε τον ένα ακροδέκτη του LDR στον ακροδέκτη 5Volt της πλακέτας του Arduino και τον άλλο ακροδέκτη του LDR στον ακροδέκτη A0 της αναπτυξιακής πλακέτας Arduino. Έπειτα συνδέουμε αντίσταση 10ΚOhm μεταξύ των ακροδεκτών GND και A0 της πλακέτας. Έτσι υλοποιήσαμε διαιρέτη τάσης με Vi τα 5Volt του Arduino, R1 το LDR και R2 την αντίσταση των 10KOhm. Όσο περισσότερο φώς προσπίπτει στην φωτοαντίσταση, τόσο μεγαλύτερη τιμή θα αντιλαμβάνεται η A0. Η αναλογική είσοδος A0 λαμβάνει την τάση του διαιρέτη και την μετατρέπει σε μια τιμή ανάμεσα στο 0 και το 1023, συνεπώς κάθε 4 mVolt η αναλογική είσοδος αντιλαμβάνεται μια τιμή. Στο πρόγραμμα που αναπτύξαμε, με την εντολή outputValue = map(sensorValue, 0, 1023, 0, 255) αντιστοιχήσαμε τις 1023 τιμές σε 255 τιμές και τις αποθηκεύουμε σε μια μεταβλητή που παρακολουθούμε και πράττουμε αναλόγως. Να αναφέρουμε εδώ ότι ο κώδικας που αναπτύχθηκε είναι μια παραλλαγή του έτοιμου παραδείγματος του Arduino IDE που μετατρέψαμε στις δικές μας ανάγκες. Ο κώδικας του παραδείγματος είναι διαθέσιμος στο internet και προσβάσιμος από το Arduino IDE στη θέση File -> **Examples -> Analog -> AnalogInOutSerial**. Περιληπτικά, ο κώδικας που αναπτύξαμε περιμένει να πέσει η τιμή του φωτός κάτω από ένα επίπεδο και μετά την πάροδο κάποιου χρόνου επανελέγχει εάν η τιμή βρίσκεται ακόμα κάτω από το επίπεδο. Με

Φραντζεσκάκης Θεοφάνης Γεργασία Στην Πτυχιακή Εργασία Εργασία

αυτόν τον τρόπο αποφεύγουμε τον εντοπισμό μικροδιακοπών. Ο εντοπισμός και η

ενημέρωση για μικροδιακοπές αφήνεται στην κρίση του χρήστη. Στην δική μας περίπτωση η τιμή θα είναι είτε αρκετά μεγάλη, όταν δηλαδή φωτοβολεί η λυχνία, είτε κοντά στο 0 , όταν δηλαδή το ρεύμα κόβεται και η λυχνία σβήνει. Μόλις σβήσει η λυχνία, ο μικροελεγκτής ταυτόχρονα θα μπει σε βρόγχο αναμονής και θα περιμένει την επαναφορά της λυχνίας. Ταυτόχρονα θα στείλει μέσω USB στην υπολογιστική πλατφόρμα Raspberry Pi την πολύ χαμηλή τιμή της μεταβλητής του αισθητήρα φωτός. Η υπολογιστική πλατφόρμα, κατά την εκκίνησή της θα εκτελεί κώδικα (Script) σε γλώσσα Python όπου θα κοιτάει τις τιμές που της στέλνει η αναπτυξιακή πλατφόρμα Arduino και αναλόγως αποφασίζει εάν θα στείλει SMS και Mail για να μας ειδοποιήσει ότι το ρεύμα κόπηκε ή ότι το ρεύμα επανήλθε. Η υπολογιστική πλατφόρμα Raspberry Pi τροφοδοτεί με ρεύμα την αναπτυξιακή πλατφόρμα Arduino μέσω USB και η ίδια η υπολογιστική πλατφόρμα τροφοδοτείται από ένα μετατροπέα χαμηλής συνεχούς τάσης(Dc Booster) σε υψηλότερη τάση 5 Volt ο οποίος λαμβάνει τροφοδοσία από τις μπαταρίες ιόντων λιθίου και την αυξάνει για να λειτουργήσουν τα εξαρτήματα μας. Τη σύνδεση στο Internet την πραγματοποιούμε μέσω του συμβατού 4G δρομολογητή (Router) ο οποίος λαμβάνει Internet μέσω 4G Modem παρόχου κινητής τηλεφωνίας και το διανέμει στον υπολογιστή μας, δηλαδή το Raspberry Pi μέσω Ethernet. Το Router, για να λειτουργήσει σωστά τροφοδοτείται από δύο DC Boosters. Τέλος, οι μπαταρίες του συστήματος φορτίζουν από ειδικό φορτιστή μπαταριών ιόντων λιθίου και ο φορτιστής τροφοδοτείται από switching τροφοδοτικό 5Volt 2 Ampere που συνδέεται στην πρίζα. Στην συνέχεια ακολουθούν φωτογραφίες της κατασκευής και ανάλυση λεπτομερειών όπου κρίνεται απαραίτητο.

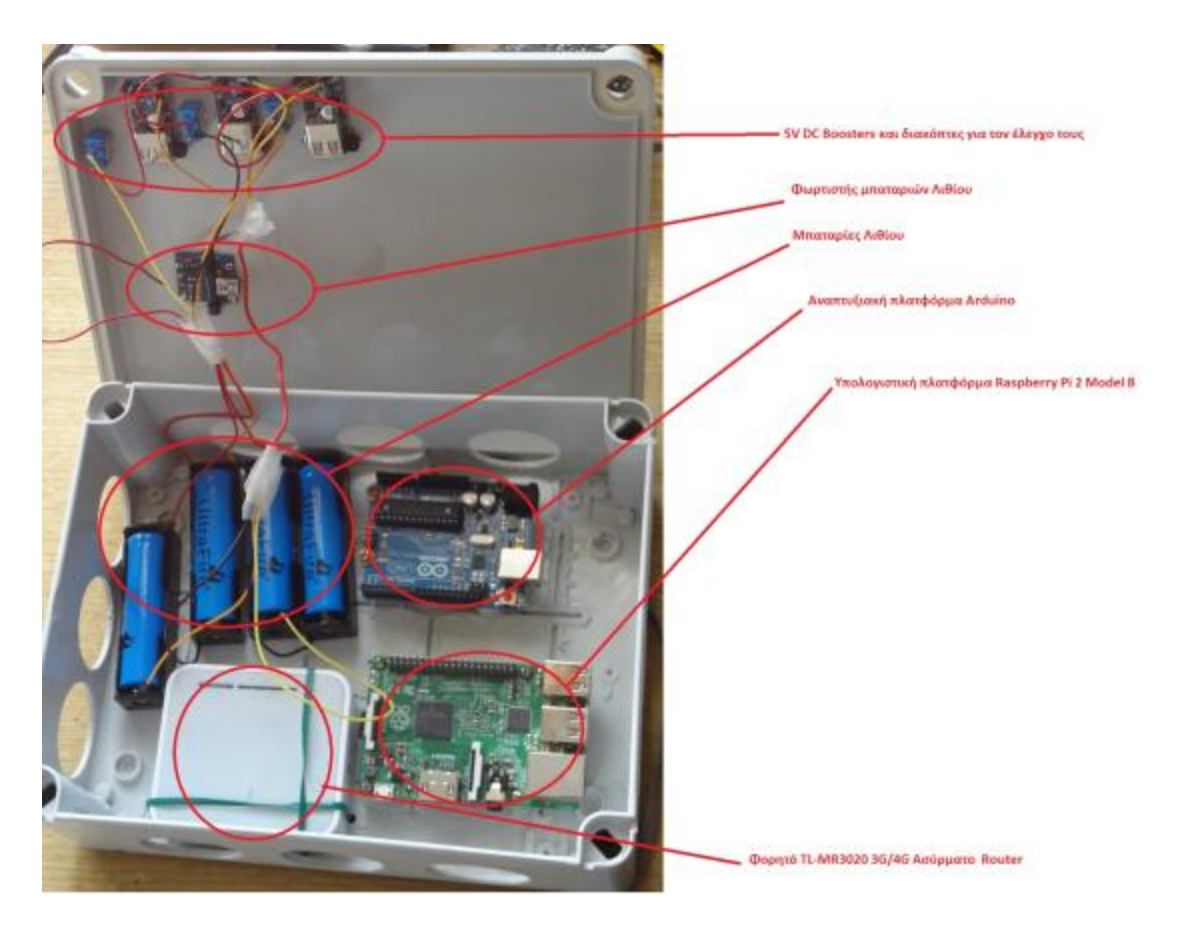

Σχήμα 9.1: Τα εξαρτήματα πρίν την καλωδίωση. Ονομαστικά αυτά είναι οι 5V Dc-Dc Boosters, φορτιστής μπαταριών Λιθίου, μπαταρίες Λιθίου, αναπτυξιακή πλατφόρμα Arduino, υπολογιστική πλατφόρμα Raspberry Pi, φορητό TL-MR3020 3G/4G Ασύρματο Router.

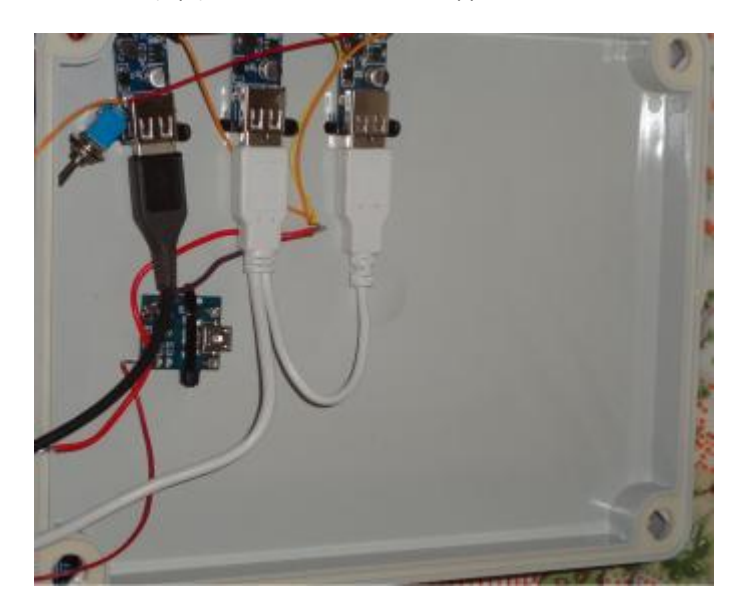

Σχήμα 9.2: Τροφοδοσία Raspberry Pi από το πρώτο 5ν Dc-Dc Booster και τροφοδοσία TL-MR3020 Portable Router και 4G Modem από το δεύτερο και τρίτο 5ν Dc-Dc Booster.

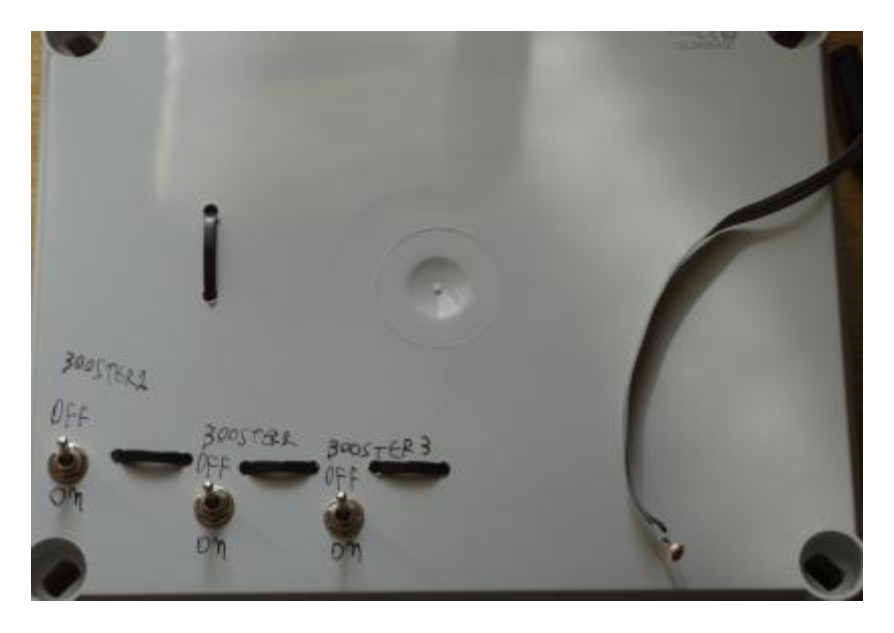

Σχήμα 9.3: Κέλυφος της κατασκευής οπου διακρίνονται οι τρείς διακόπτες ελέγχου των DC Boosters καθώς και η LDR που προσαρμόζεται στην φωτεινή πηγή που θέλουμε να παρακολουθήσουμε.

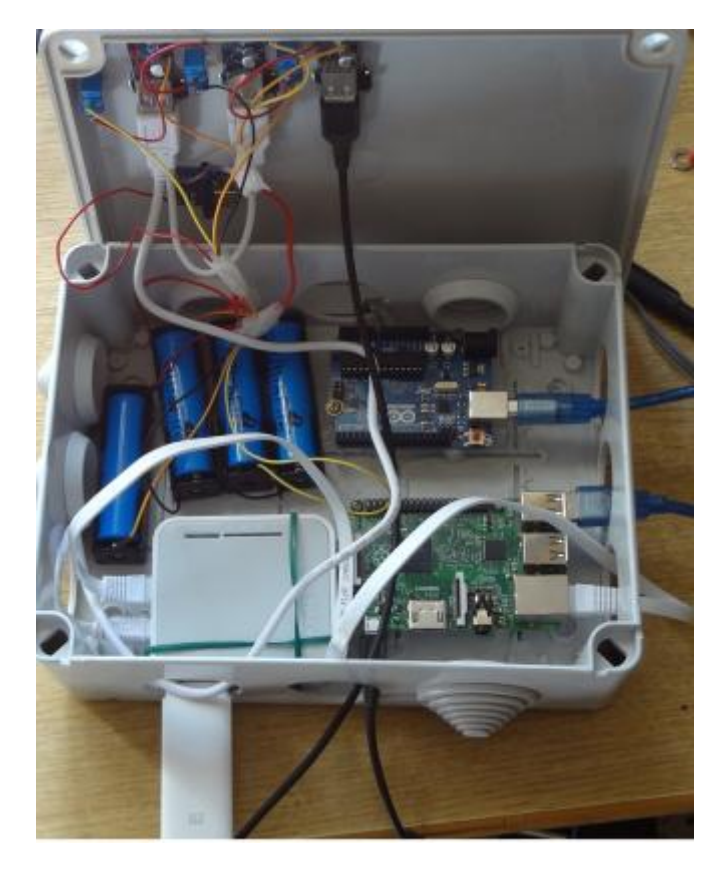

Σχήμα 9.4: Η Κατασκευή μετά την καλωδίωση και σύνδεση των στοιχείων της, έτοιμη για λειτουργία.

Φραντζεσκάκης Θεοφάνης Μποτρούτος Πτυχιακή Εργασία
## **10. Κώδικασ**

Σε αυτήν την ενότητα παρατίθεται ο κώδικας που χρησιμοποιεί η αναπτυξιακή πλατφόρμα Arduino και ο κώδικας που τρέχει κατά την εκκίνηση η υπολογιστική πλατφόρμα Raspberry Pi. Ο κώδικας του Arduino είναι σε γλώσσα Wiring ενώ ο κώδικας του Raspberry Pi είναι σε Python. Μαζί με τον κώδικα θα γίνονται και σχόλια όπου κρίνεται απαραίτητο, για ευκολότερη κατανόηση από τον αναγνώστη Ο κώδικας και η ανάλυση αυτού που τρέχει κατά την εκκίνηση η εφαρμογή Crontab , παρατίθεται στην ενότητα με την ονομασία Crontab. Τα στοιχεία λογαριασμού mail και τα στοιχεία λογαριασμού Twilio δεν αναφέρονται.

### **10.1 Κώδικασ Arduino UNO**

**const int analogInPin = A0; //**Αρχικοποίηση της αναλογικής θύρας Α0.

**int sensorValue = 0; //**Αρχικοποίηση τιμής του αισθητήρα φωτός.

**int outputValue = 0; //Αρχικοποίηση επεξεργασμένης τελικής τιμής που θα σταλεί σειριακά.** 

**int** flag = 0; //Αρχικοποίηση δείκτη. Στην τιμή 0 αναζητάμε διακοπή και στην τιμή 1 αναζητάμε επαναφορά του ρεύματος.

#### **void setup() {**

**Serial.begin(9600); // έναρξη της σειριακής επικοινωνίας στα 9600bit per second.** 

**}**

```
void loop() {
```
sensorValue = analogRead(analogInPin); //Αποθήκευση της τιμής που διαβάζει ο ακροδέκτης Α0.

**outputValue = map(sensorValue, 0, 1023, 0, 255); //Αποθήκευση και μετατροπή της τιμής του** ακροδέκτη Α0

**while (outputValue < 10 && flag == 0) //Μόλις η τιμή πέσει κάτω από 10, και εάν δεν έχει πέσει** ήδη το ρεύμα, θα εκτελεσθούν οι εντολές στο επόμενο άγκιστρο.

 **{**

**delay(10000); //Αναμονή 10 δευτερολέπτων πριν την επόμενη δειγματοληψία.** 

**sensorValue = analogRead(analogInPin); //Δειγματοληψία** 

**outputValue = map(sensorValue, 0, 1023, 0, 255);** //Μετατροπή της τιμής.

**if (outputValue < 10) //Εάν η τιμή εξακολουθεί να είναι χαμηλή, ισχύει η συνθήκη.** 

 **{** 

Serial.println(outputValue); //Σειριακή εκτύπωση της χαμηλής τιμής για αποστολή στο Raspberry Pi.

Φραντζεσκάκης Θεοφάνης Γεργασία Πτυχιακή Εργασία Συναι Εργασία

**flag = 1;** //Καταγραφή διακοπής για αναμονή επαναφοράς ρεύματος.

 **} }**

**delay(500);** //Αναμονή μισό δευτερόλεπτο

 **while(flag == 1 && outputValue > 10 ) //Αναμονή για επαναφορά ρεύματος. Μόλις ισχύσει η** συνθήκη, εκτελείται ο κώδικας στα άγκιστρα.

 **{**

delay(10000); // Χρονοκαθυστέρηση 10 δευτερολέπτων πριν την επόμενη δειγματοληψία.

**sensorValue = analogRead(analogInPin);** //Δειγματοληψία και αποθήκευση της τιμής.

**outputValue = map(sensorValue, 0, 1023, 0, 255);** //Αποθήκευση και μετατροπή της τιμής του ακροδέκτη Α0

**if (outputValue > 10) //Ελεγχος της δειγματοληπτημένης τιμής και εφαρμογή συνθήκης εάν** ισχύει

 **{**

Serial.println(outputValue); // Αποστολή της τιμής στο Raspberry Pi.

**flag = 0;** //Καταγραφή επαναφοράς ρεύματος.

delay(5000); // Καθυστέρηση 5 δευτερόλεπτα πριν την επανεκκίνηση της διαδικασίας.

 **}**

```
 }
```
 **}**

#### **10.2 Κώδικασ Raspberry Pi 2 model B**

**import serial #** Εισαγωγή βιβλιοθήκης σειριακής θύρας.

from twilio.rest import TwilioRestClient # Εισαγωγή βιβλιοθήκης Twilio

import time # Εισαγωγή βιβλιοθήκης χρόνου, για πραγματοποίηση χρονοκαθυστέρησης.

**ACCOUNT\_SID = " " # Βρίσκεται στις πληροφορίες λογαριασμού Twilio από την ιστοσελίδα.** 

**AUTH\_TOKEN** = "" # Βρίσκεται στις πληροφορίες λογαριασμού Twilio από την ιστοσελίδα.

**client = TwilioRestClient(ACCOUNT\_SID, AUTH\_TOKEN)** # Εισαγωγή χρήστη στην υπηρεσία Twilio.

import smtplib # Εισαγωγή βιβλιοθήκης Simple Mail Transfer Protocol, για αποστολή Mail.

**time.sleep(60)** # Χρονοκαθυστέρηση ενός λεπτού έως ότου συνδεθεί το 4G Modem στο Internet.

ser **= serial.Serial('/dev/ttyACM0', 9600)** # Έναρξη σειριακής λήψης δεδομένων από την συσκευή # εται και το την σεριακή θύρα ACM0, με ταχύτητα 9600 Bits per Second.

Φραντζεσκάκης Θεοφάνης Πτυχιακή Εργασία Εργασία

#### Σχολή Εφαρμοσμένων Επιστημών Τ.Ε.Ι. Κρήτης - Τμήμα Ηλεκτρονικών Μηχανικών

**while 1 :**

```
Message = ser.readline() # Λήψη και αποθήκευση σειριακών δεδομένων
```

```
y = float(Message) # Μετατροπή σειριακών δεδομένων σε δεκαδική μορφή
```

```
if (y<=10): # Εκτέλεση συνθήκης πτώσης ρεύματος.
```
**content = 'Voltage is down' # Συγγραφή μηνύματος** 

```
mail = smtplib.SMTP('smtp.gmail.com',587) # Ο λογαριασμός αποστολέα είναι G mail,
# συνεπώς η υπηρεσία αποστολής Mail θα χρησιμοποιήσει το Portal του G mail.
```
**mail.starttls()** # Κρυπτογράφηση δεδομένων που θα αποσταλούν.

```
 mail.login('<όνομα>@gmail.com','<κωδικόσ>') # Ειςαγωγι ςτο mail του αποςτολζα μζςω του 
# πρωτοκόλλου SMTP.
```
**mail.sendmail('<Προαιρετικά, όνομα παραλήπτη>',<mail παραλήπτη>,content) # Στοιχεία #** παραλήπτη.

```
mail.close() # Έξοδος από το λογαριασμό Mail.
```

```
 client.messages.create(to ="+30<Αρικμόσ που κα αποςταλεί το SMS>",from_="+<Αρικμόσ που 
νοικιάζουμε μέσω Twilio>",body="Voltage is down!!") # Εισαγωγή τηλεφωνικού αριθμού
# παραλήπτη, αποστολέα και μηνύματος που θα αποσταλεί μέσω SMS
```

```
print(y) # Προαιρετική εντολή για την εμφάνιση της τιμής που έλαβε το πρόγραμμα ώστε να
# αναμένουμε αποτελέσματα.
```
**time.sleep(60)** #Αναμονή ενός λεπτού για την περαίωση των προηγούμενων διαδικασιών

**elif (y>10):** #Δεύτερο σενάριο όπου το ρεύμα επανήλθε.

```
 content = 'Voltage is Up'
```
 **mail = smtplib.SMTP('smtp.gmail.com',587)**

 **mail.starttls()**

 **mail.login('<όνομα>@gmail.com','<κωδικόσ>')**

**mail.sendmail(<mail Παραλήπτη>,content)** 

 **mail.close()**

```
 client.messages.create(to ="+30<Αριθμός παραλήπτη>",from ="+<Αριθμός
αποςτολζα>",body="Voltage is up!!")
```
 **print(y)**

**else:** # Ο κώδικας να περιμένει να εμφανισθεί ένα από τα δύο πιθανά σενάρια.

 **pass**

Φραντζεσκάκης Θεοφάνης Σου Στου Περγασία Στους Πτυχιακή Εργασία

## **Βιβλιογραφία**

- **[1] [https://en.wikipedia.org/wiki/Raspberry\\_Pi](https://en.wikipedia.org/wiki/Raspberry_Pi)**
- **[2] <https://www.raspbian.org/RaspbianFAQ>**
- **[3] <https://www.raspberrypi.org/documentation/installation/sd-cards.md>**
- **[4] <https://en.wikipedia.org/wiki/Twilio>**
- **[5] <https://kb.iu.edu/d/afiz>**
- **[6] <https://www.python.org/doc/essays/blurb/>**
- **[7] <https://docs.python.org/3/library/smtplib.html>**
- **[8] <https://www.adafruit.com/raspberrypi>**
- **[9] <https://www.arduino.cc/en/Guide/Introduction>**
- **[10]<https://el.wikipedia.org/wiki/Arduino>**
- **[11]<https://learn.sparkfun.com/tutorials/arduino-shields>**
- **[12] <http://www.makeuseof.com/tag/the-top-4-arduino-shields-to-superpower-your-projects/>**
- **[13]<https://learn.sparkfun.com/tutorials/installing-an-arduino-bootloader>**
- **[14]<https://learn.sparkfun.com/tutorials/what-is-an-arduino>**
- **[15]<https://www.arduino.cc/en/Reference/Board>**
- **[16]<https://www.arduino.cc/en/Guide/Windows>**
- **[17] <https://en.wikipedia.org/wiki/FTDI>**
- **[18] <http://www.electrical4u.com/light-dependent-resistor-ldr-working-principle-of-ldr/>**
- **[19] [http://www.tp-link.com/il/products/details/cat-4691\\_TL-MR3020.html](http://www.tp-link.com/il/products/details/cat-4691_TL-MR3020.html)**
- **[20] [http://batteryuniversity.com/learn/article/is\\_lithium\\_ion\\_the\\_ideal\\_battery](http://batteryuniversity.com/learn/article/is_lithium_ion_the_ideal_battery)**
- **[21] [http://www.digikey.com/en/articles/techzone/2014/feb/using-pfm-to-improve-switching-dc-dc](http://www.digikey.com/en/articles/techzone/2014/feb/using-pfm-to-improve-switching-dc-dc-regulator-efficiency-at-low-loads)[regulator-efficiency-at-low-loads](http://www.digikey.com/en/articles/techzone/2014/feb/using-pfm-to-improve-switching-dc-dc-regulator-efficiency-at-low-loads)**
- **[22] [https://en.wikipedia.org/wiki/Internet\\_of\\_Things](https://en.wikipedia.org/wiki/Internet_of_Things)**
- **[23] <https://en.wikipedia.org/wiki/PuTTY>**
- **[24] [https://en.wikipedia.org/wiki/Virtual\\_Network\\_Computing](https://en.wikipedia.org/wiki/Virtual_Network_Computing)**
- **[25] [https://en.wikipedia.org/wiki/Secure\\_Shell](https://en.wikipedia.org/wiki/Secure_Shell)**
- [26] **<http://www.advanced-ip-scanner.com/gr/>**

# **Πθγζσ φωτογραφιών ςτο διαδίκτυο**

- **1. [https://www.raspberrypi.org/wp-content/uploads/2014/11/Raspberry\\_Pi\\_Family\\_A-annotated-](https://www.raspberrypi.org/wp-content/uploads/2014/11/Raspberry_Pi_Family_A-annotated-15001.jpg)[15001.jpg](https://www.raspberrypi.org/wp-content/uploads/2014/11/Raspberry_Pi_Family_A-annotated-15001.jpg)**
- **2. <https://www.raspberrypi.org/wp-content/uploads/2014/12/addtod.jpg>**
- **3. <http://www.gizmojunkee.com/wp-content/uploads/2016/01/raspberry-pi-2.3.jpg>**
- **4. [http://cyaninfinite.com/wp-content/uploads/2015/05/Raspbian\\_OS.png](http://cyaninfinite.com/wp-content/uploads/2015/05/Raspbian_OS.png)**
- **5. <http://phandroid.s3.amazonaws.com/wp-content/uploads/2014/02/sandisk-128gb-microsd-card.jpg>**
- **6. [http://wiki.ipfire.org/\\_media/en/installation/win32di.png?w=425&tok=255646](http://wiki.ipfire.org/_media/en/installation/win32di.png?w=425&tok=255646)**
- **7. [http://i1-win.softpedia-static.com/screenshots/SDFormatter\\_1.png](http://i1-win.softpedia-static.com/screenshots/SDFormatter_1.png)**
- **8. <https://prashantkumarsharma.files.wordpress.com/2014/09/yvz518f.png>**
- **9. <http://www.wiredstudios.com/images/putty.gif>**
- **10. <https://rbgeek.files.wordpress.com/2012/06/104.jpg>**
- **11. [http://cdn1.tnwcdn.com/wp-content/blogs.dir/1/files/2012/10/twilio\\_international\\_screenshot01-](http://cdn1.tnwcdn.com/wp-content/blogs.dir/1/files/2012/10/twilio_international_screenshot01-520x294.png) [520x294.png](http://cdn1.tnwcdn.com/wp-content/blogs.dir/1/files/2012/10/twilio_international_screenshot01-520x294.png)**
- **12. <https://d7buhfihp2yay.cloudfront.net/wp-content/uploads/2015/07/crontab.jpg>**

Φραντζεσκάκης Θεοφάνης Γεργασία Πτυχιακή Εργασία

- **13. [http://www.goodinterviewquestions.net/wp-content/uploads/2015/05/good-python-interview](http://www.goodinterviewquestions.net/wp-content/uploads/2015/05/good-python-interview-questions.jpg)[questions.jpg](http://www.goodinterviewquestions.net/wp-content/uploads/2015/05/good-python-interview-questions.jpg)**
- **14. <http://cdn.instructables.com/FXK/0SY0/HZS8ZTFU/FXK0SY0HZS8ZTFU.MEDIUM.jpg>**
- **15. <http://www.tech-faq.com/wp-content/uploads/images/smtp.gif>**
- **16. <http://jobs.arduinoexperts.com/wp-content/uploads/2013/03/atmega328w.png>**
- **17. [http://www.hacdc.org/wp-content/uploads/2012/05/the\\_Arduino\\_IDE-2.png](http://www.hacdc.org/wp-content/uploads/2012/05/the_Arduino_IDE-2.png)**
- **18. [https://d3s5r33r268y59.cloudfront.net/5132/products/thumbs/2014-06-24T01:17:19.246Z](https://d3s5r33r268y59.cloudfront.net/5132/products/thumbs/2014-06-24T01:17:19.246Z-uart_hi_res.jpg.2560x2560_q85.jpg)[uart\\_hi\\_res.jpg.2560x2560\\_q85.jpg](https://d3s5r33r268y59.cloudfront.net/5132/products/thumbs/2014-06-24T01:17:19.246Z-uart_hi_res.jpg.2560x2560_q85.jpg)**
- **19. [http://www.tuneupvapes.com/image/cache/data/pcb](http://www.tuneupvapes.com/image/cache/data/pcb-indicators/Mini%20USB%20Lithium%20Battery%20Charging%20Board%20Charger%20Module%205V%201A-1500x1500.jpg)[indicators/Mini%20USB%20Lithium%20Battery%20Charging%20Board%20Charger%20Module%205V](http://www.tuneupvapes.com/image/cache/data/pcb-indicators/Mini%20USB%20Lithium%20Battery%20Charging%20Board%20Charger%20Module%205V%201A-1500x1500.jpg) [%201A-1500x1500.jpg](http://www.tuneupvapes.com/image/cache/data/pcb-indicators/Mini%20USB%20Lithium%20Battery%20Charging%20Board%20Charger%20Module%205V%201A-1500x1500.jpg)**
- **20. <https://www.arduino.cc/en/uploads/Tutorial/pwm.gif>**
- **21. [http://www.digikey.com/-](http://www.digikey.com/-/media/Images/Article%20Library/TechZone%20Articles/2014/March/The%20Advantages%20of%20Pulse%20Frequency%20Modulation/article-2014march-the-advantages-of-pulse-fig1.jpg?la=en-US&ts=b5bfea9a-c54f-4769-8c2c-c0f7f7b895fa) [/media/Images/Article%20Library/TechZone%20Articles/2014/March/The%20Advantages%20of%20](http://www.digikey.com/-/media/Images/Article%20Library/TechZone%20Articles/2014/March/The%20Advantages%20of%20Pulse%20Frequency%20Modulation/article-2014march-the-advantages-of-pulse-fig1.jpg?la=en-US&ts=b5bfea9a-c54f-4769-8c2c-c0f7f7b895fa) [Pulse%20Frequency%20Modulation/article-2014march-the-advantages-of-pulse-fig1.jpg?la=en-](http://www.digikey.com/-/media/Images/Article%20Library/TechZone%20Articles/2014/March/The%20Advantages%20of%20Pulse%20Frequency%20Modulation/article-2014march-the-advantages-of-pulse-fig1.jpg?la=en-US&ts=b5bfea9a-c54f-4769-8c2c-c0f7f7b895fa)[US&ts=b5bfea9a-c54f-4769-8c2c-c0f7f7b895fa](http://www.digikey.com/-/media/Images/Article%20Library/TechZone%20Articles/2014/March/The%20Advantages%20of%20Pulse%20Frequency%20Modulation/article-2014march-the-advantages-of-pulse-fig1.jpg?la=en-US&ts=b5bfea9a-c54f-4769-8c2c-c0f7f7b895fa)**
- **22. [http://electronicdesign.com/site](http://electronicdesign.com/site-files/electronicdesign.com/files/archive/electronicdesign.com/content/15001/61115-fig-4.jpg)[files/electronicdesign.com/files/archive/electronicdesign.com/content/15001/61115-fig-4.jpg](http://electronicdesign.com/site-files/electronicdesign.com/files/archive/electronicdesign.com/content/15001/61115-fig-4.jpg)**
- **23. <http://i.ebayimg.com/images/g/6Q0AAOxyP4dTdb-L/s-l300.jpg>**
- **24. [http://g01.a.alicdn.com/kf/HTB1kEI5IVXXXXcnaXXXq6xXFXXXS/10pcs-DC-DC-converter-step-up](http://g01.a.alicdn.com/kf/HTB1kEI5IVXXXXcnaXXXq6xXFXXXS/10pcs-DC-DC-converter-step-up-module-0-9V-5V-tO-5V-600MA-USB-booster-circuit.jpg)[module-0-9V-5V-tO-5V-600MA-USB-booster-circuit.jpg](http://g01.a.alicdn.com/kf/HTB1kEI5IVXXXXcnaXXXq6xXFXXXS/10pcs-DC-DC-converter-step-up-module-0-9V-5V-tO-5V-600MA-USB-booster-circuit.jpg)**
- **25. <http://blogs-images.forbes.com/sap/files/2014/11/ioz-1940x1248.jpg>**
- **26. [http://zdnet3.cbsistatic.com/hub/i/r/2014/11/28/64260806-76b3-11e4-b569](http://zdnet3.cbsistatic.com/hub/i/r/2014/11/28/64260806-76b3-11e4-b569-d4ae52e95e57/thumbnail/770x578/1c952b9dd6dbea139b94ec3415b09896/internet-of-things-poised-to-be-a-security-headache.png) [d4ae52e95e57/thumbnail/770x578/1c952b9dd6dbea139b94ec3415b09896/internet-of-things](http://zdnet3.cbsistatic.com/hub/i/r/2014/11/28/64260806-76b3-11e4-b569-d4ae52e95e57/thumbnail/770x578/1c952b9dd6dbea139b94ec3415b09896/internet-of-things-poised-to-be-a-security-headache.png)[poised-to-be-a-security-headache.png](http://zdnet3.cbsistatic.com/hub/i/r/2014/11/28/64260806-76b3-11e4-b569-d4ae52e95e57/thumbnail/770x578/1c952b9dd6dbea139b94ec3415b09896/internet-of-things-poised-to-be-a-security-headache.png)**
- **27. [http://thenewstack.io/wp-content/uploads/2015/07/Arduino\\_Raspberry\\_Arch.jpg](http://thenewstack.io/wp-content/uploads/2015/07/Arduino_Raspberry_Arch.jpg)**
- **28. [http://www.toddholoubek.com/classes/pcomp\\_a/code/c\\_tutorial/image/isp/isp\\_13.jpg](http://www.toddholoubek.com/classes/pcomp_a/code/c_tutorial/image/isp/isp_13.jpg)**
- **29. <http://www.fibidi.com/wp-content/uploads/2012/08/Arduino-PWM1.jpg> 30. [http://1.bp.blogspot.com/-o6Q-9uVC\\_0k/UJer-](http://1.bp.blogspot.com/-o6Q-9uVC_0k/UJer-9sSgdI/AAAAAAAAAUA/DdWfMM0uXOc/s400/Schermafbeelding+2012-11-05+om+13.02.38.png)**
	- **[9sSgdI/AAAAAAAAAUA/DdWfMM0uXOc/s400/Schermafbeelding+2012-11-05+om+13.02.38.png](http://1.bp.blogspot.com/-o6Q-9uVC_0k/UJer-9sSgdI/AAAAAAAAAUA/DdWfMM0uXOc/s400/Schermafbeelding+2012-11-05+om+13.02.38.png)**
- **31. [https://michael.bouvy.net/blog/wp-content/uploads/2012/12/arduino\\_uno\\_interrupts.png](https://michael.bouvy.net/blog/wp-content/uploads/2012/12/arduino_uno_interrupts.png)**
- **32. [http://www.gammon.com.au/images/Arudiuno\\_SPI\\_pins.png](http://www.gammon.com.au/images/Arudiuno_SPI_pins.png)**
- **33. [http://www.wired.com/wp-content/uploads/blogs/geekdad/wp](http://www.wired.com/wp-content/uploads/blogs/geekdad/wp-content/uploads/2012/03/Arduino-LED-Overview.jpg)[content/uploads/2012/03/Arduino-LED-Overview.jpg](http://www.wired.com/wp-content/uploads/blogs/geekdad/wp-content/uploads/2012/03/Arduino-LED-Overview.jpg)**
- **34. <http://cdn.instructables.com/FR2/B8NP/G0AMJ75C/FR2B8NPG0AMJ75C.MEDIUM.jpg>**
- **35. [http://gammon.com.au/images/Arudiuno\\_i2c\\_pins.png](http://gammon.com.au/images/Arudiuno_i2c_pins.png)**
- **36. <http://www.findmysoft.com/screen/4357.jpg>**
- **37. <http://www.jameco.com/Jameco/workshop/circuitnotes/CN-arduino-uno-fig1-enlarge.jpg>**
- **38. <http://shieldlist.org/templates/images/stacked-shields.jpg>**
- **39. <http://www.tri-plc.com/mx-io1.gif>**